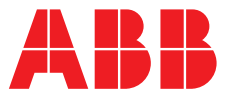

**—**  ABB MEASUREMENT & ANALYTICS | GUIDE DE PROGRAMMATION | IM/C1900PGCF REV. L

# **C1900** Régulateur/enregistreur à diagramme circulaire

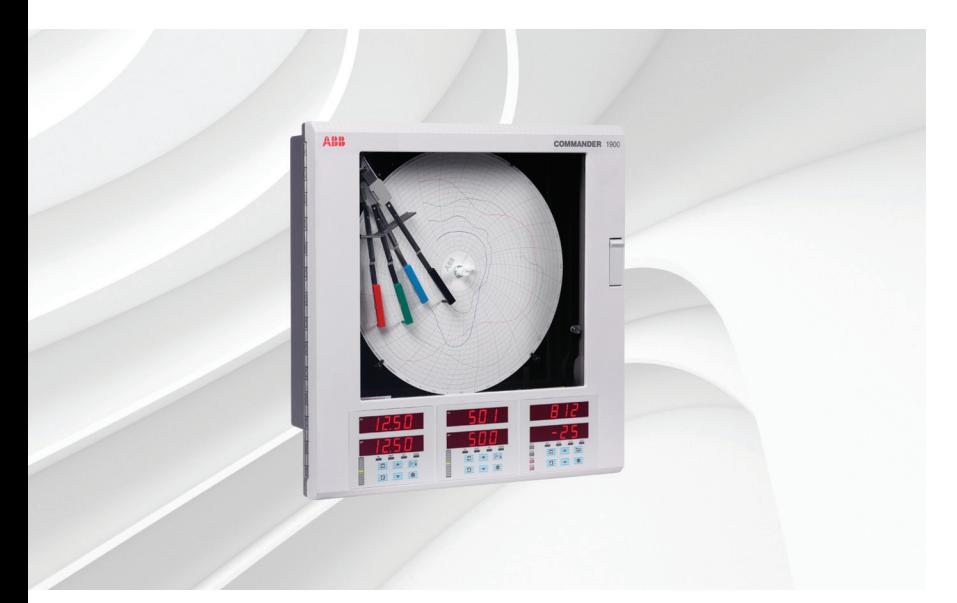

# Measurement made easy

— C1900 régulateur/enregistreur à diagramme circulaire

# **Pour plus d'informations :**

D'autres publications peuvent être téléchargées gratuitement sur : [www.abb.com/recorders](https://new.abb.com/products/measurement-products/recorders-controllers)

ou en scannant ce code :

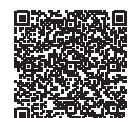

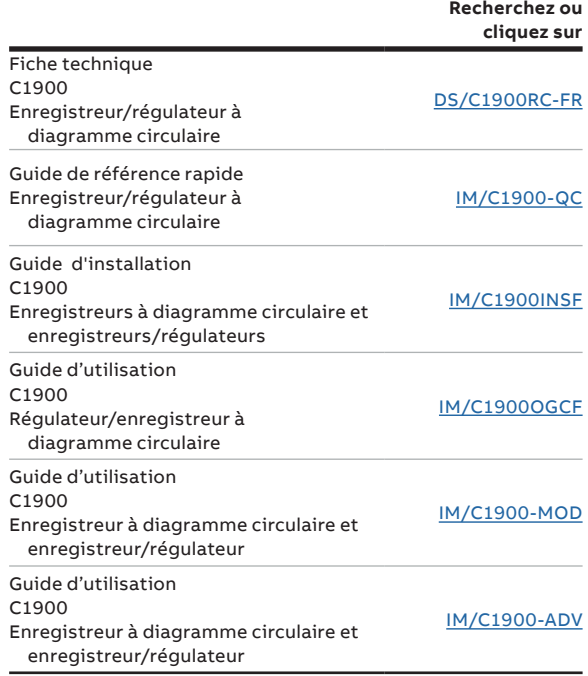

# **Sécurité électrique**

Cet instrument est conforme aux exigences de la norme CEI/CE 61010-1:2001-2 « Directives sur la sécurité de l'appareillage électrique pour la mesure, la régulation et l'utilisation en laboratoire ». Si l'instrument est utilisé d'une façon NON CONFORME aux préconisations ABB, la sécurité offerte par l'instrument risque d'être compromise.

# **Symboles**

Un ou plusieurs des symboles suivants peuvent apparaître sur l'étiquette de l'instrument :

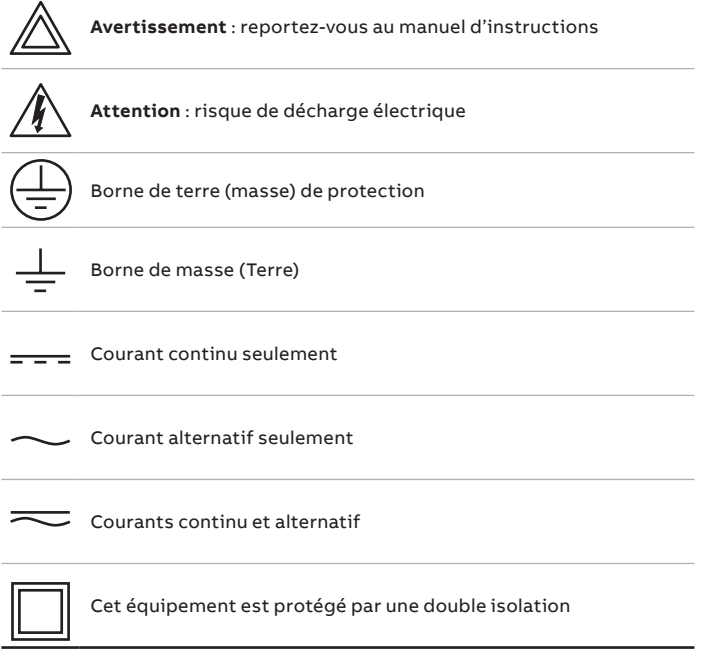

Les informations contenues dans ce manuel sont destinées uniquement à aider nos clients à utiliser de façon efficace nos matériels. L'utilisation de ce manuel à d'autres fins est explicitement interdite et son contenu ne doit pas être reproduit, dans sa totalité ou partiellement, sans l'accord préalable du Service de communications marketing.

# **Santé et sécurité**

Pour garantir que nos produits ne sont pas dangereux et ne comportent aucun risque pour la santé des utilisateurs, nous attirons votre attention sur les points suivants :

- Lisez attentivement ces recommandations avant de continuer.
- Les étiquettes d'avertissement se trouvant sur les conteneurs et les emballages doivent être respectées.
- L'installation, le fonctionnement, l'entretien et la maintenance doivent être conformes aux recommandations et effectués uniquement par du personnel formé.
- Les mesures de sécurité habituelles doivent être prises pour éviter tout risque d'accident lors du fonctionnement du matériel à de hautes pressions et/ou hautes températures.
- Les produits chimiques doivent être entreposés à l'abri de la chaleur et de toute température extrême, et les poudres doivent être conservées au sec. Les procédures de sécurité de manutention doivent être respectées.
- Ne mélangez jamais deux produits chimiques différents lors de leur élimination.

Les conseils de sécurité donnés dans ce manuel relatifs à l'utilisation du matériel ou toute fiche technique concernant certains risques spécifiques (le cas échéant) sont disponibles à l'adresse de l'entreprise figurant au dos de la couverture, avec les informations concernant la maintenance et les pièces détachées.

# **TABLE DES MATIERES**

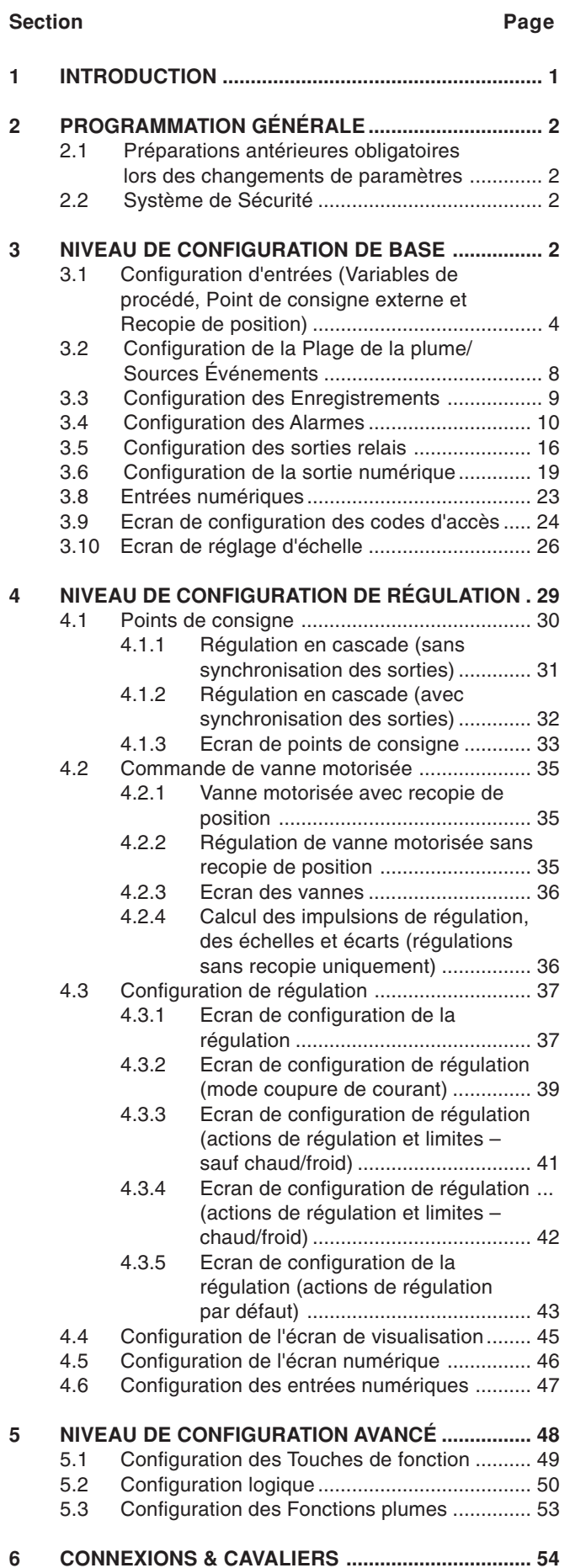

# **1 INTRODUCTION**

La Fig. 1.1 représente la série de documentation du C1900. Les **Manuels Standard**, avec la fiche de spécifications, sont livrés avec tous les appareils. Les **Manuels supplémentaires** fournis dépendent de la spécification de l'appareil.

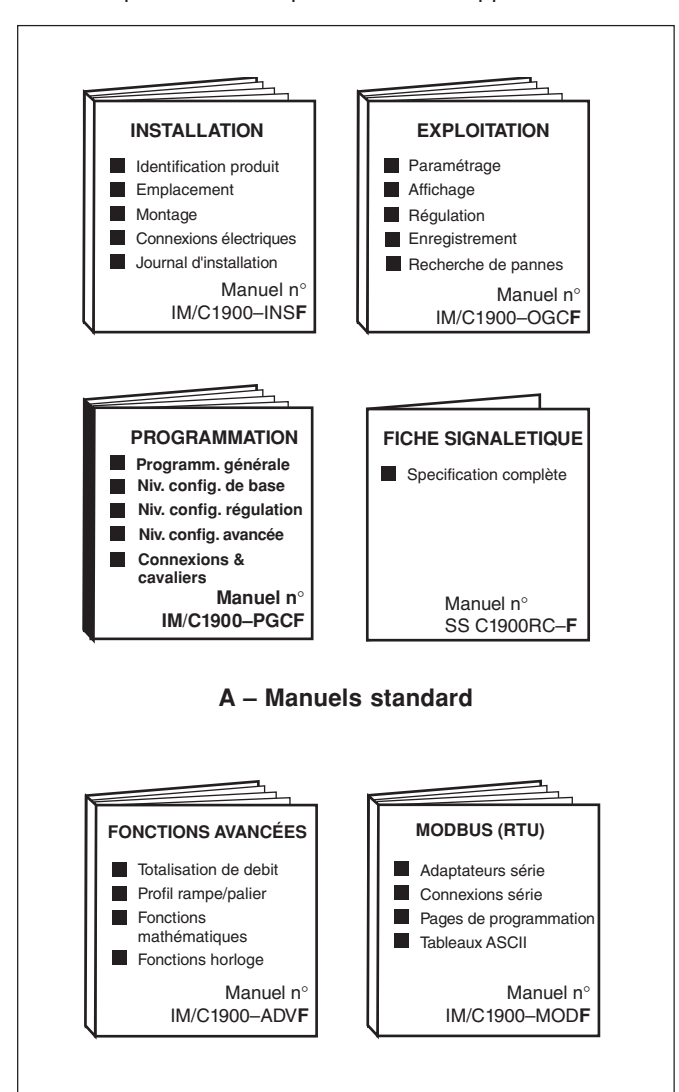

### **B – Manuels supplémentaires**

**Fig. 1.1 Documentation du C1900**

# **2 PROGRAMMATION GÉNÉRALE**

Les procédures de programmation permettent de changer les valeurs des paramètres d'exploitation et de modifier les échelles.

La programmation de toutes les voies s'effectue sur la face avant  $1 - cf.$  Fig. 2.1

Lors d'une modification du type d'entrée, il peut être nécessaire de modifier la position des cavaliers de sélection d'entrée – cf. Section 6, CONNEXIONS & CAVALIERS.

**2.1 Préparations avant de modifier les paramètres** Assurez-vous que les circuits externes d'alarme et de régulation sont isolés, si une mise en route accidentelle pendant la programmation est à éviter.

Toute modification de paramètres d'exploitation s'effectue à

l'aide des interrupteurs **4** ou  $\boxed{\blacktriangleright}$  - cf. Section du Manuel **Opérateur**.

**Remarque.** L'instrument prend en compte instantanément les modifications de paramètres, qui sont sauvegardées automatiquement lorsqu'on quitte l'écran courant.

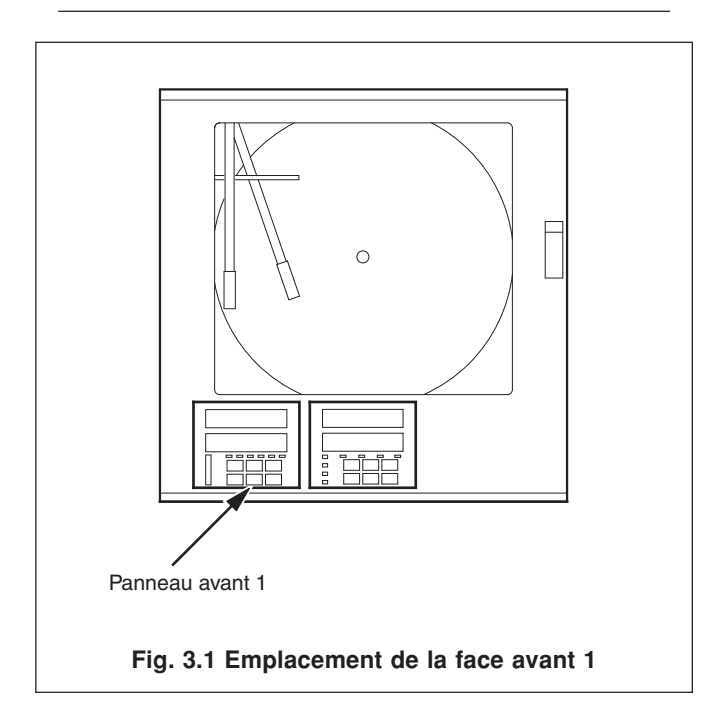

### **2.2 Système de sécurité**

Un système de sécurité permet d'interdire toute manipulation des paramètres programmés, grâce à l'utilisation d'un mot de passe de Réglage et d'un mot de passe de Configuration.

Un mot de passe de Réglage peut être affecté aux faces avant du régulateur pour permettre l'accès aux paramètres de régulation de la face en question. Un mot de passe de configuration permet d'accéder à tous les paramètres de régulation et aux écrans de programmation. Les mots de passe peuvent avoir une valeur quelconque de 0 à 9999. A la livraison, le mot de passe de l'instrument possède la valeur "0" – cf Section 5.5 du **Manuel Opérateur**.

# **3 NIVEAU DE CONFIGURATION DE BASE**

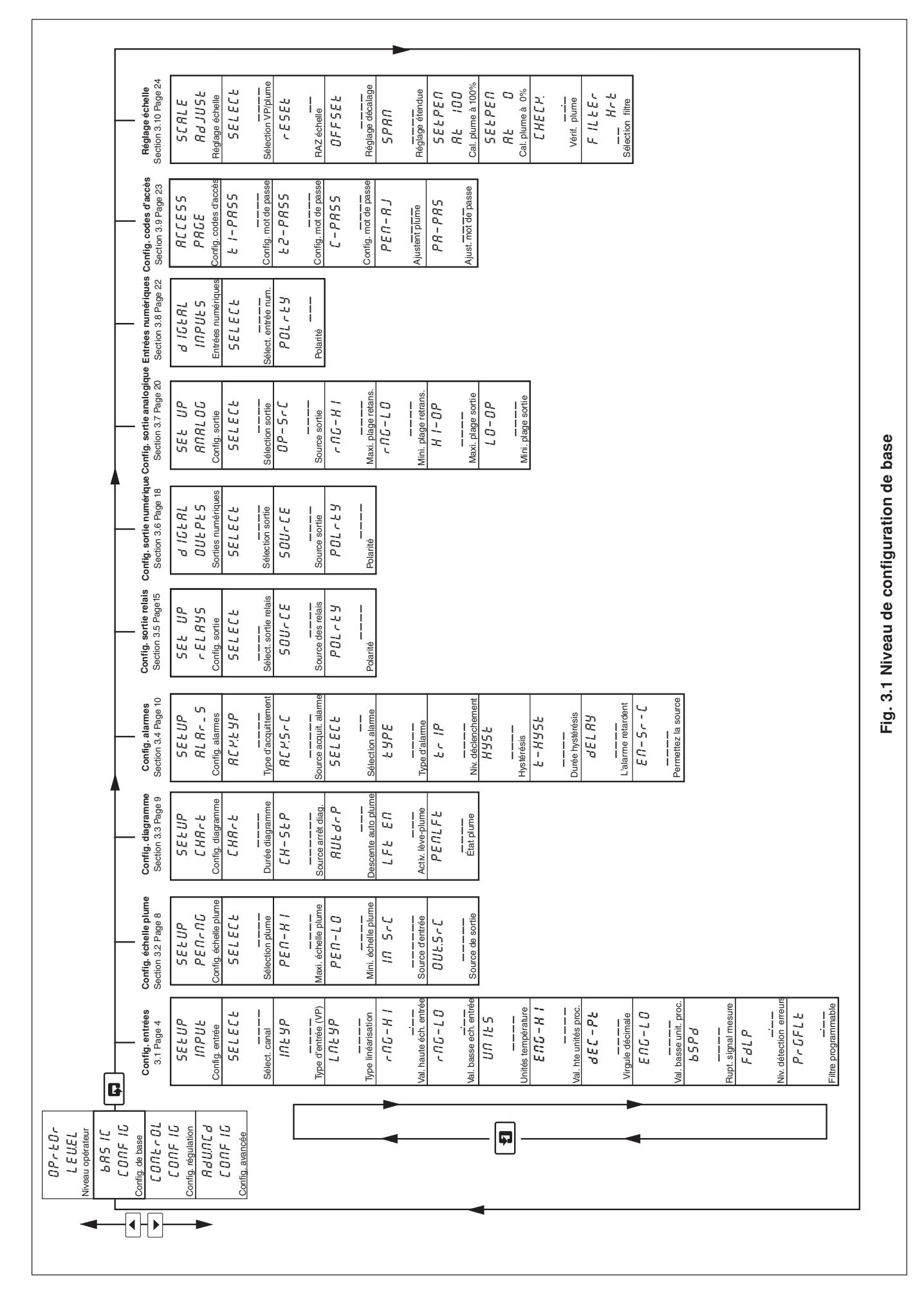

# **…3 NIVEAU DE CONFIGURATION DE BASE**

### **3.1 Configuration d'entrées (Variables de procédé, Point de consigne externe et Recopie de position)**

#### **Information.**

- **• Entrées universelles** mV, mA, V, T/C, RTD et résistance.
- **• Compensation soudure froide**.
- **• Linéarisation** des capteurs de température pour permettre l'utilisation de transmetteurs non-linéaires ou d'une entrée électrique quelconque
- **• Niveaux d'erreur et actions programmables.**
- **• Filtre Numérique** réduction de l'effet du bruit sur les entrées

**Exemple A** – préparation :

- **•** un courant d'entrée de 4 à 20 mA
- plage d'affichage de 0 à 200 psi
- niveau de détection d'erreur 10% au-dessus de 200 psi (échelle d'affichage/unités de procédé) et 10% en-dessous de 0 psi (échelle d'affichage/unités de procédé)
- en cas de détection d'erreur et / ou cas d'un dépassement du niveau de détection d'erreurs, la variable procédé prend obligatoirement une valeur inférieure.

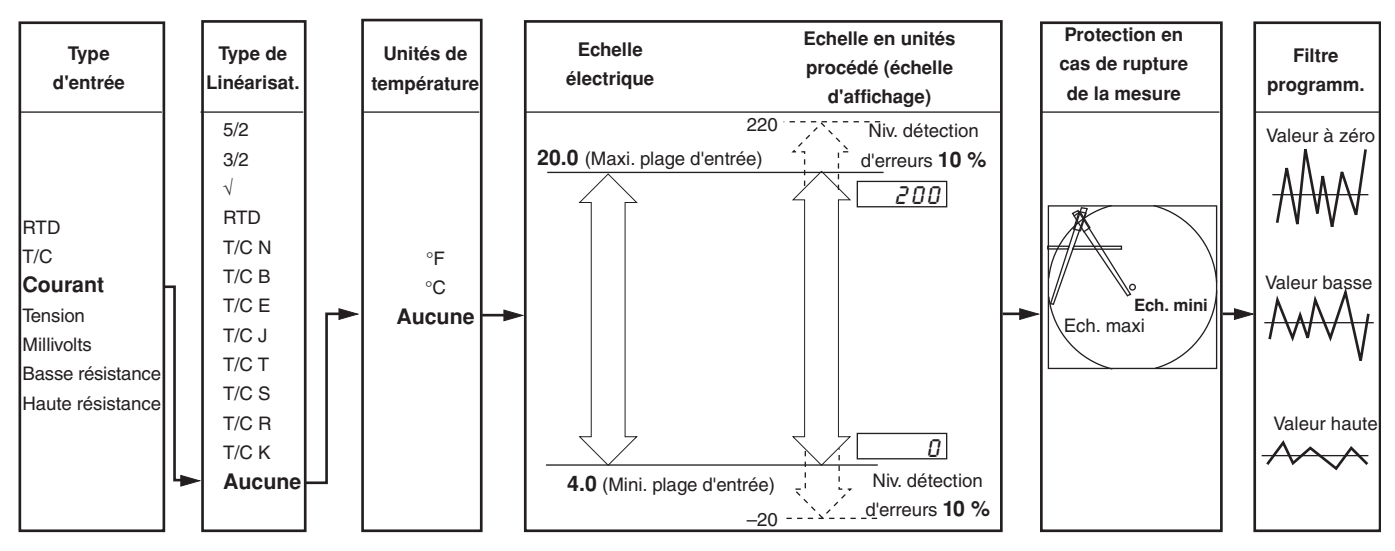

**Exemple B** – mise en place :

- thermocouple de type K
- affichage de la température en °F
- affichage d'une échelle de 0 à 2000 °F
- niveau de détection d'erreur à 10% au-dessus de 2000 °F (échelle d'affichage/unités de procédé) et à 10% en dessous de 0°F (échelle d'affichage/unités de procédé).
- en cas de détection d'erreur, et / ou d'un dépassement du niveau de détection d'erreur, la valeur de la variable de procédé est augmentée.

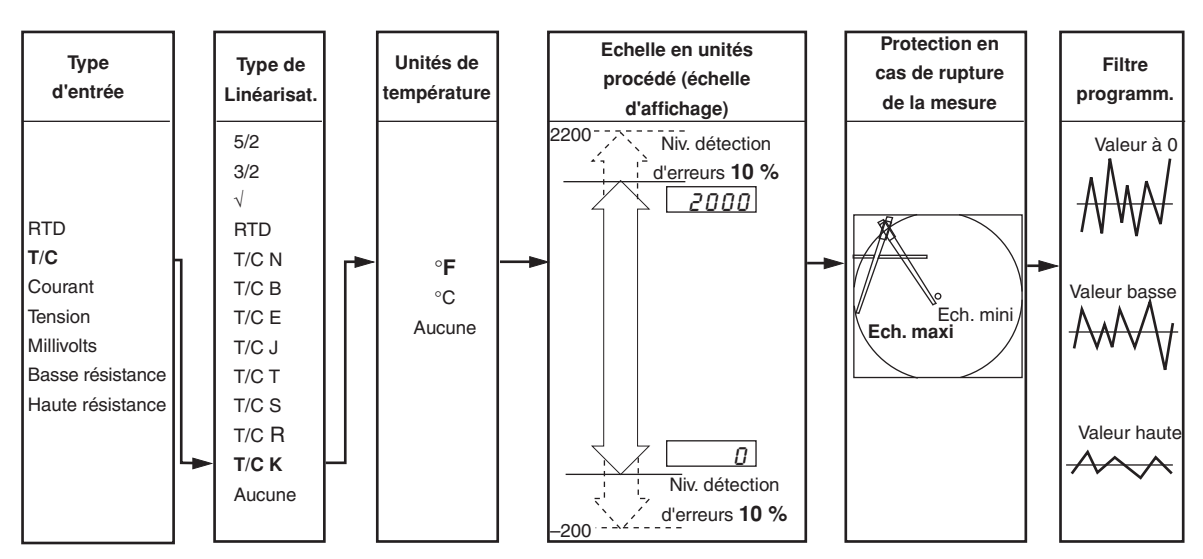

### **…3.1 Configuration des entrées**

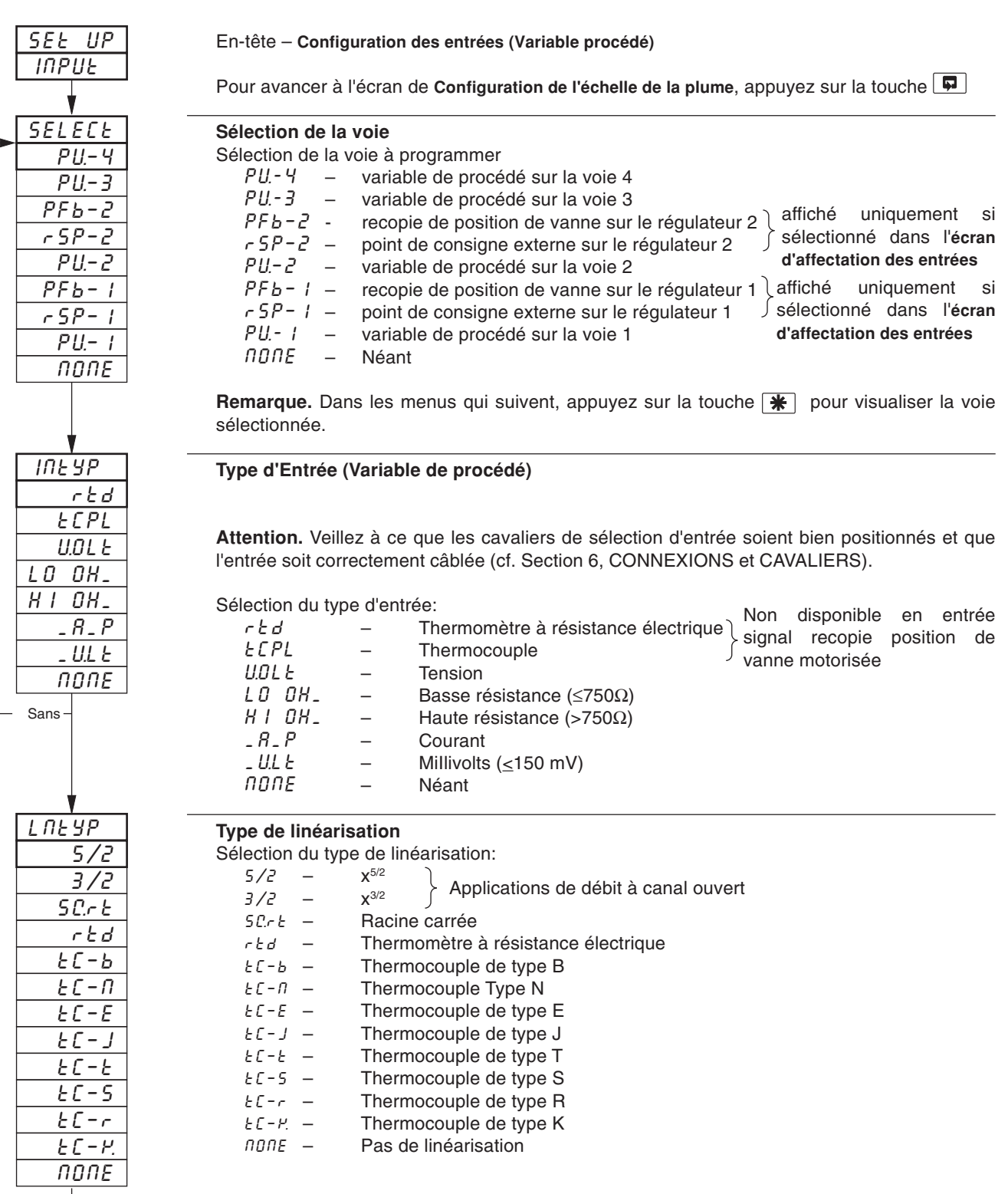

Suite.

# **…3 NIVEAU DE CONFIGURATION DE BASE**

### **…3.1 Configuration des entrées**

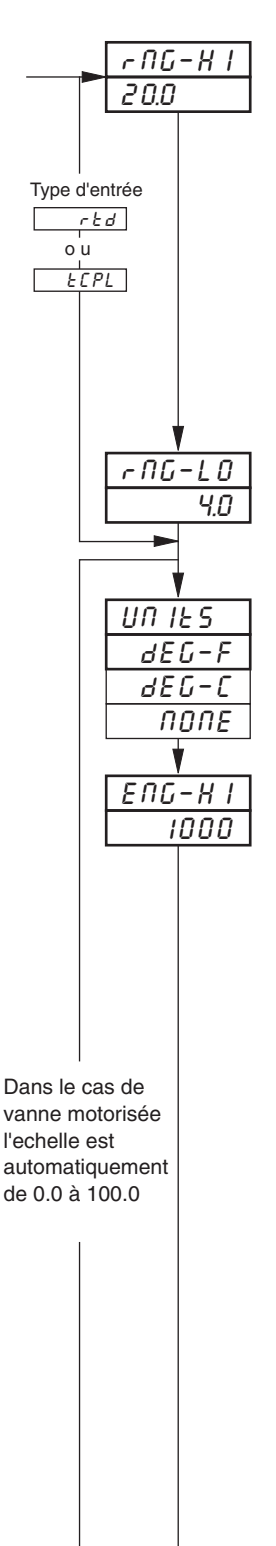

#### **Valeur haute de l'échelle d'entrée**

Définissez la valeur maximum requise pour l'entrée électrique (en unités électriques).

**Remarque.** La valeur définie doit se situer dans les limites précisées dans le tableau ci-après.

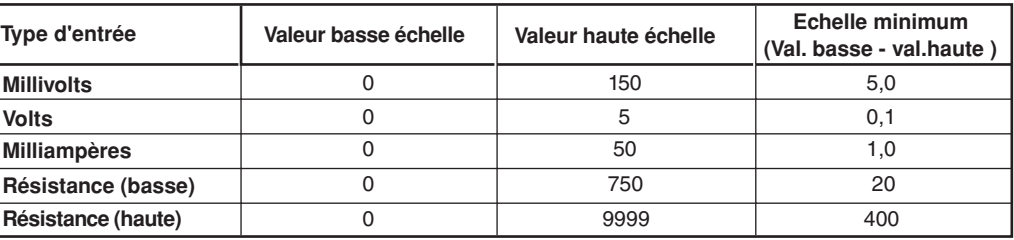

#### **Valeur basse de l'échelle d'entrée**

Définissez la valeur minimum requise pour l'entrée électrique (en unités électriques).

**Remarque.** La valeur définie doit se situer dans les limites précisées dans le tableau ci-après.

**Unités de température**

Sélection des unités requises.

#### **Valeur maxi unité procédé**

Définissez la valeur maximum requise en unités de procédé.

**Remarque.** La valeur définie doit se situer dans les limites précisées dans le tableau ci-après.

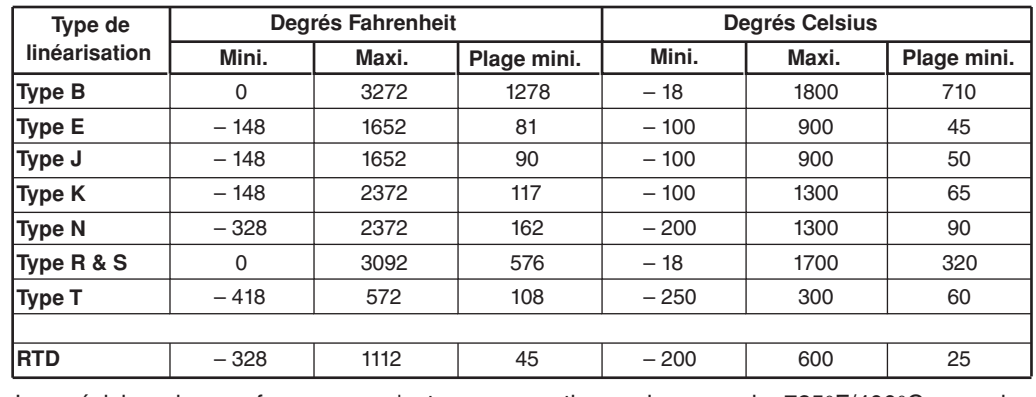

La précision des performances n'est pas garantie en-dessous de 725°F/400°C pour les thermocouples de types B, R et S

Etendue minimum en-dessous de zéro Type T 126°F/70°C Etendue minimum en-dessous de zéro Type N 189°F/105°C THC standard DIN 4730 IEC 584 RTD standard DIN 43760 IEC 751

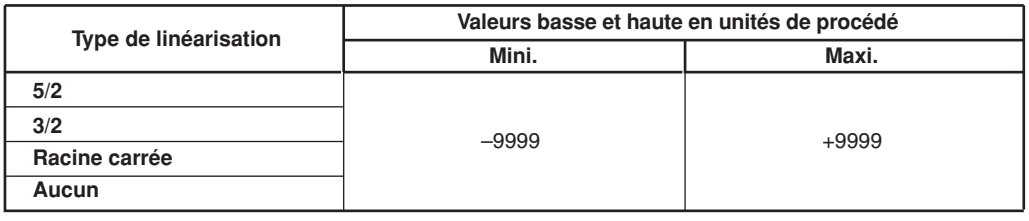

Suite.

### **…3.1 Configuration des entrées**

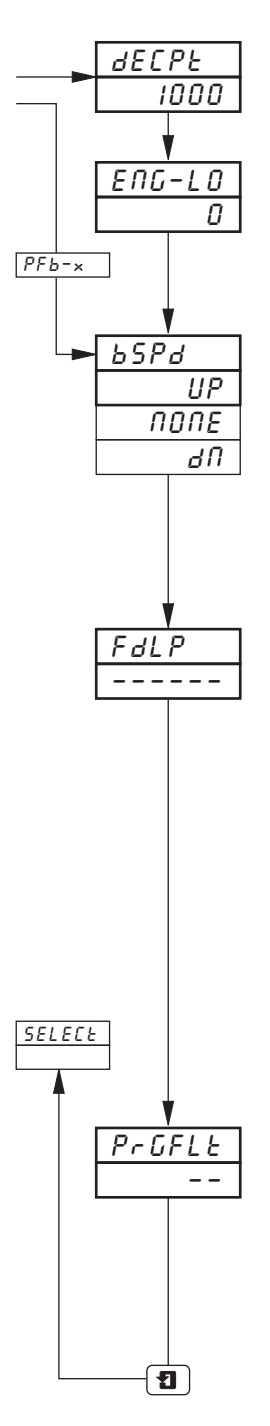

#### **Virgule Décimale**

Définissez la position de la virgule décimale pour les valeurs haute et basse en unités de procédé.

#### **Valeur basse en unités de procédé**

Définissez la valeur minimum requise en unités de procédé.

**Remarque.** La valeur définie doit se situer dans les limites précisées dans les tableaux **Valeur haute en unités de procédé**, ci-contre.

#### **Protection en cas de rupture du signal de mesure**

En cas de détection d'une erreur d'entrée et/ou de dépassement du Pourcentage du Niveau de Détection d'erreurs (voir page suivante), la variable procédé est forcée dans le sens sélectionné (positif ou négatif).

Sélectionnez le type de protection en cas de rupture du signal de mesure :

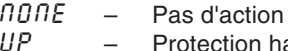

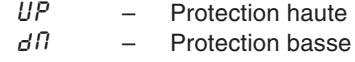

#### **Pourcentage du niveau de détection d'erreurs**

Le pourcentage du niveau de détection peut être défini pour détecter un écart au dessus ou en dessous des limites d'affichage.

Admettons, par exemple, que ce pourcentage soit fixé à 10%. Dans ce cas, si une valeur d'entrée dépasse de plus de 10% de la valeur **maximum ou minimum de l'échelle en unités de procédé**, une erreur est détectée.

Pour certaines échelles, le circuit d'entrée peut se saturer avant que le niveau d'erreur défini ne soit atteint. Dans ce cas, une erreur est détectée avant le niveau défini.

Définissez le niveau requis, entre 0 et 100% de l'étendue en unités de procédé (valeur mini à la valeur maxi de l'échelle) par incréments de 1%.

**Remarque.** Si une entrée dépasse la valeur minimum ou maximum de la linéarisation sélectionnée, une erreur est détectée, quel que soit l'éventuel niveau d'erreur.

#### **Filtre programmable**

Ce filtre permet de filtrer l'entrée de la variable mesurée. En cas d'entrée étagée, il permet d'aplanir la transition entre les étapes et peut également servir, dans une certaine mesure, à éliminer les parasites sur les signaux bruités. Le temps de filtrage représente le temps nécessaire à une étape d'entrée pour faire passer de 10 à 90% de l'étape la variable de procédé affiché.

Définissez la valeur requise, entre 0 et 60, par incréments de 1 seconde.

Retour à l'écran de **Sélection de voie**.

# **…3 NIVEAU DE CONFIGURATION DE BASE**

## **3.2 Configuration de l'échelle de la plume/sources événements**

### **Information.**

- **• Plumes de tendance** avec une échelle de diagramme indépendante, permettant d'utiliser une portion choisie de l'échelle en unités de procédé pour obtenir une résolution suppérieure sur le diagramme.
- **• Fonction plume d'événements à trois positions** pouvant être commandée par des entrées numériques, par alarmes, par des résultats d'équations logiques, par des événements temps réel (option horloge), par des modes de régulation, points de consigne, segments de profils rampe/palier ou par des programmes (option profils).

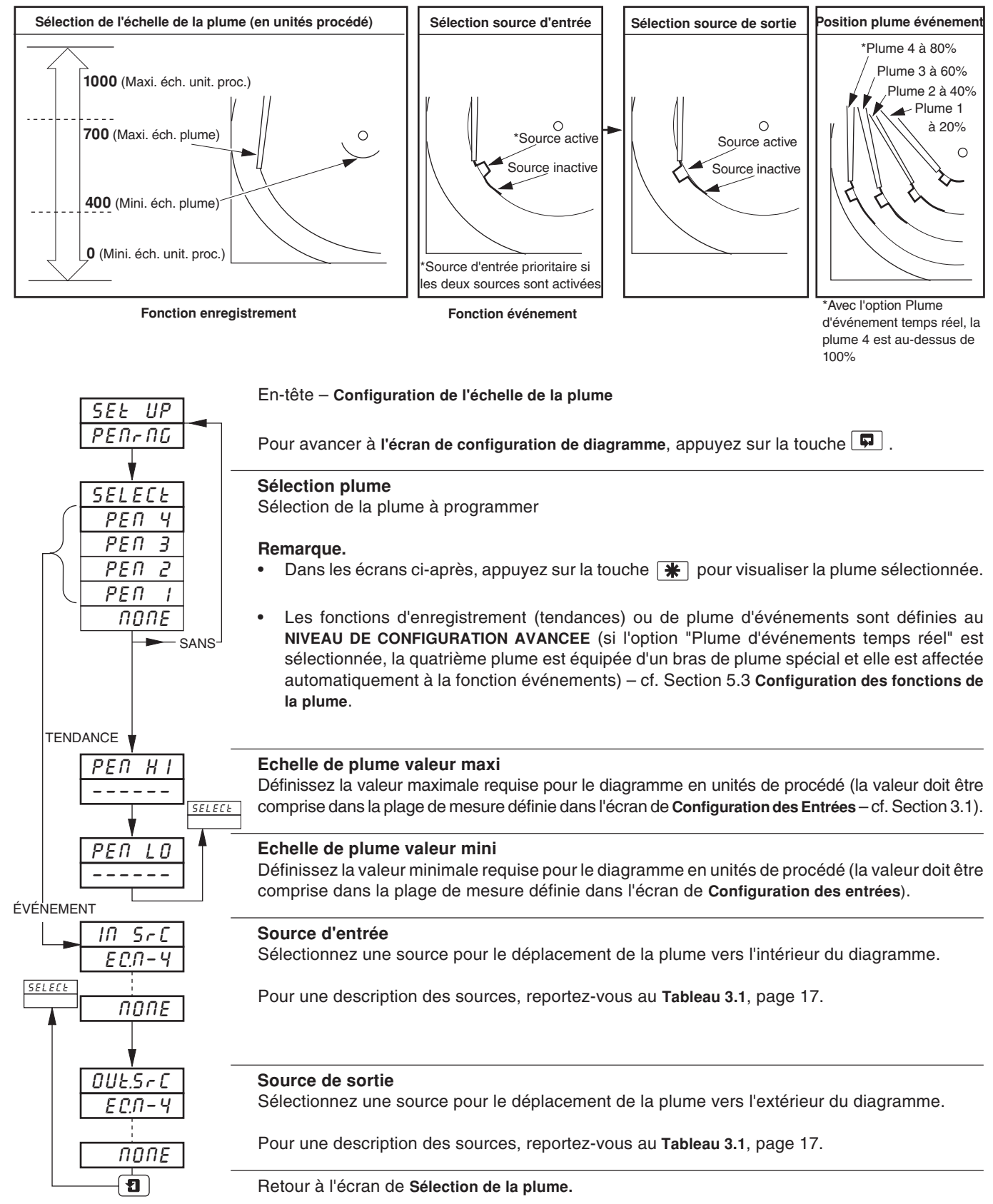

### **3.3 Configuration du diagramme**

**Information.**

- **• Durée de rotation du diagramme** de 1 à 167 heures ou de 7 à 32 jours
- **• Fonction d'arrêt du diagramme** le diagramme peut être arrêté par une alarme, par l'introduction de données numériques, par le résultat d'une équation logique, par un événement en temps réel (si la fonction horloge est installée)
- **• Pose automatique de la plume** La plume se pose automatiquement sur le diagramme après un délai de 5 minutes afin d'éviter l'inhibition de l'enregistrement par inadvertance.

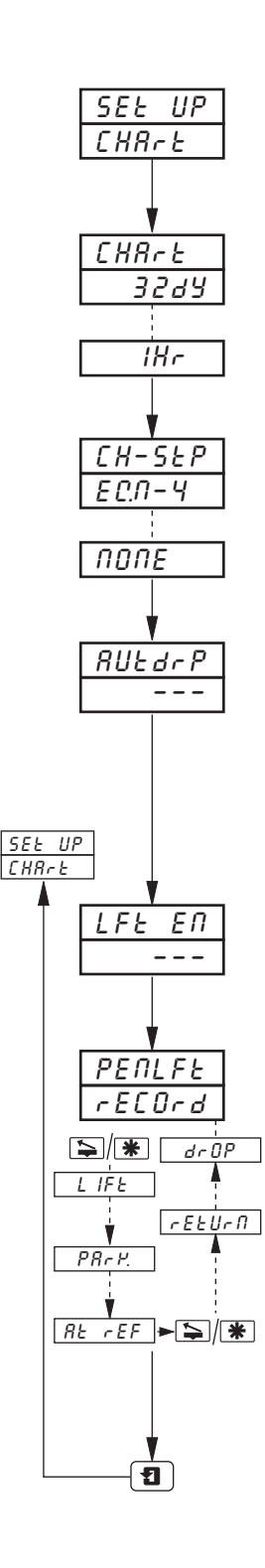

#### En-tête – **Configuration du diagramme**

**Pour avancer à l'écran de Configuration des alarmes**, appuyez sur la touche

#### **Durée de rotation**

Sélection de la durée nécessaire par tour complet du diagramme; entre 1 et 167 heures ou 7 et 32 jours

#### **Source d'arrêt du diagramme**

Sélectionnez la source requise pour l'arrêt du diagramme.

Pour une description des sources, reportez-vous au **Tableau 3.1**, page 17.

#### **Descente automatique de la plume**

Sélectionnez ' $95$ ' pour valider ou ' $70$ ' pour inhiber.

Si vous sélectionnez `YES', les plumes se posent automatiquement sur le diagramme 5 minutes après avoir été soulevés.

En cas de sélection de ' $\eta$ D', les plumes restent relevées jusqu'à ce que l'opérateur les pose manuellement.

## **Activation/désactivation de la fonction Lève-plume** La touche  $\blacktriangleright$  (face avant d'enregistreur uniquement) ou la touche  $\blacktriangleright$  (face avant de régulateur – en cas de programmation de la fonction lève-plume) peut être désactivée si nécessaire. Sélectionnez 'YES' pour valider ou 'nD' pour inhiber. **Lève-plume/état de la plume** Pour soulever la (les) plume(s), appuyez sur la touche  $\sum$  ou  $\mathcal{F}$ . Les écrans d'état suivants s'affichent :  $rECDr d$  – la plume enregistre sur le diagramme.<br>L IFE – la plume est relevée du diagramme. LIFE  $-$  la plume est relevée du diagramme,<br> $P R \sim H$ ,  $-$  la plume est amenée en position de  $P_{n}P_{n}P_{n}P_{n} =$  la plume est amenée en position de repos,<br> $R_{n}E_{n}E_{n}F_{n} =$  la plume est au point de référence. la plume est au point de référence. Pour abaisser la (les) plume(s), appuyez sur la touche  $\Box$  ou  $\mathcal{F}$ . Les écrans d'état suivants s'affichent :  $rELUrR$  – la plume est ramenée en position d'enregistrement,<br> $drBP$  – se pose sur le diagramme.  $d \cdot dP$  – se pose sur le diagramme,<br> $\sqrt{E} E B \cdot d$  – la plume enregistre sur le q la plume enregistre sur le diagramme.

Retour au début de l'écran **Configuration du diagramme**

# **…3 NIVEAU DE CONFIGURATION DE BASE**

## **3.4 Configuration des alarmes**

## **Information.**

- **• Quatre alarmes par voie** désignées A1 à Dl (pour la voie 1) jusqu'à A4 à D4 (pour la voie 4).
- **• Trois options d'acquittement opérateur**
- **• Acquittement global des alarmes** par introduction de données numériques, alarme, résultat d'une équation logique, événement en temps réel (si l'option est installée)
- Alarmes de procédé haut et bas
- **• Alarmes de sortie haute/basse.**
- **• Alarmes d'écart haut/bas**.
- **• Vitesse de variation Rapide / Lente** des alarmes des variables de procédé
- **• Valeur d'hystérésis réglable** pour empêcher l'oscillation de l'état d'alarme
- **Durée d'hystérésis** pour permettre le déclenchement d'une alarme après un délai prédétermine.

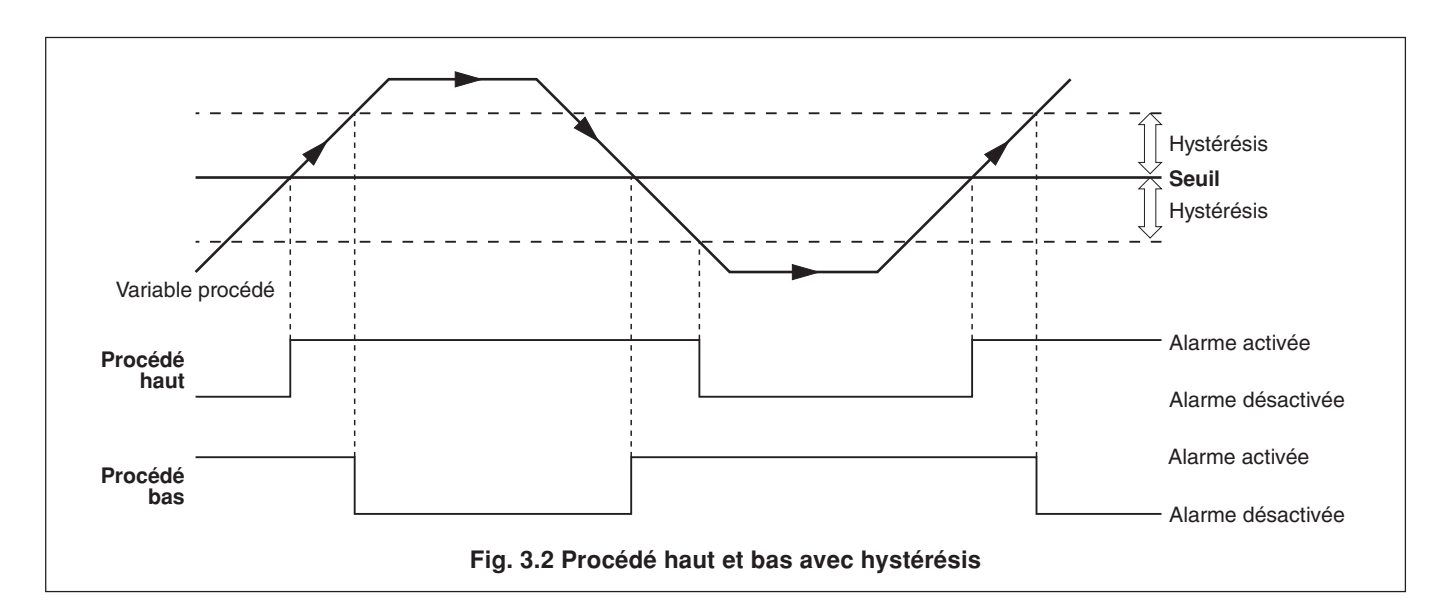

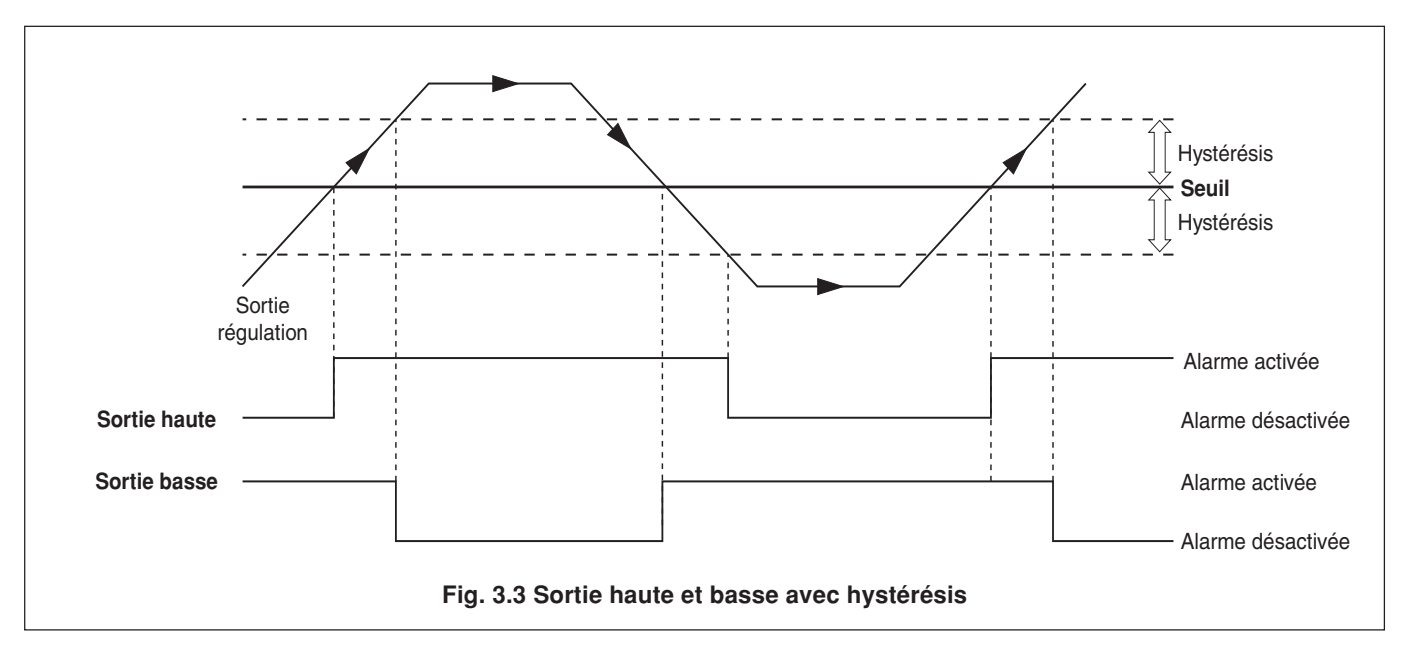

# **3 NIVEAU DE CONFIGURATION DE BASE…**

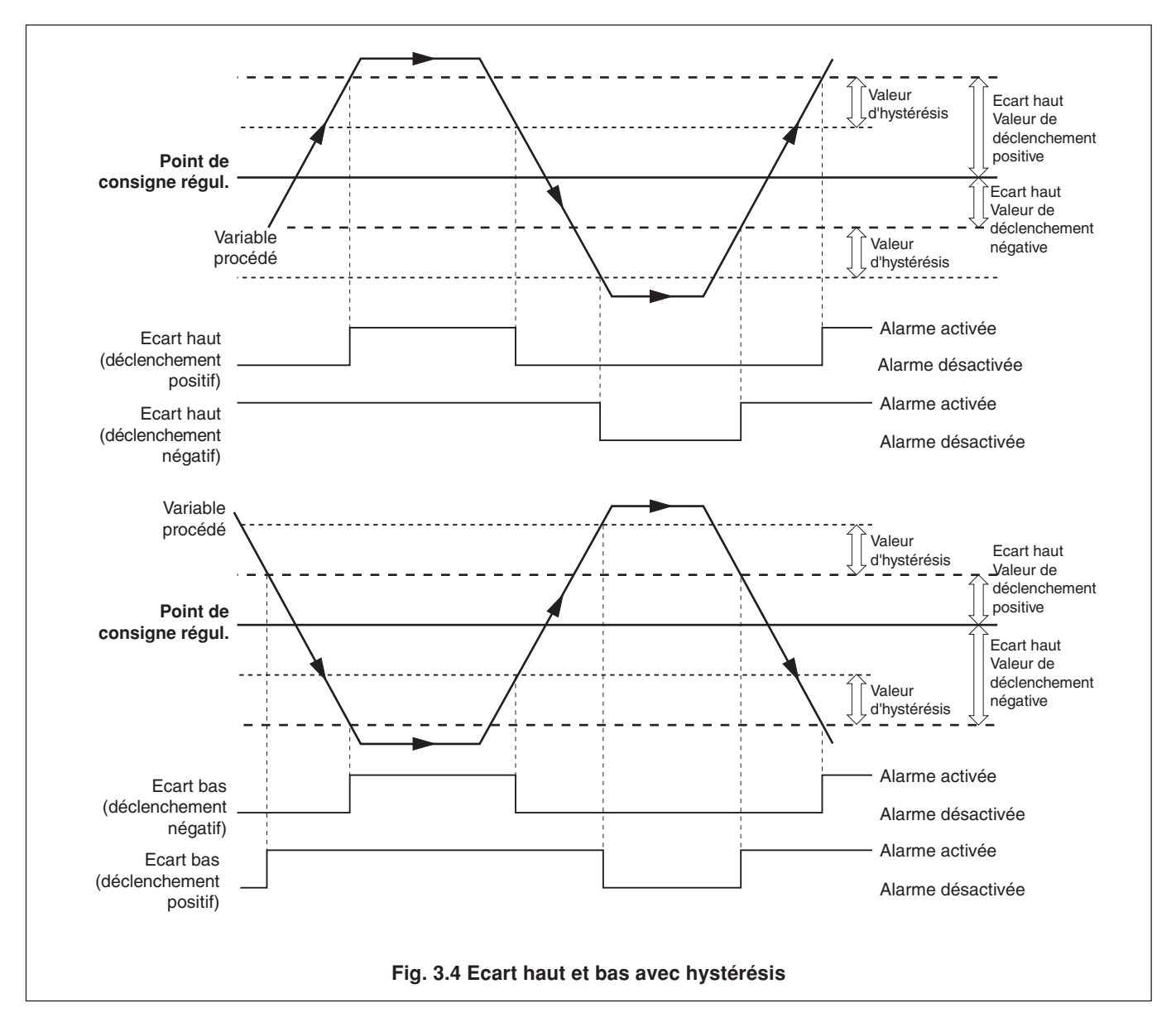

#### **...3.4 Configuration des alarmes**

# **…3 NIVEAU DE CONFIGURATION DE BASE**

### **…3.4 Configuration des alarmes**

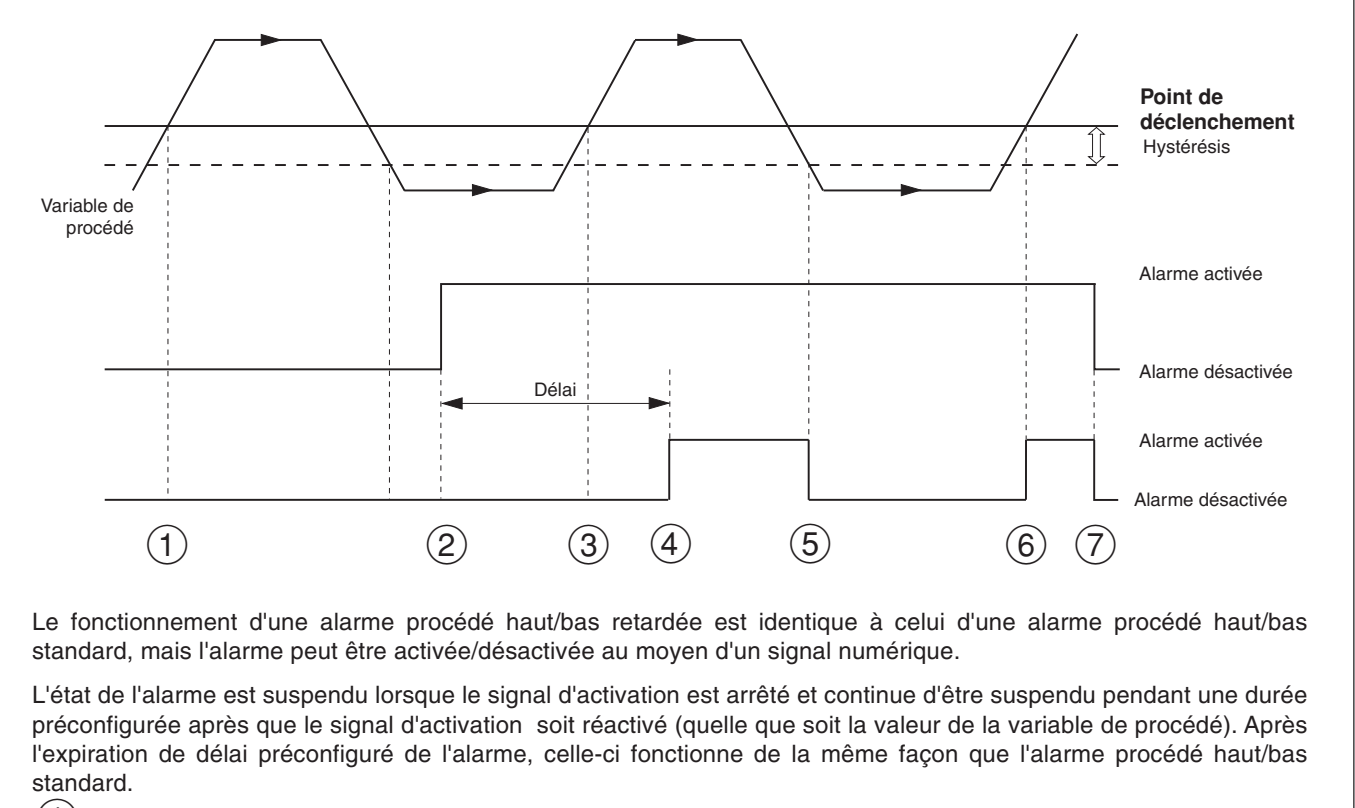

- $(1)$  La variable dépasse le point de déclenchement mais l'alarme ne s'active pas car le signal d'activation est bas (alarme désactivée).
- $(2)$  Le signal d'activation de l'alarme est activé. La minuterie du délai d'alarme s'enclenche.
- $\rm (3)$  La variable dépasse le point de déclenchement mais l'alarme ne s'active pas car le délai de l'alarme n'a pas expiré.
- $(4)$  Le délai de l'alarme a expiré. L'alarme est désormais activée. L'alarme est activée car la variable de procédé dépasse le point de déclenchement.
- $(5)$  La variable procédé passe en-dessous du point de déclenchement (hystérésis). L'alarme est donc désactivée.
- $(6)$  La variable dépasse le point de déclenchement et l'alarme s'active (l'alarme est activée et le délai a expiré).
- $(7)$  Le signal d'activation de l'alarme est désactivé. L'alarme est désactivée immédiatement. L'alarme se désactive.

#### **Fig. 3.5 Alarme procédé haut retardé**

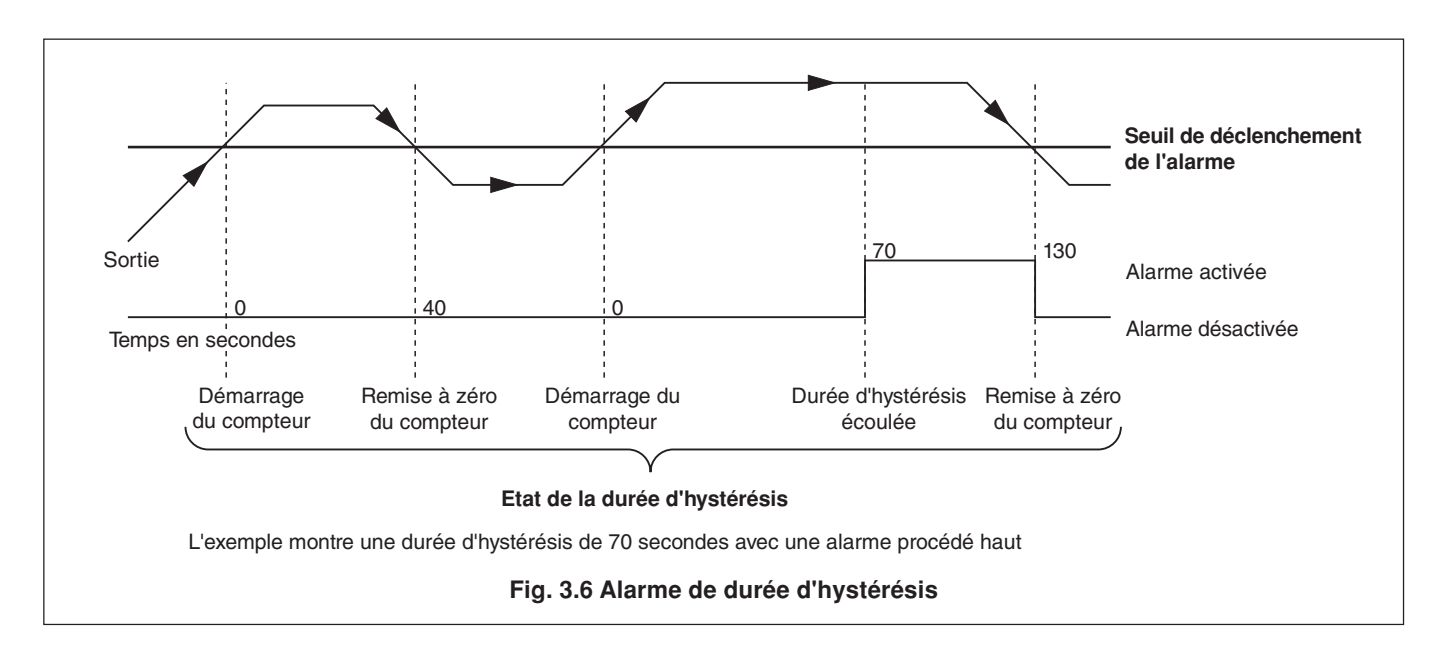

### **…3.4 Configuration d'alarmes**

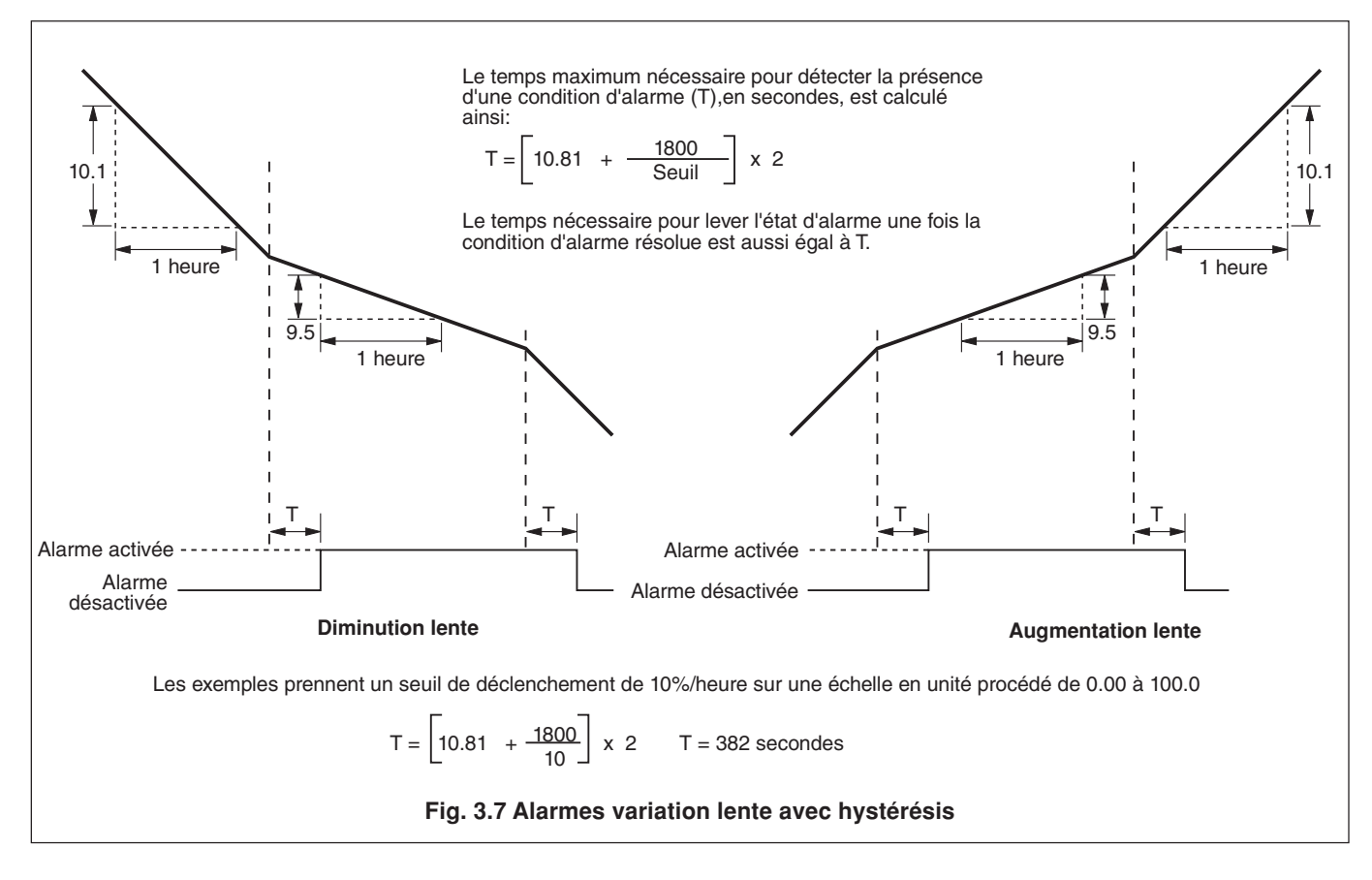

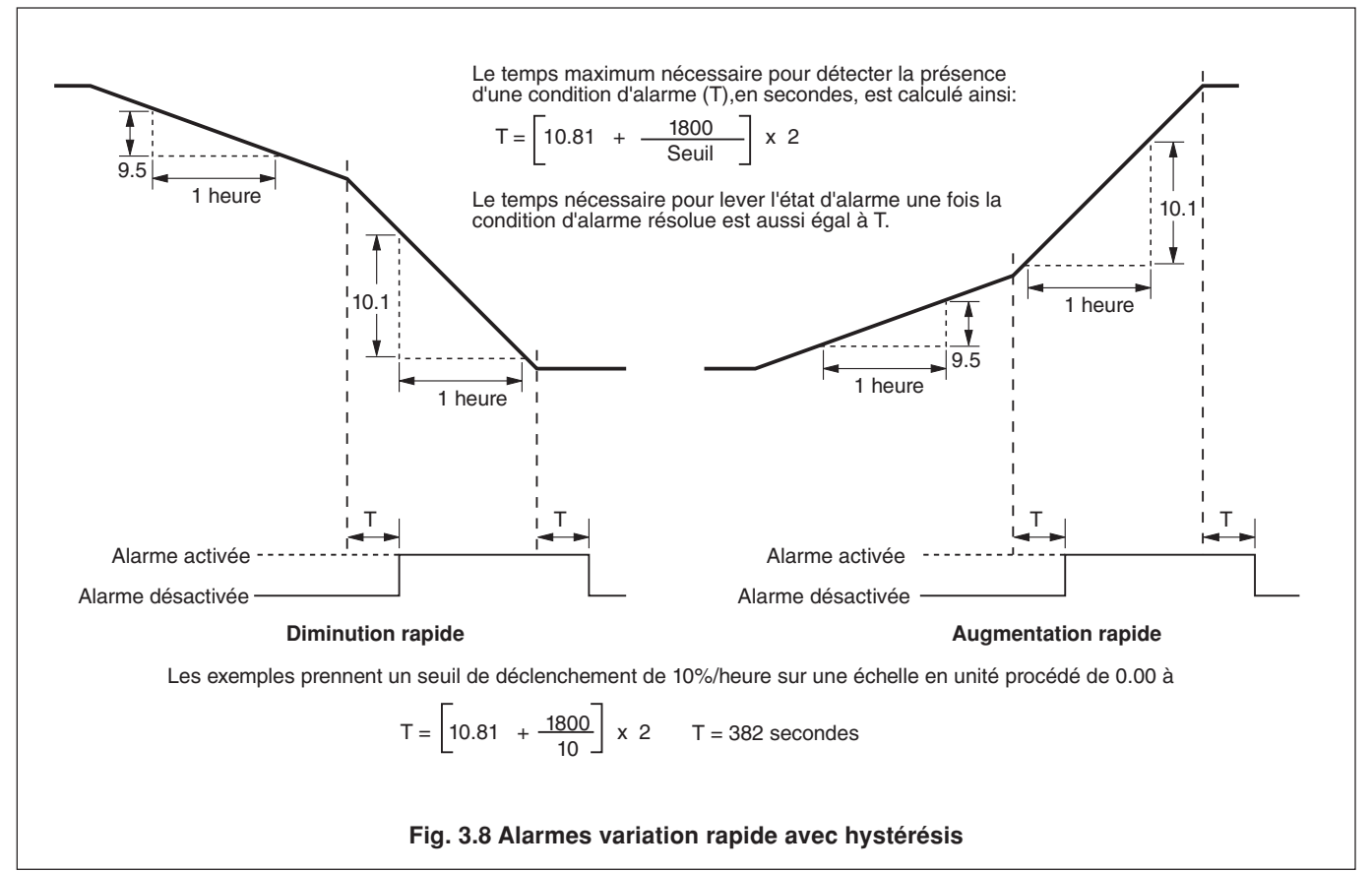

# **...3 NIVEAU DE CONFIGURATION DE BASE**

#### **…3.4 Configuration des alarmes**

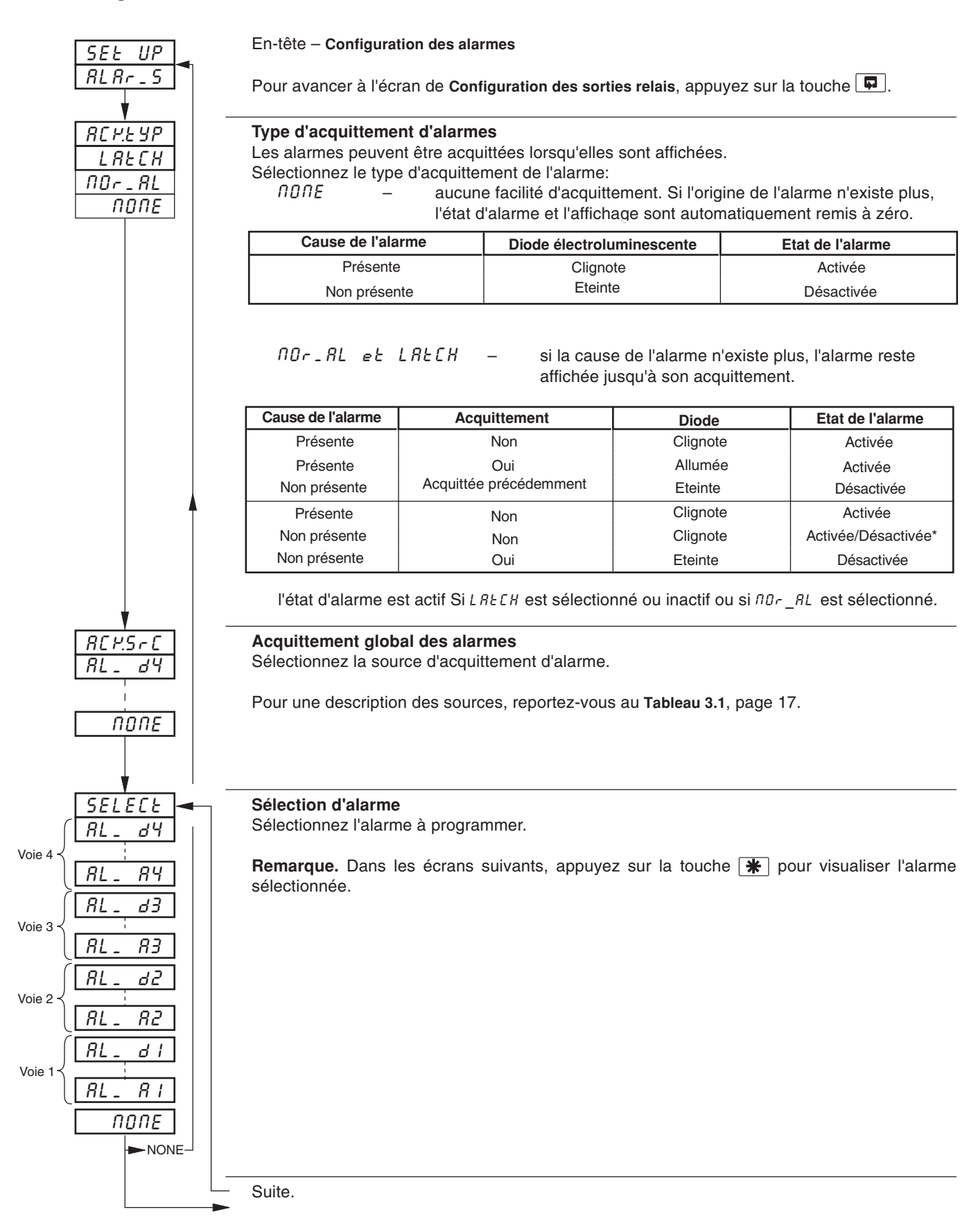

## **…3.4 Configuration des alarmes**

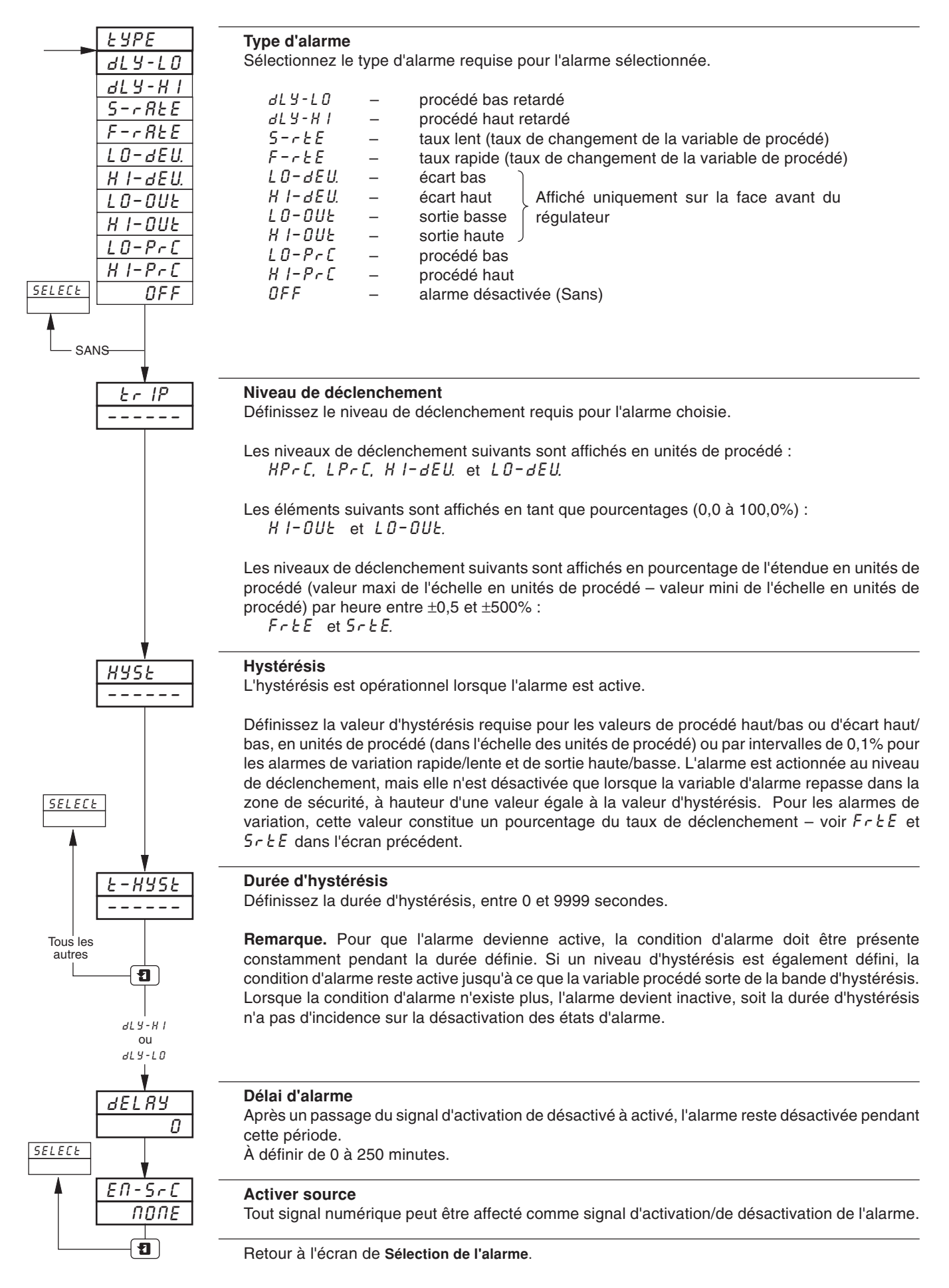

# **...3 NIVEAU DE CONFIGURATION DE BASE**

### **3.5 Configuration de Sorties relais**

#### **Information.**

- **• Relais** peuvent être excités par une alarme, par le résultat d'une équation logique, par une entrée numérique, par les modes de régulation et de point de consigne, par des événements en temps réel (option horloge), par un signal de totalisation en boucle (option totalisation) et par la fonction rampe/palier.
- **• Fonction de décompte de totalisation externe** un compteur externe peut être commandé par un module de type 3 (module à 4 relais) monté en positions de modules 3, 4 et 5.
- **• Polarité** pour permettre des consignes de sécurité.
- **• Sorties de régulation** Tout/Rien; Durée d'impulsions variable, commande de vannes motorisée (sur les modules de types 1 et 2 ou sur les deux premiers relais uniquement sur les modules de type 3).

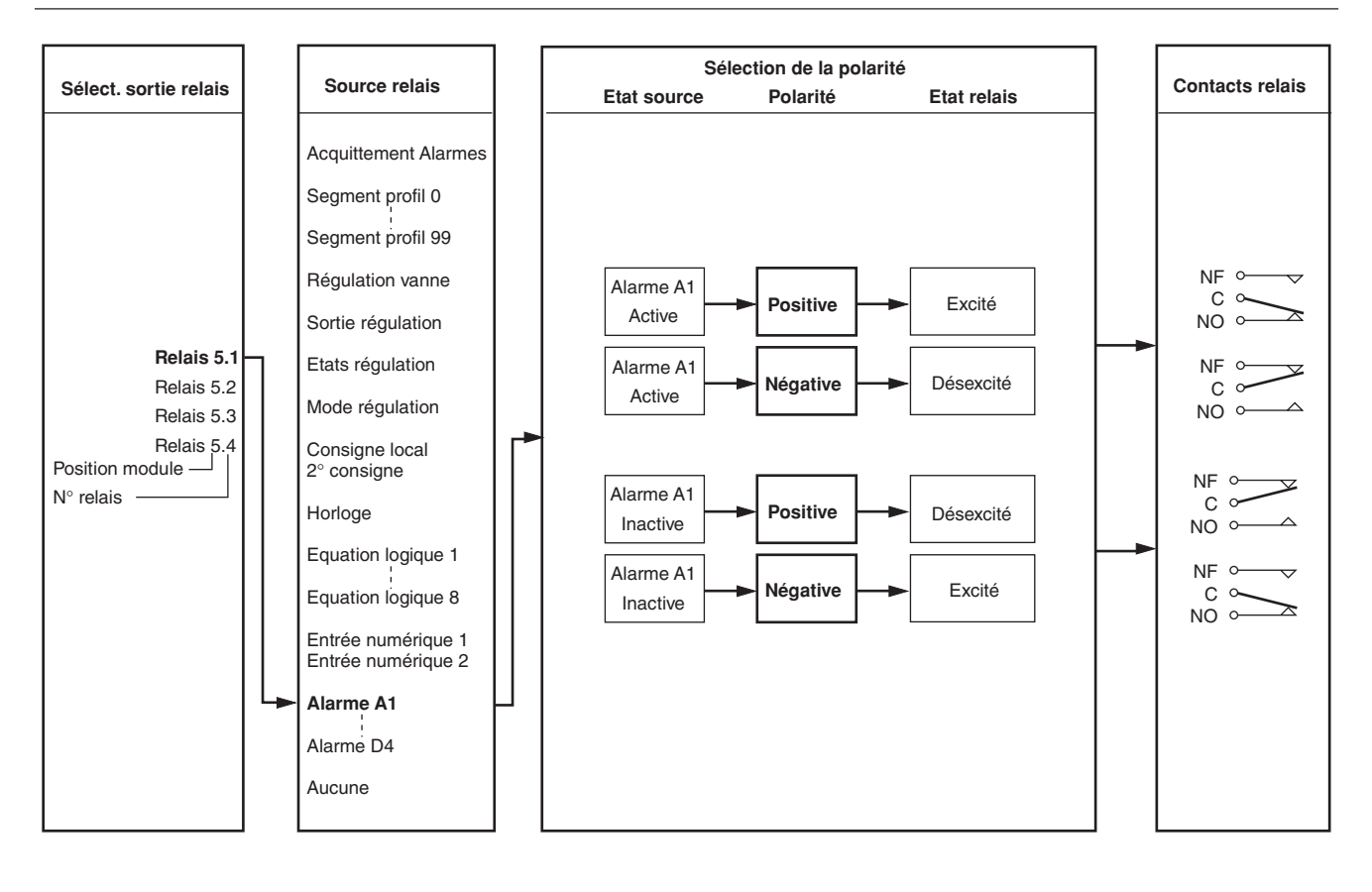

# **3 NIVEAU DE CONFIGURATION DE BASE...**

### **3.5 Configuration de Sorties relais**

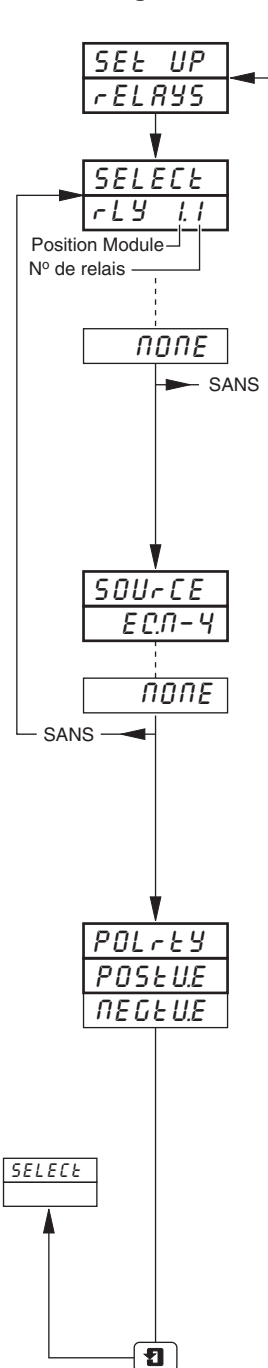

En-tête – **Configuration de relais**

Pour avancer à l'écran de Configuration d'une sortie numérique, appuyez sur la touche **...**.

#### **Sélection d'une sortie relais**

Sélectionnez la sortie à programmer. Les sélections effectuées dans cet écran portent sur le nombre de modules équipés avec des relais et la position relative des modules.

**Exemple** – pour un module de type 3 (trois relais) installé en position cinq, les sélections suivantes sont également programmables :

 $rELBY$  5. *I* (position 5, relais 1)  $rELAY$  5.2 (position 5, relais 2)  $rELAY$  5.3 (position 5, relais 3) rELAY 54 (position 5, relais 4)

Remarque. Dans les écrans ci-après, appuyez sur la touche  $\mathbf{F}$  pour visualiser le relais sélectionné.

### **Source des relais**

Sélectionnez la source requise pour activer le relais sélectionné.

Pour une description des sources, reportez-vous au **Tableau 3.1**, page 17.

#### **Remarque.**

La commande à durée d'impulsions variable n'est affectable qu'aux deux premiers relais d'un module de type 3 (4 relais) ou au relais d'un module de type 1 et 2 (entrée/sortie standard et analogique + relais).

#### **Polarité**

La sélection de polarité permet d'inverser l'effet de l'état de la source numérique sur l'état du relais, conformément au tableau ci-après :

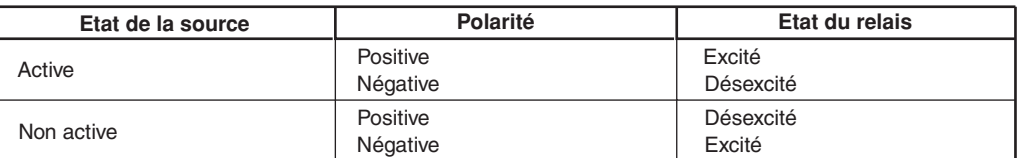

Sélectionnez la polarité requise

**Attention.** Vérifiez les connexions avant de procéder – cf. Section 6, **CONNEXIONS & CAVALIERS**.

Retour à l'écran de **Sélection d'une sortie relais**.

# **...3 NIVEAU DE CONFIGURATION DE BASE**

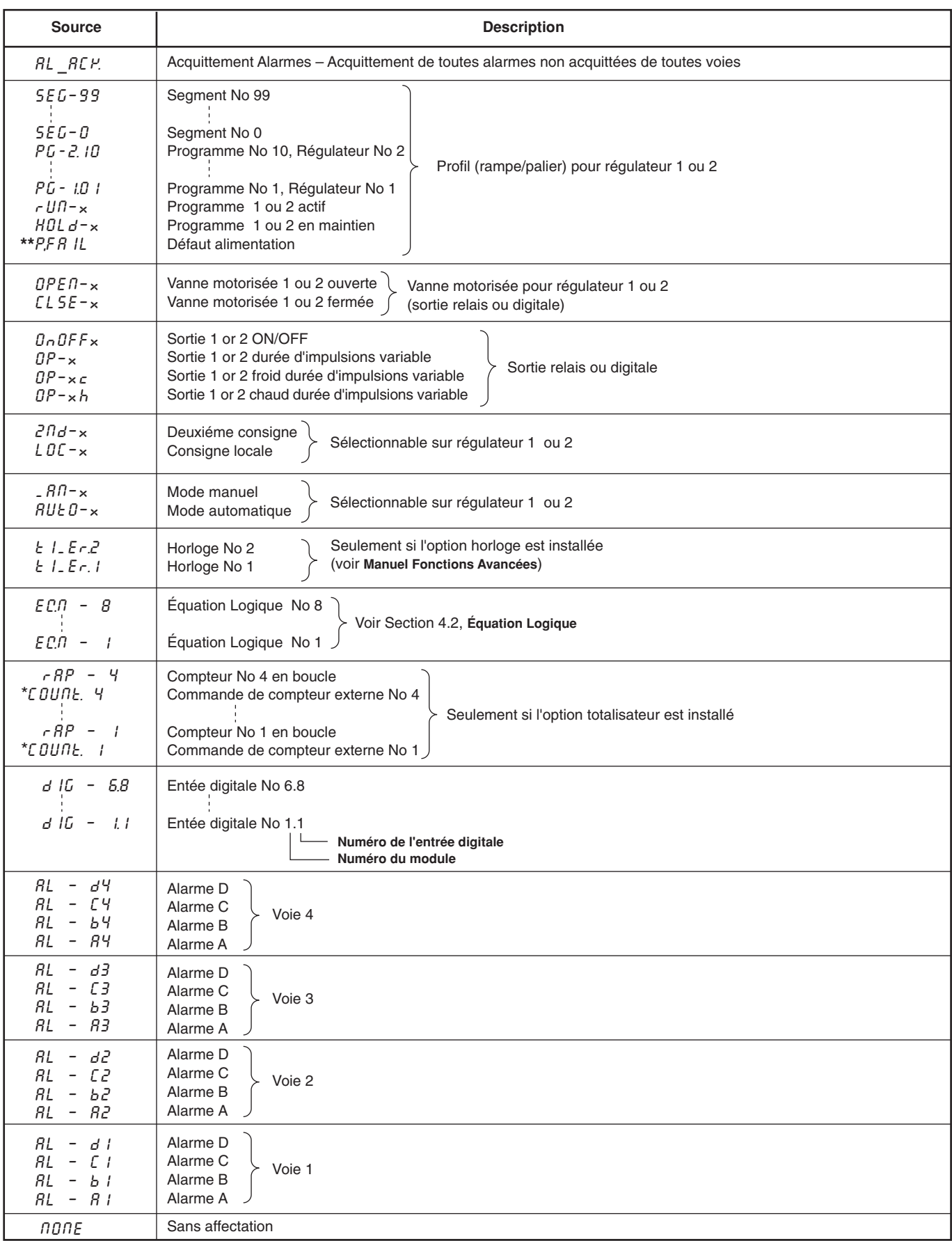

\* Disponible uniquement sur les sorties numériques et relais des modules de types 3 et 5, montées en positions de module 4, 5 et 6.

\*\* Disponible uniquement pour l'assignation relais.

### **3.6 Configuration de la sortie numérique**

**Information.**

- **Cet écran ne s'affiche qu'en présence d'une sortie numérique.**
- **Jusqu'à 24 sorties numériques sont disponibles** selon les types de modules installés.
- **• Sorties numériques** peuvent être excitées par une alarme, par le résultat d'une équation logique, par une entrée numérique, par des événements en temps réel (option horloge), par des modes de régulation, par des points de consigne ou part des segments ou programmes de profil rampe/palier (le cas échéant).
- **Sorties de régulation** signal de sortie de régulation à durée d'impulsions (sur les deux premières sorties numériques d'un module quelconque), ouverture/fermeture et commande marche/arrêt de vanne.
- **• Fonction de commande de totalisateur externe** un compteur externe peut être commandé par un module de type 5 (module à 8 sorties numériques) installé en positions de module 4, 5 et 6.
- **• Polarité** inverse l'effet de la source sélectionnée sur l'état de la sortie.

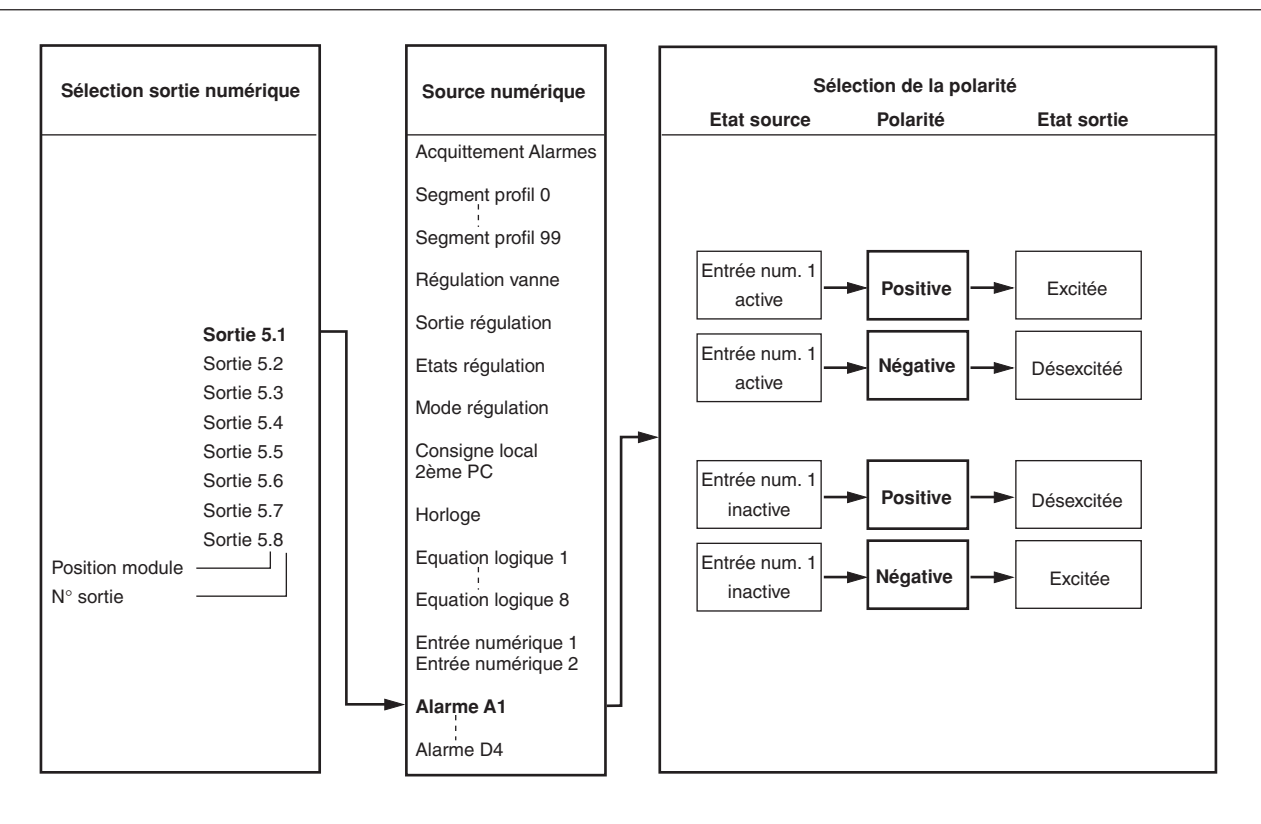

# **...3 NIVEAU DE CONFIGURATION DE BASE**

### **3.6 Configuration de la sortie numérique**

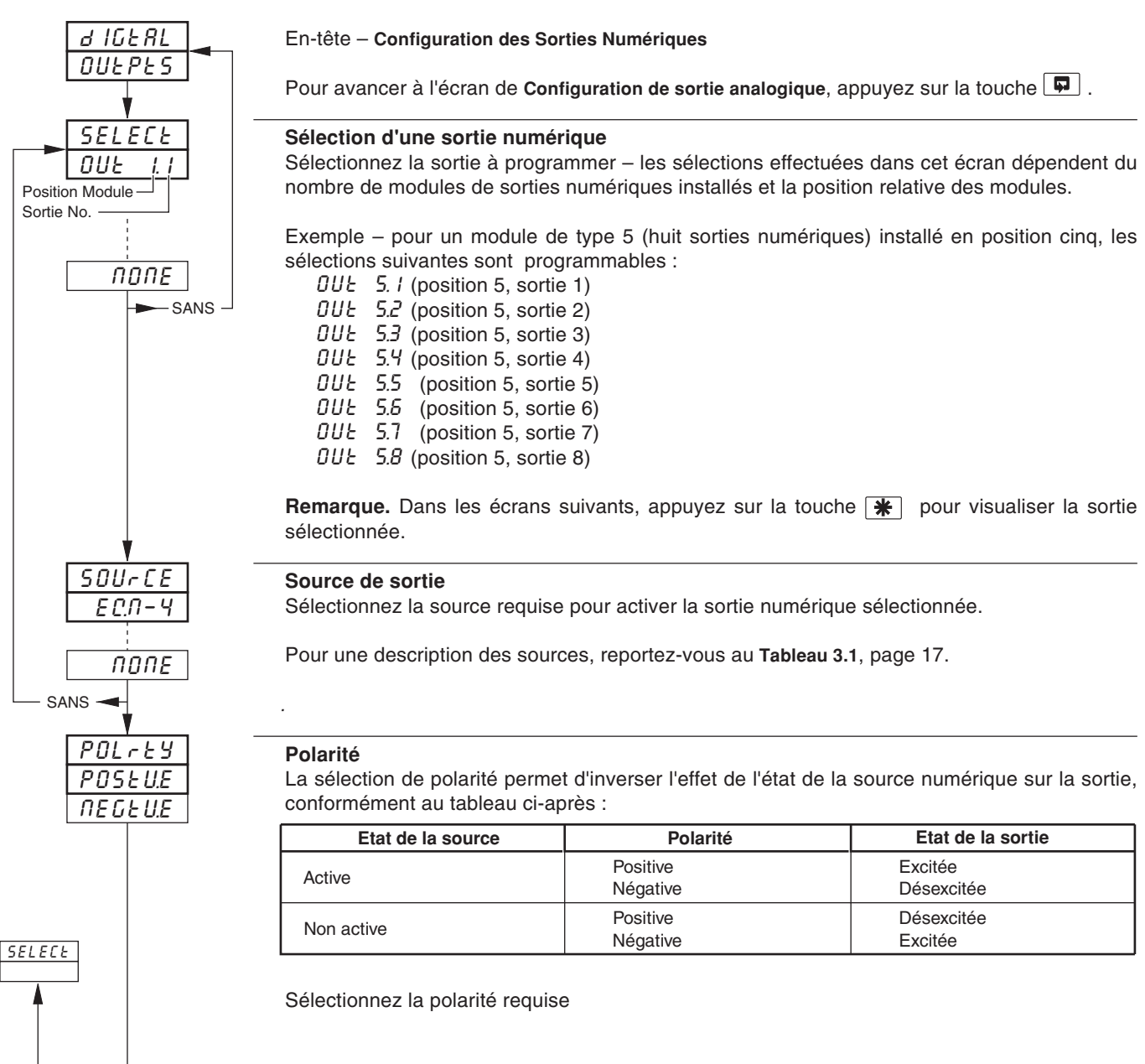

**Attention.** Vérifiez les connexions avant de procéder – cf. Section 6, **CONNEXIONS & CAVALIERS**.

Retour à l'écran **Sélection de sortie numérique**.

 $\overline{\mathbf{u}}$ 

### **3.7 Configuration des sorties analogiques**

**Information.**

- **Sorties analogiques installées** affectable pour retransmettre une entrée quelconque (variable de procédé, point de consigne externe ou recopie de position) ou pour fournir la sortie de régulation.
- **• Echelle de retransmission sélectionnable** permet une résolution maximum sur une échelle donnée.
- **• Echelle de sortie réglable** pour des sorties inversées et non-standard

**Remarque.** L'exemple ci–après présente la sortie analogique 1 configurée pour retransmettre une partie de l'échelle en unités de procédé de la variable de procédé 1 (250 à 750°C) comme courant de sortie 4,0 à 20,0 mA.

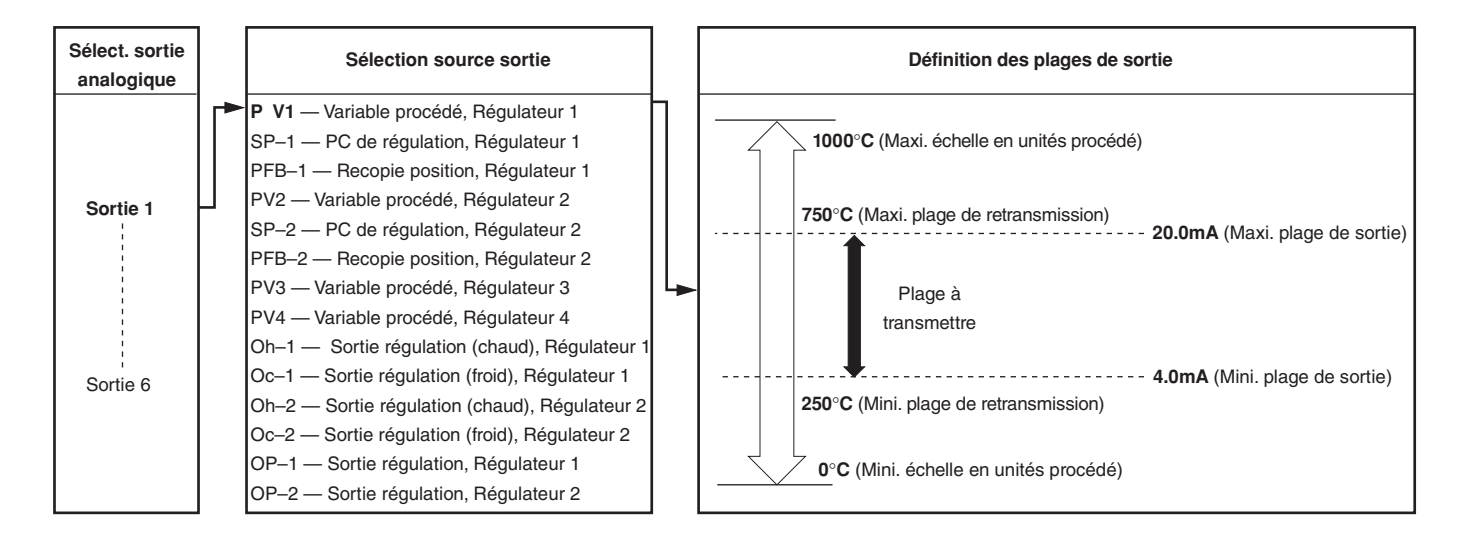

# **...3 NIVEAU DE CONFIGURATION DE BASE**

### **…3.7 Configuration des sorties analogiques**

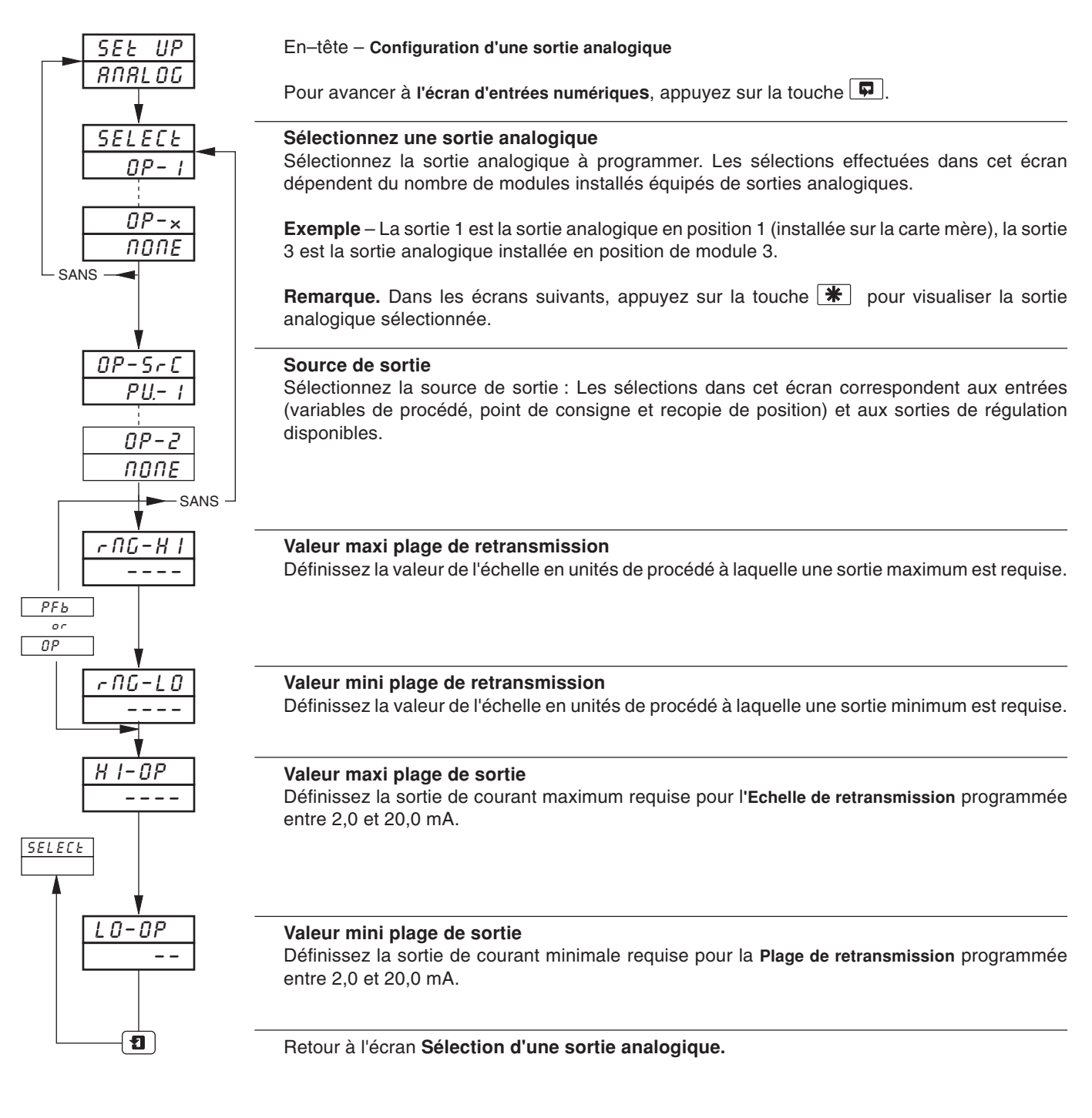

### **3.8 Entrées numériques**

**Information.**

- **Jusqu'a 30 entrées numériques sont disponibles** selon les types de modules installés
- **Contacts libre de potential ou niveaux TTL.**
- **Polarité** définit l'état logique (inchangé ou inversé) pour la (ou les) position(s) de module.

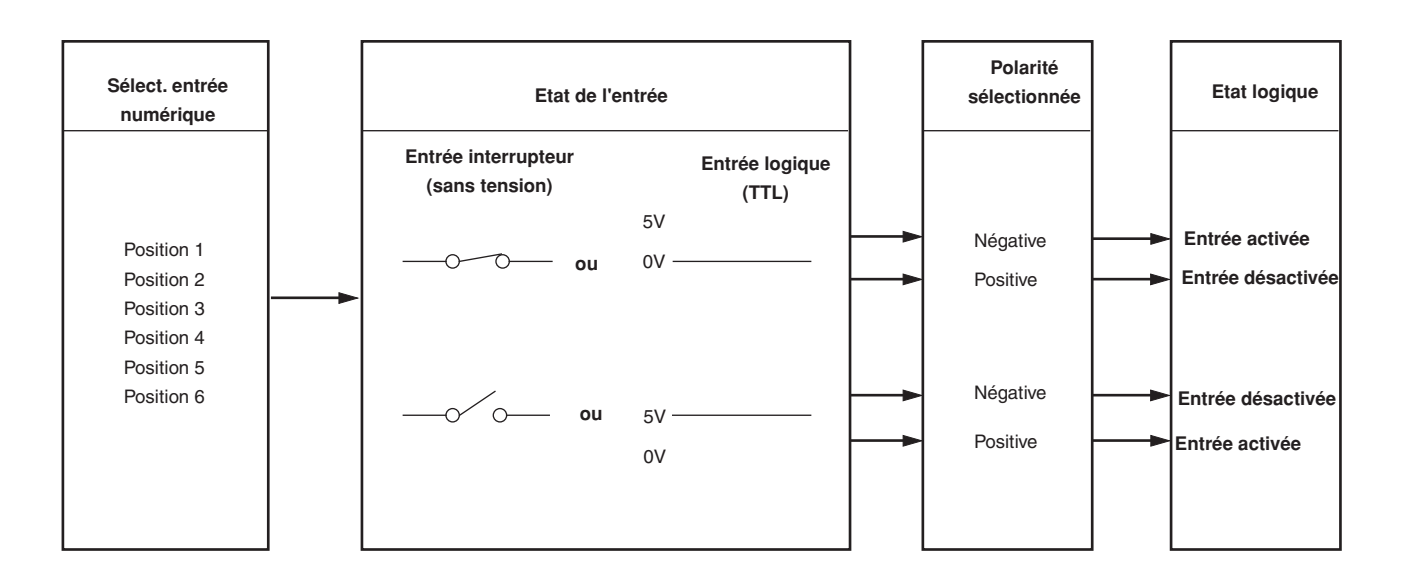

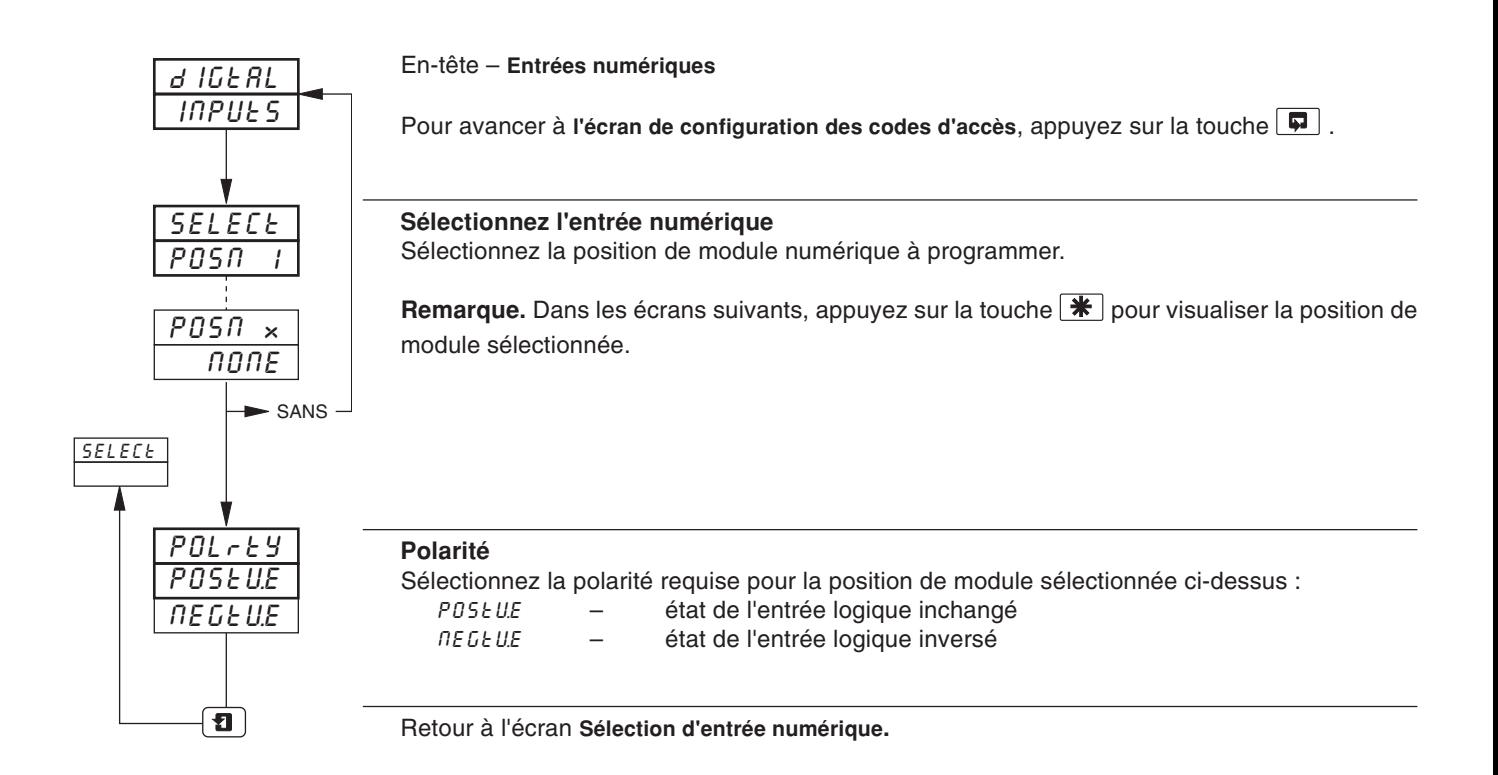

# **...3 NIVEAU DE CONFIGURATION DE BASE**

## **3.9 Ecran de configuration des codes d'accès**

### **Information.**

- **Protection par mot de passe configurable** (niveaux de programmation).
- **Cavalier de sécurité interne** activation/désactivation de la protection par mot-de-passe.

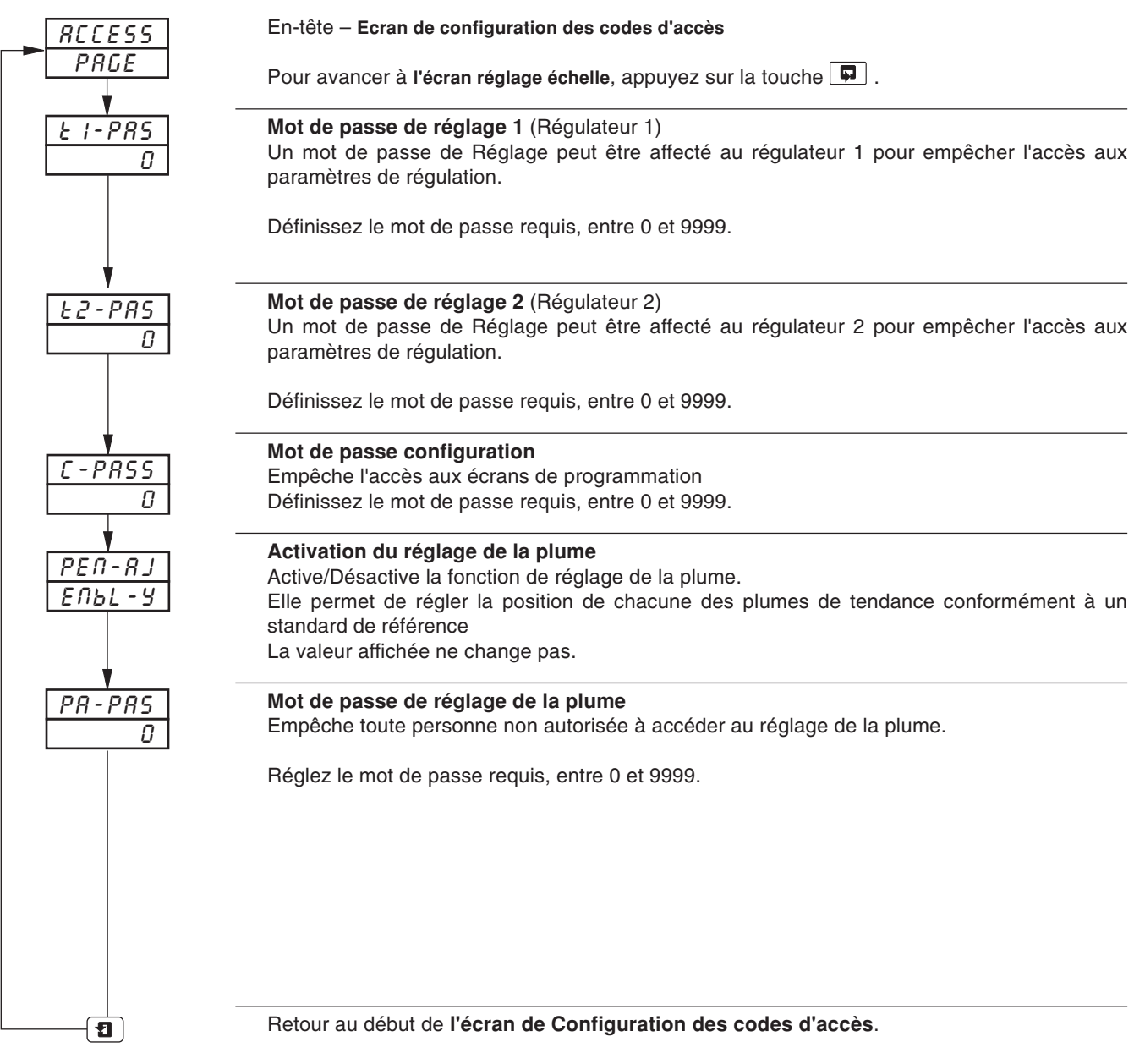

# **3 NIVEAU DE CONFIGURATION DE BASE...**

### **...3.9 Ecran de configuration des codes d'accès**

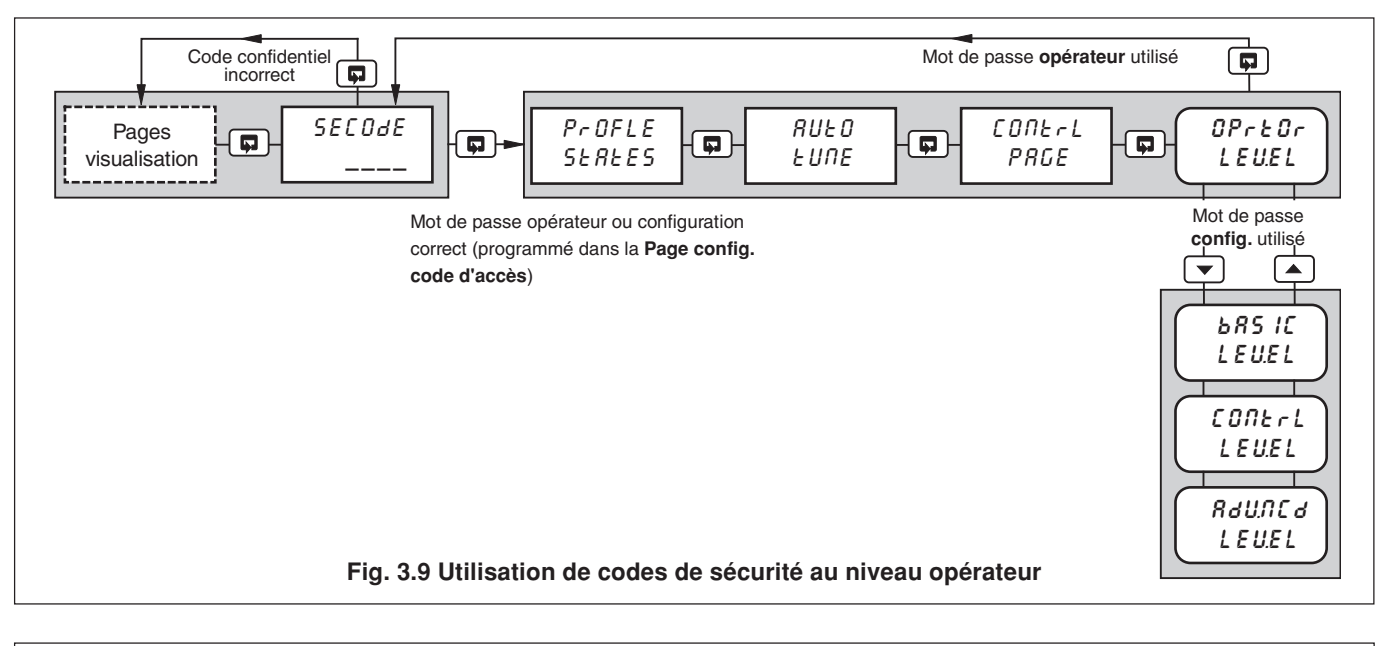

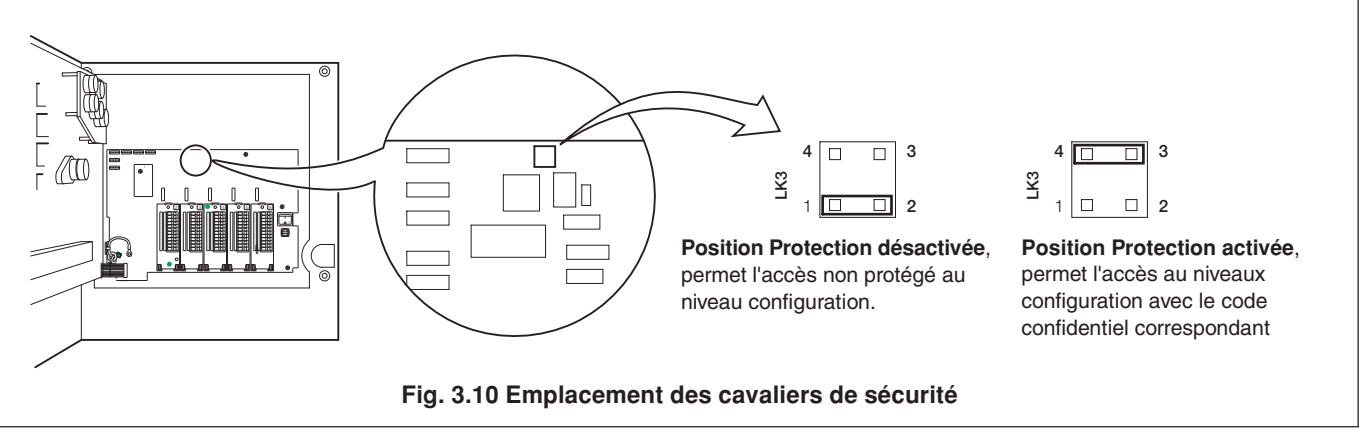

# **…3 NIVEAU DE CONFIGURATION DE BASE**

### **3.10 Ecran de réglage d'échelle**

#### **Information.**

- **• Entrées Analogiques** ne nécessitent pas de recalibrage en cas de modification du type ou de l'échelle d'entrée.
- **• RAZ réglage d'étendue et de décalage** supprime tous les paramètres de décalage ou de réglage d'échelle déjà programmés.
- **• Erreurs de décalage** peuvent être supprimées des entrées de Variables de procédé, de Points de consigne externes et de Recopie de position à l'aide du réglage du décalage.
- **• Erreurs d'échelle système** peuvent être supprimées des entrées de Variables de procédé, de Points de consigne externes et de Recopie de position à l'aide du Réglage du décalage d'échelle.
- **• Réglage décalage/étendue** permet d'effectuer une calibration ponctuelle.
- **• Plume(s)** peuvent être calibrées indépendamment et contrôlées sur toute la plage applicable du diagramme.
- **• Fréquence de l'alimentation générale** sélectionnable pour une diminution de bruit maximum.
- **• Contrôle de linéarité de plume** dessine automatiquement un modèle de contrôle de linéarité de plume.

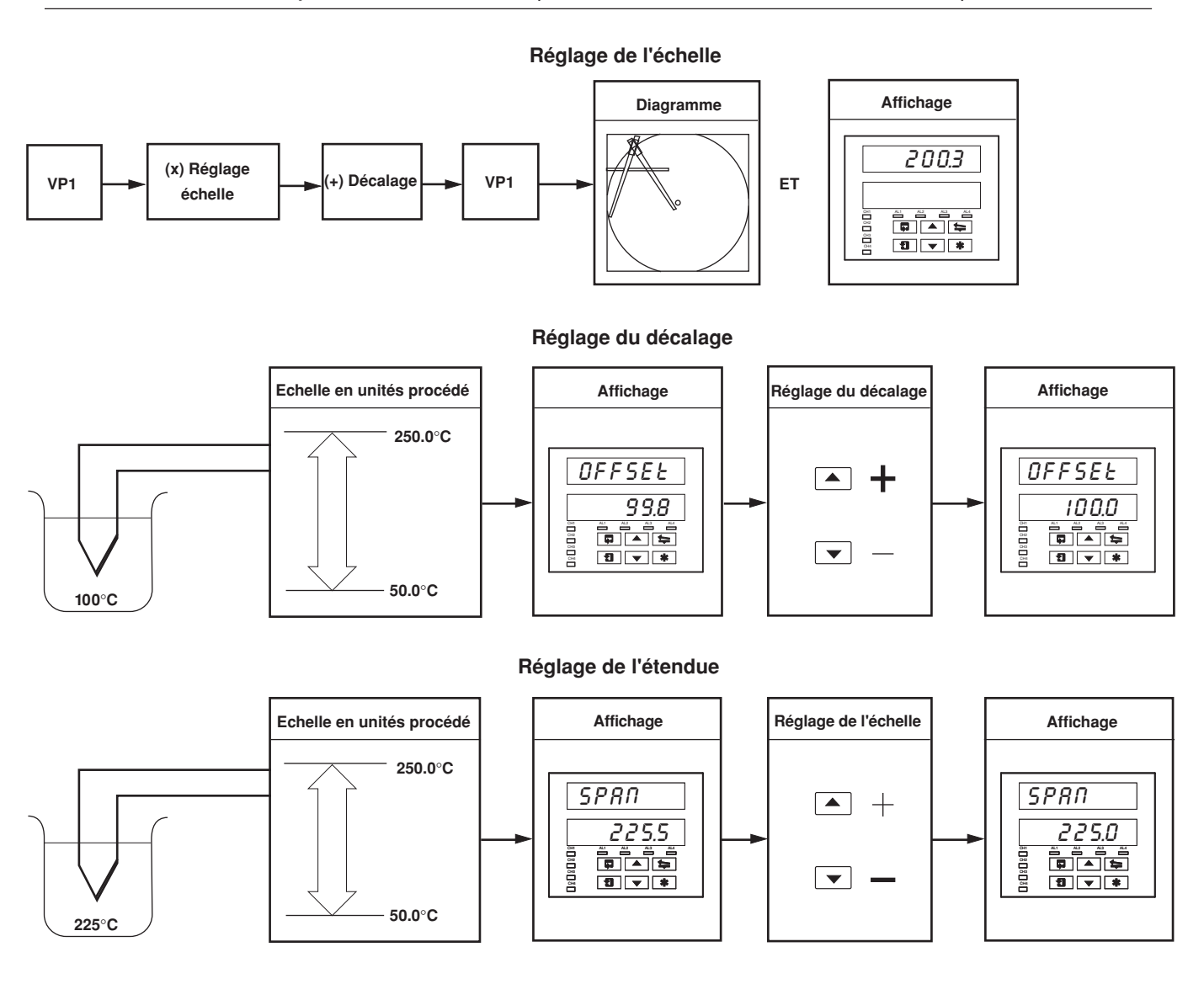

**Remarque.** En règle générale:

utilisez le réglage de **Décalage** pour un étalonnage ponctuel à **<50%** de la plage en unités de procédé. utilisez le réglage d'**Etendue** pour un étalonnage ponctuel à **>50%** de la plage en unités de procédé.

## **...3.10 Ecran de réglage d'échelle**

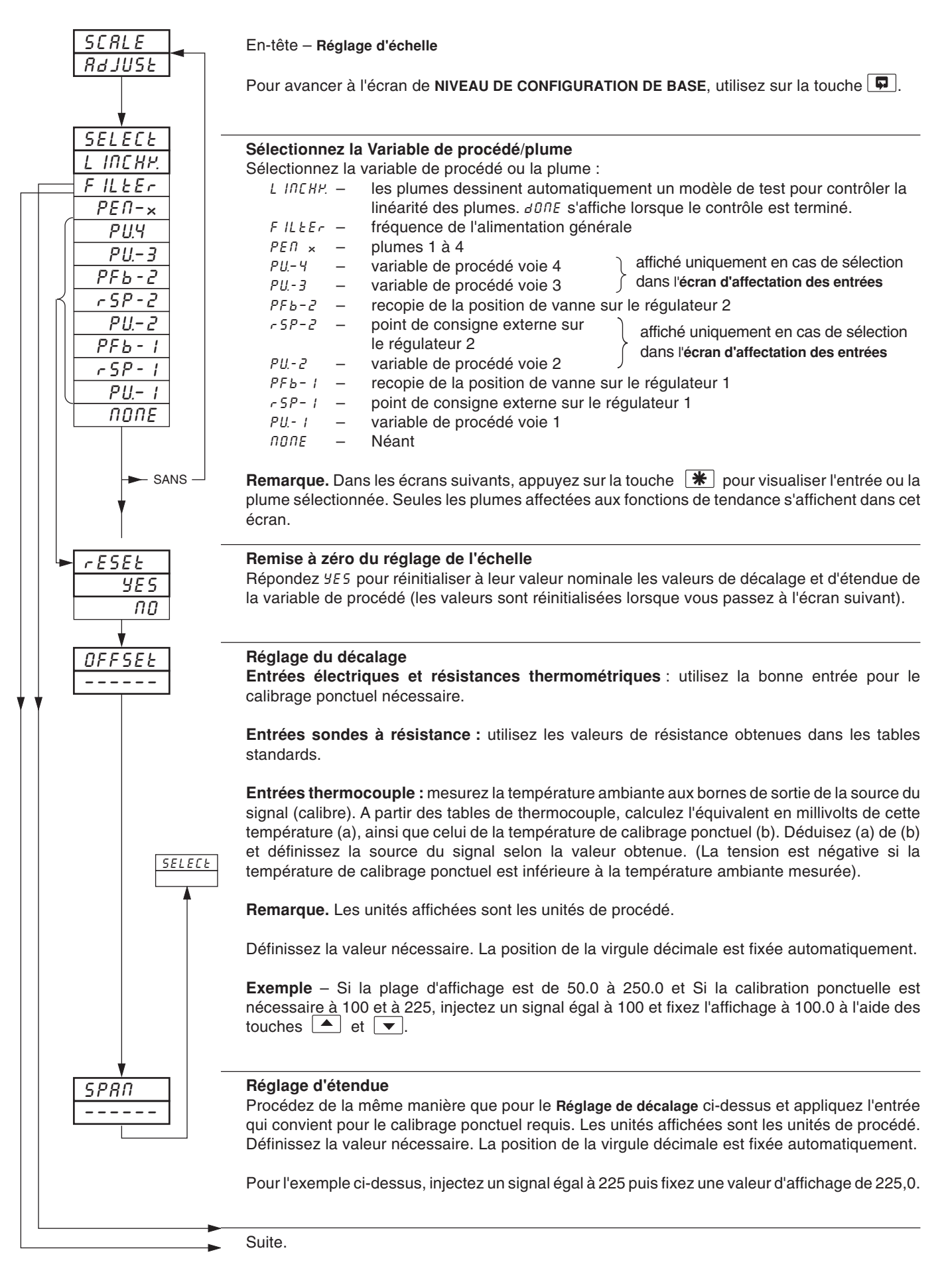

# **…3 NIVEAU DE CONFIGURATION DE BASE**

### **...3.10 Ecran de réglage d'échelle**

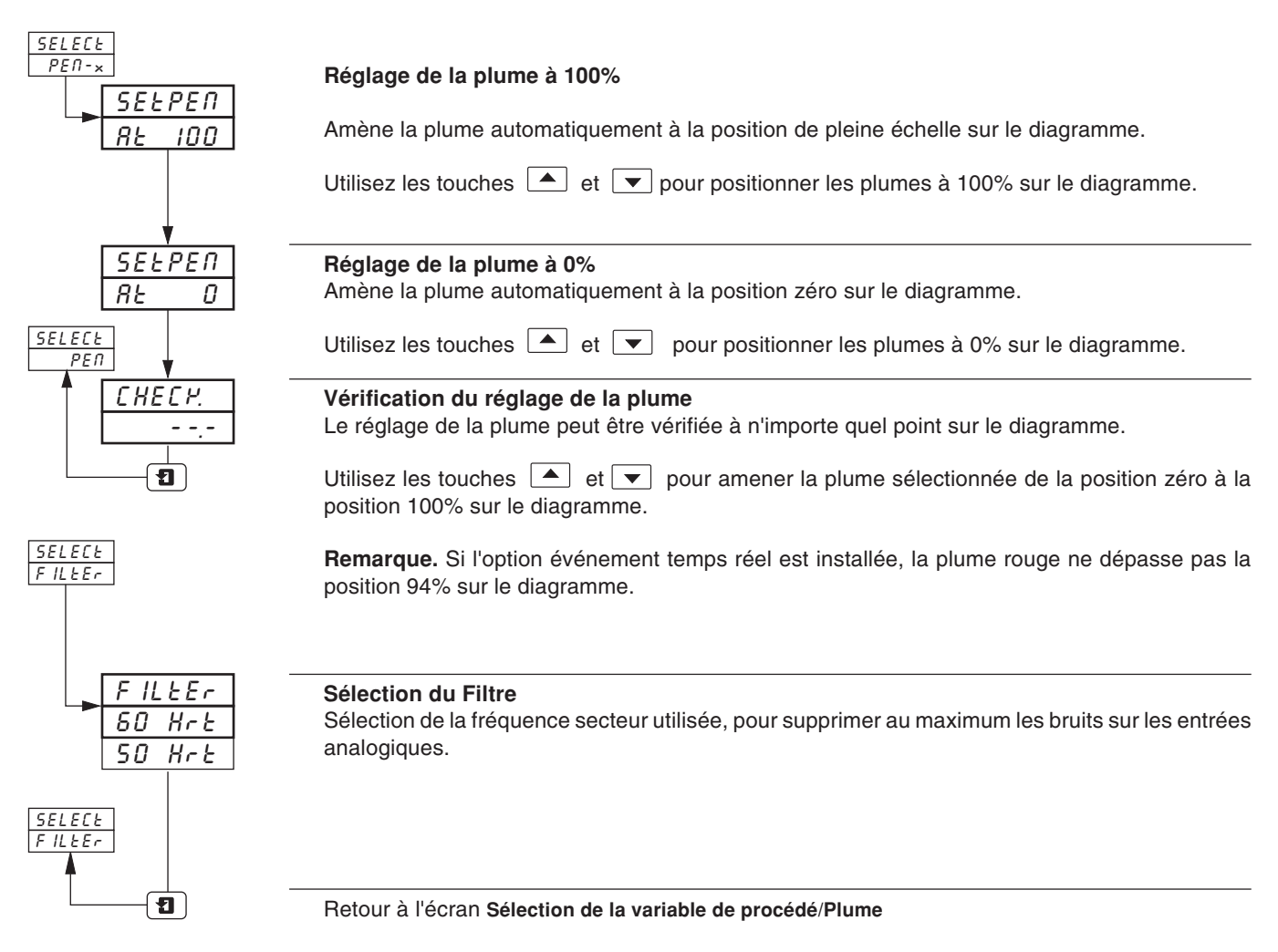

# **4 NIVEAU DE CONFIGURATION DE RÉGULATION**

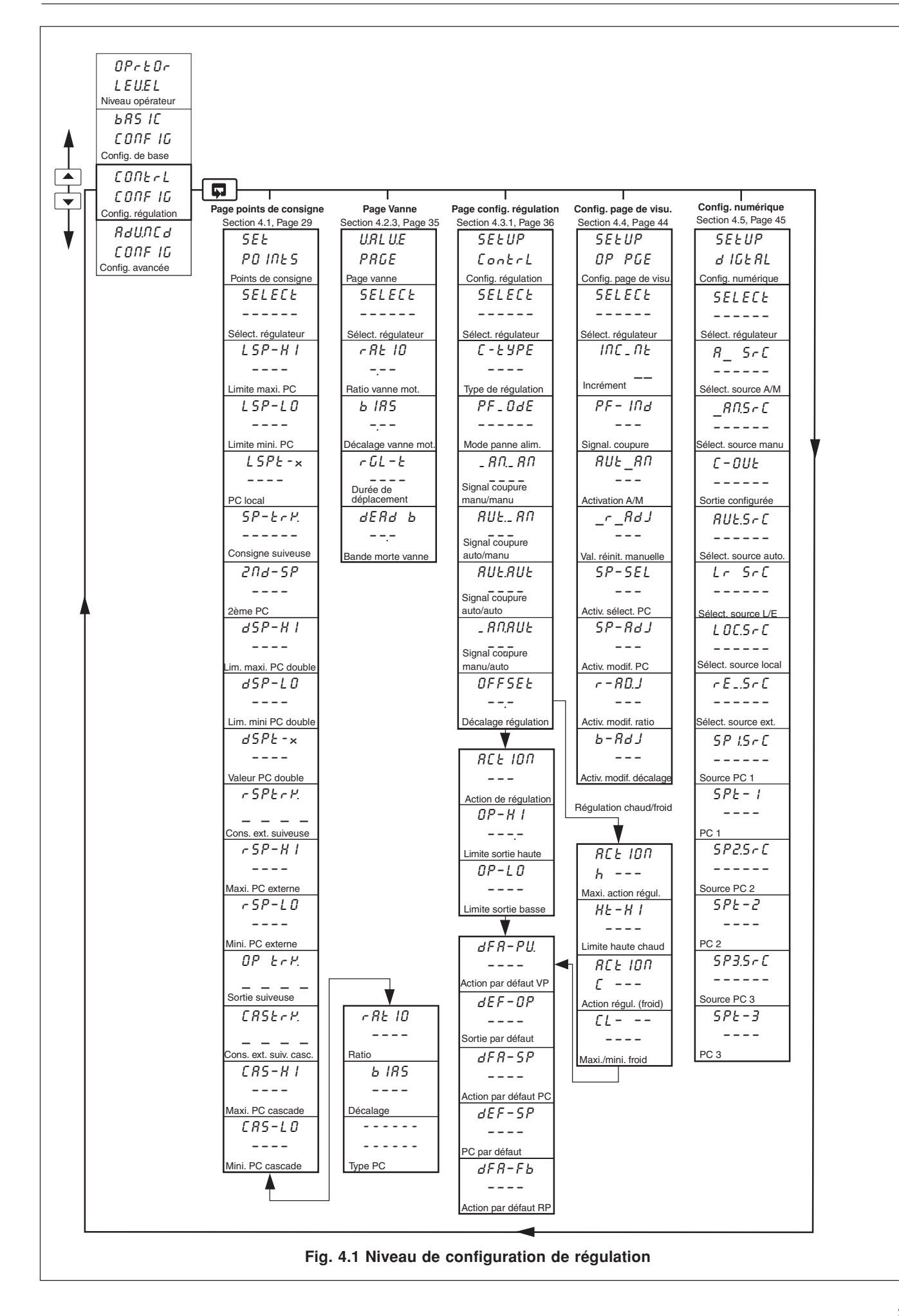

# **…4 NIVEAU DE CONFIGURATION DE RÉGULATION**

### **4.1 Points de consigne**

#### **Information.**

- **• Deux points de consignes locaux** Local et double.
- **• Facilité de point de consigne externe** avec Ratio et bias (Rapport/Décalage).
- **• Options de synchronisation des points de consigne externes** pour des transferts en douceur des points de consigne externe -> local.
- **• Régulation en cascade sur le deuxième régulateur avec synchronisation des sorties en option.**
- **• Limites haute et basse réglable pour tous types de points de consigne.**
- **Synchronisation des points de consigne externes pour des transferts en douceur Manuel –> Auto.**

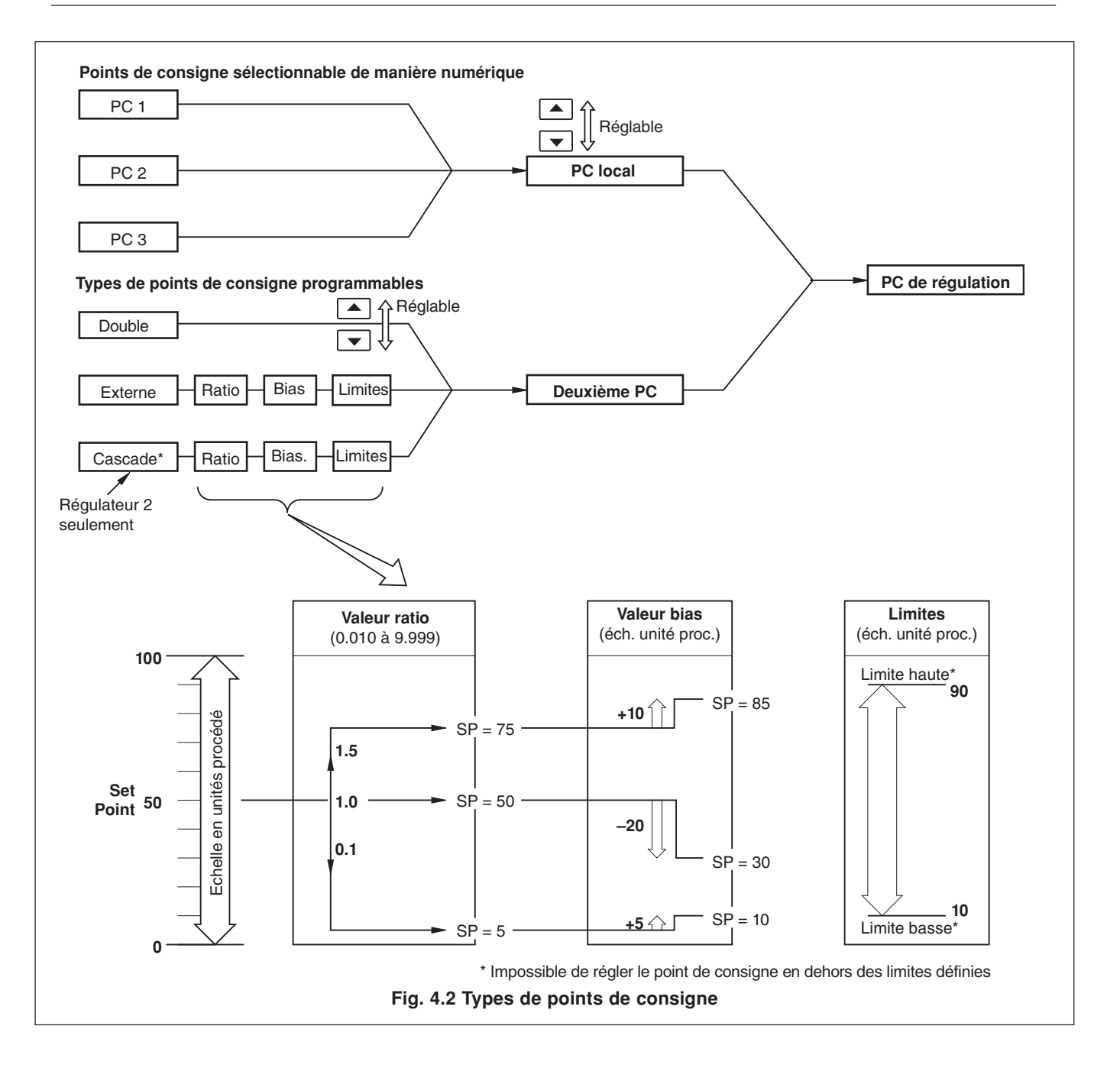

### **…4.1 Points de consigne**

#### **Information.**

- **Régulation en cascade** comprend deux régulateurs (maître et esclave) reliés en série et contenant chacun un système complet de mesure et de régulation, qui fonctionne sur un seul dispositif de régulation. La régulation en cascade n'est disponible que lorsque deux faces avant sont installées (voie 1 et voie 2), la voie 2 n'ayant pas de fonction de point de consigne externe. La voie 1 constitue le régulateur 'Maître' et la voie 2 le régulateur 'Esclave'.
- **Régulation en cascade avec synchronisation des sorties** assure un transfert sans heurts lorsqu'on commute entre les modes auto et manuel, soit lorsque l'esclave passe en Manuel, le Maître passe automatiquement en Manuel.
- **Régulation en cascade avec synchronisation des points de consigne** assure un transfert sans heurts lorsqu'on commute entre les modes de points de consigne local et cascade.

#### **4.1.1 Régulation en cascade (sans synchronisation des sorties)**

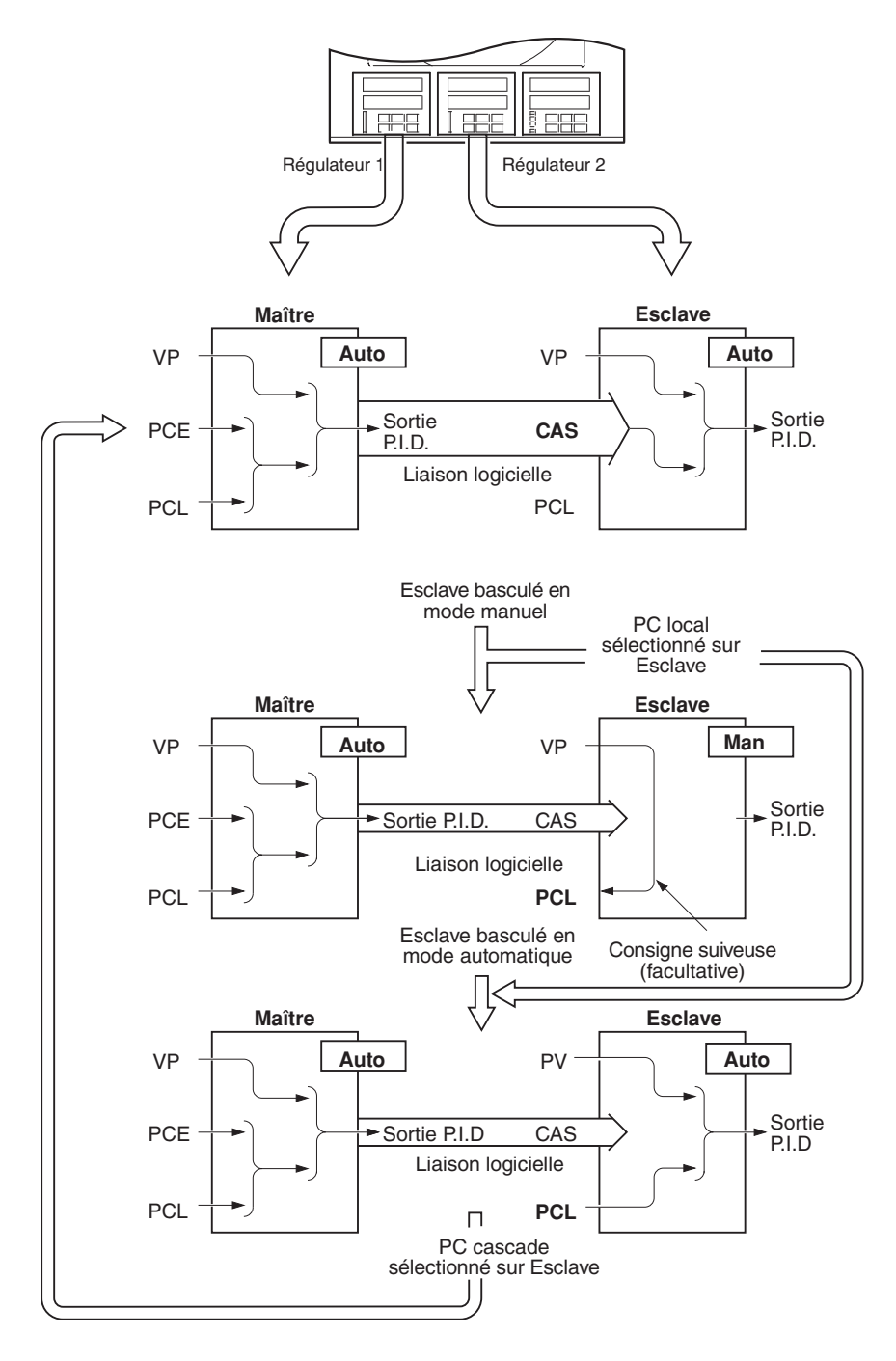

#### **Mode de régulation en cascade entièrement automatique**

On peut appliquer un ratio et un décalage au point de consigne en cascade (dérivés de la sortie maître), afin d'obtenir le point de consigne esclave voulu.

Pour passer en Mode manuel, appuyez sur la touche  $\mathcal{F}_1$  pour sélectionner le mode manuel sur l'esclave.

Pour passer au **Mode de point de consigne local**, sélectionnez le point de consigne dans **l'écran de visualisation** de l'esclave.

#### **Mode manuel**

Si l'esclave repasse du mode de régulation automatique en mode manuel, avec sélection du point de consigne en cascade, le type de point de consigne retourne automatiquement en local, quel que soit l'état de synchronisation des sorties.

#### **Mode de point de consigne local**

Si le point de consigne local est sélectionné sur l'esclave, en **Mode de cascade entièrement automatique**, il n'y a pas d'incidence sur le fonctionnement du maître.

Pour retourner au **Mode de cascade entièrement automatique :**

Appuyez sur la touche  $\mathcal{F}_1$  pour sélectionner le mode automatique sur l'esclave et sélectionnez le point de consigne en cascade dans **l'écran de visualisation** de l'esclave.

# **...4 NIVEAU DE CONFIGURATION DE RÉGULATION**

### **4.1.2 Régulation en cascade (avec synchronisation des sorties)**

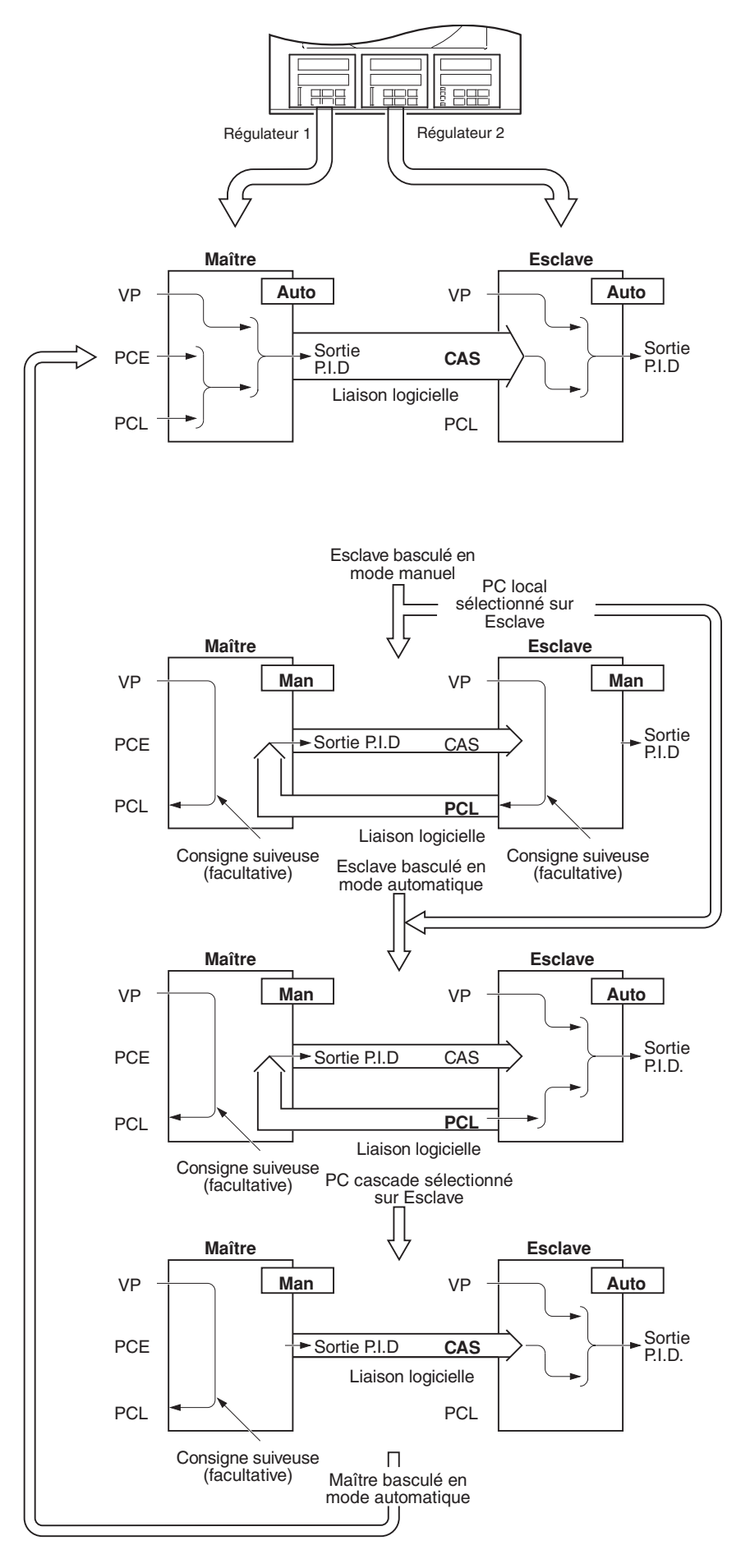

#### **Mode de régulation en cascade entièrement automatique**

On peut appliquer un ratio et un décalage au point de consigne en cascade (dérivés de la sortie maître), afin d'obtenir le point de consigne esclave voulu.

Pour passer en **Mode manuel**, appuyez sur la touche  $\sqrt{9}$  pour sélectionner le mode manuel sur l'esclave.

Pour passer au **Mode de point de consigne local**, sélectionnez le point de consigne dans **l'écran de visualisation** de l'esclave.

#### **Mode manuel**

Si l'esclave repasse du mode de régulation automatique en mode manuel, avec sélection du point de consigne en cascade, le type de point de consigne retourne automatiquement en local, quel que soit l'état de synchronisation des sorties. Le maître passe automatiquement en régulation manuelle.

#### **Mode de point de consigne local**

Si le point de consigne local est sélectionné sur l'esclave, en **Mode de cascade entièrement automatique**, le maître passe automatiquement en mode manuel.

Pour retourner au **Mode de cascade entièrement automatique** :

appuyez sur la touche  $\sqrt{24}$  pour sélectionner le mode automatique sur l'esclave et sélectionnez le point de consigne en cascade dans **l'écran de visualisation** de l'esclave et appuyez sur la touche  $|\mathcal{G}_\bullet|$  pour sélectionner le mode automatique sur le maître.

## **4 NIVEAU DE CONFIGURATION DE RÉGULATION...**

### **4.1.3 Ecran de points de consigne**

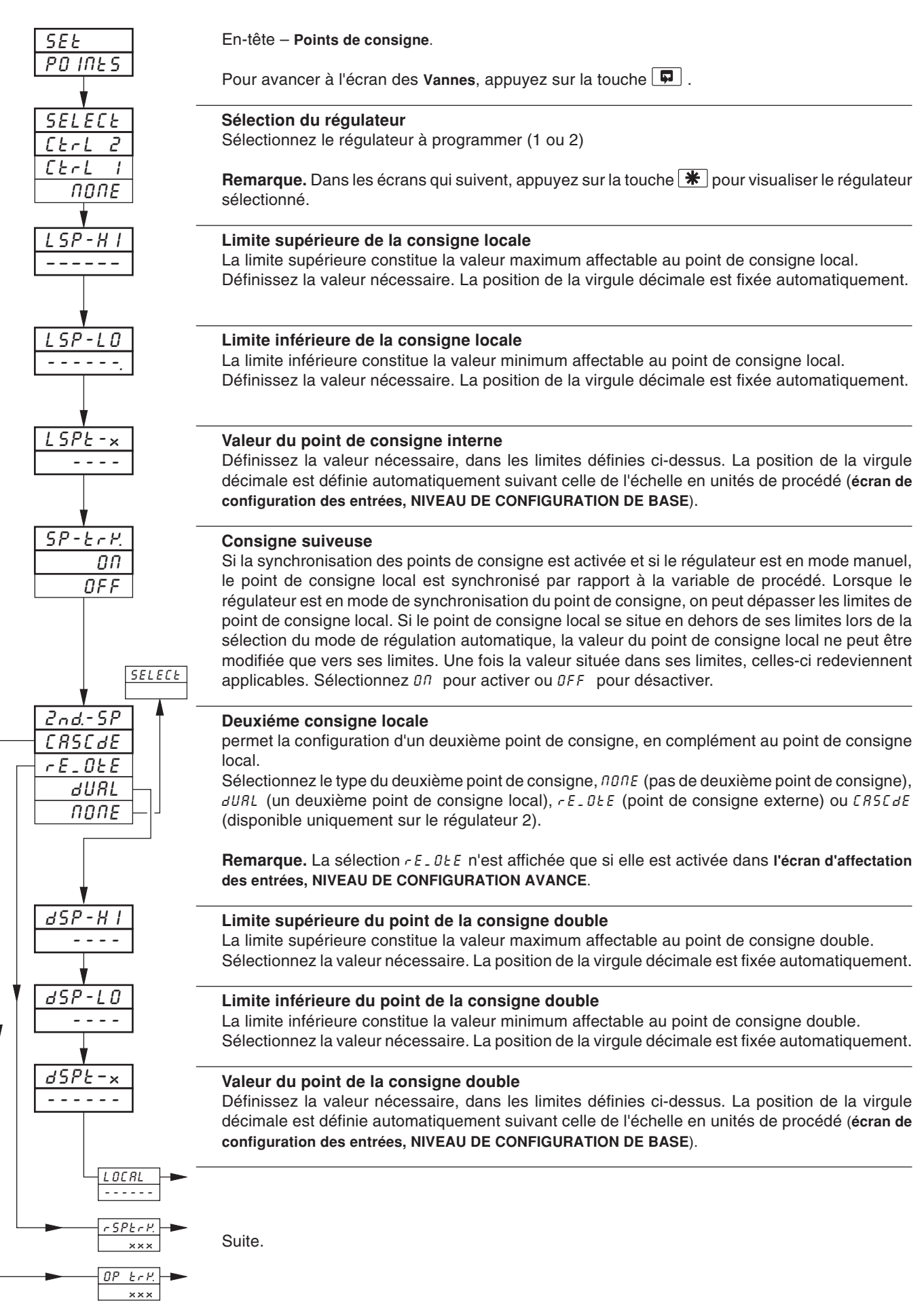

# **...4 NIVEAU DE CONFIGURATION DE RÉGULATION**

### **…4.1.3 Ecran des points de consigne**

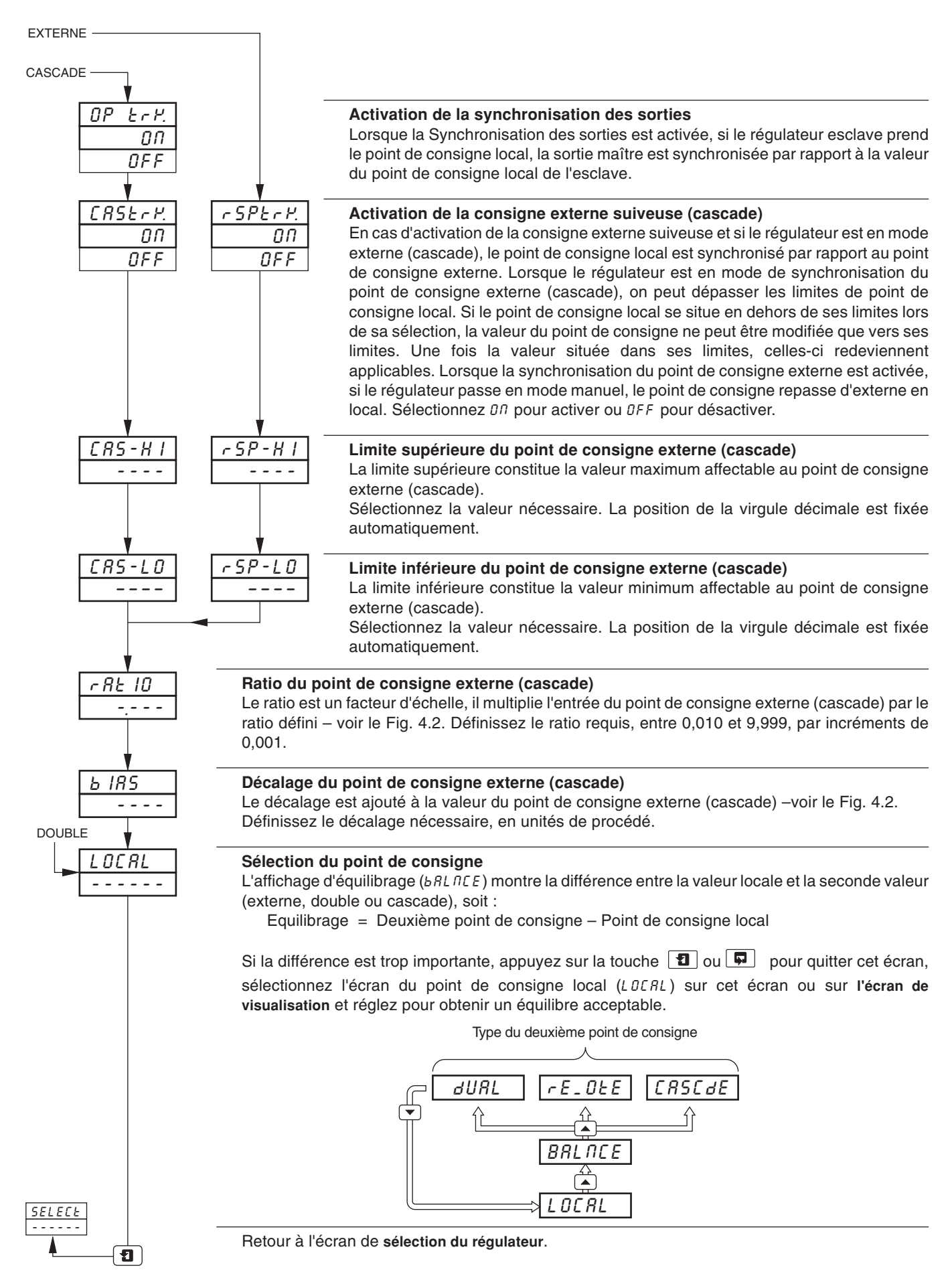

### **4.2 Commande de vanne motorisée**

#### **Information.**

- **Cet écran ne s'affiche pas si la régulation de vanne motorisée avec ou sans recopie n'est pas activée sur l'un ou l'autre des régulateurs.**
- **Régulation de vanne motorisée avec ou sans recopie.**
- **• Définition de ratio et de bias** applicables pour modifier la course de la vanne (régulation de vanne avec recopie uniquement).
- **Définition de la bande morte** réglable pour minimiser la recherche d'équilibre de la vanne motorisée.

#### **4.2.1 Vanne motorisée avec recopie de position – Fig. 4.3**

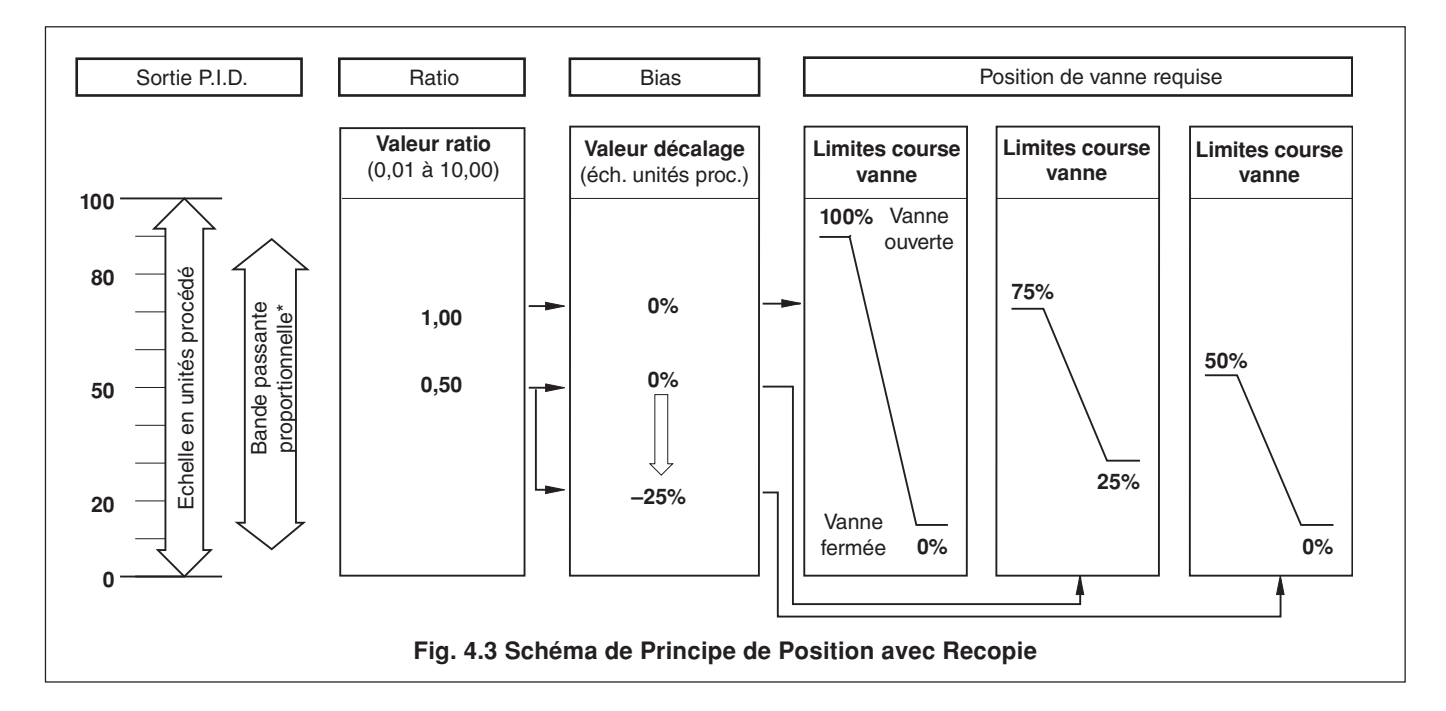

#### **4.2.2 Régulation de vanne motorisée sans recopie de position – Fig. 4.4**

Un régulateur de procédé sans recopie de position délivre un signal de sortie qui est effectivement la dérivée temporelle de la position requise de l'actionneur, en d'autres termes le régulateur indique à l'actionneur non la position à occuper (dérivée de la position), mais le sens et l'importance du déplacement au moyen d'une série d'impulsions liées à l'action intégrale. Ainsi, le régulateur n'exige pas de connaître la position absolue de l'actionneur et n'est pas affecté lorsque l'actionneur atteint la limite supérieure ou inférieurre définie au moyen des sélecteurs de limite de l'actionneur.

Dans ce système, l'actionneur doit faire office d'intégrateur où il intégre les impulsions ascendantes et descendantes de direction et de durée de telle sorte que la position finale de l'actionneur reproduise la fonction de régulation requise (régulation PI, PD ou PID). De plus, en l'absence de toute impulsion, il doit occuper une position indéfiniment fixe.

En présence d'un écart par rapport à la consigne, l'actionneur est piloté pendant un laps de temps équivalent à l'échelon proportionnel. L'actionneur est ensuite piloté par les impulsions d'action intégrale jusqu'à ce que l'écart revienne dans la bande morte.

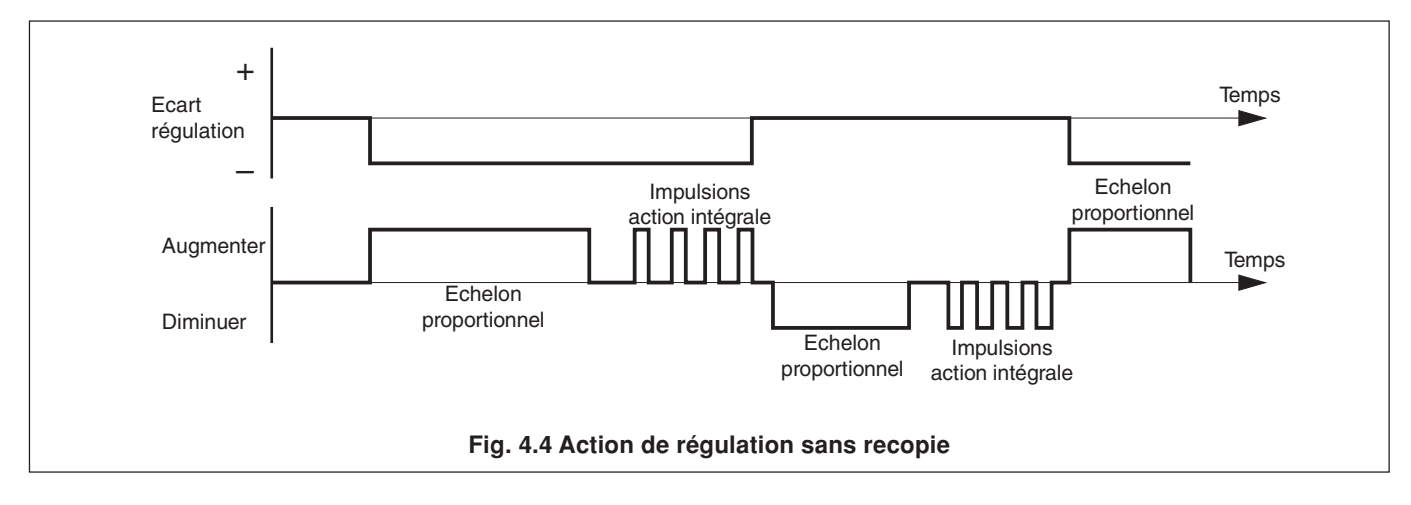

# **...4 NIVEAU DE CONFIGURATION DE RÉGULATION**

### **4.2.3 Ecran des vannes**

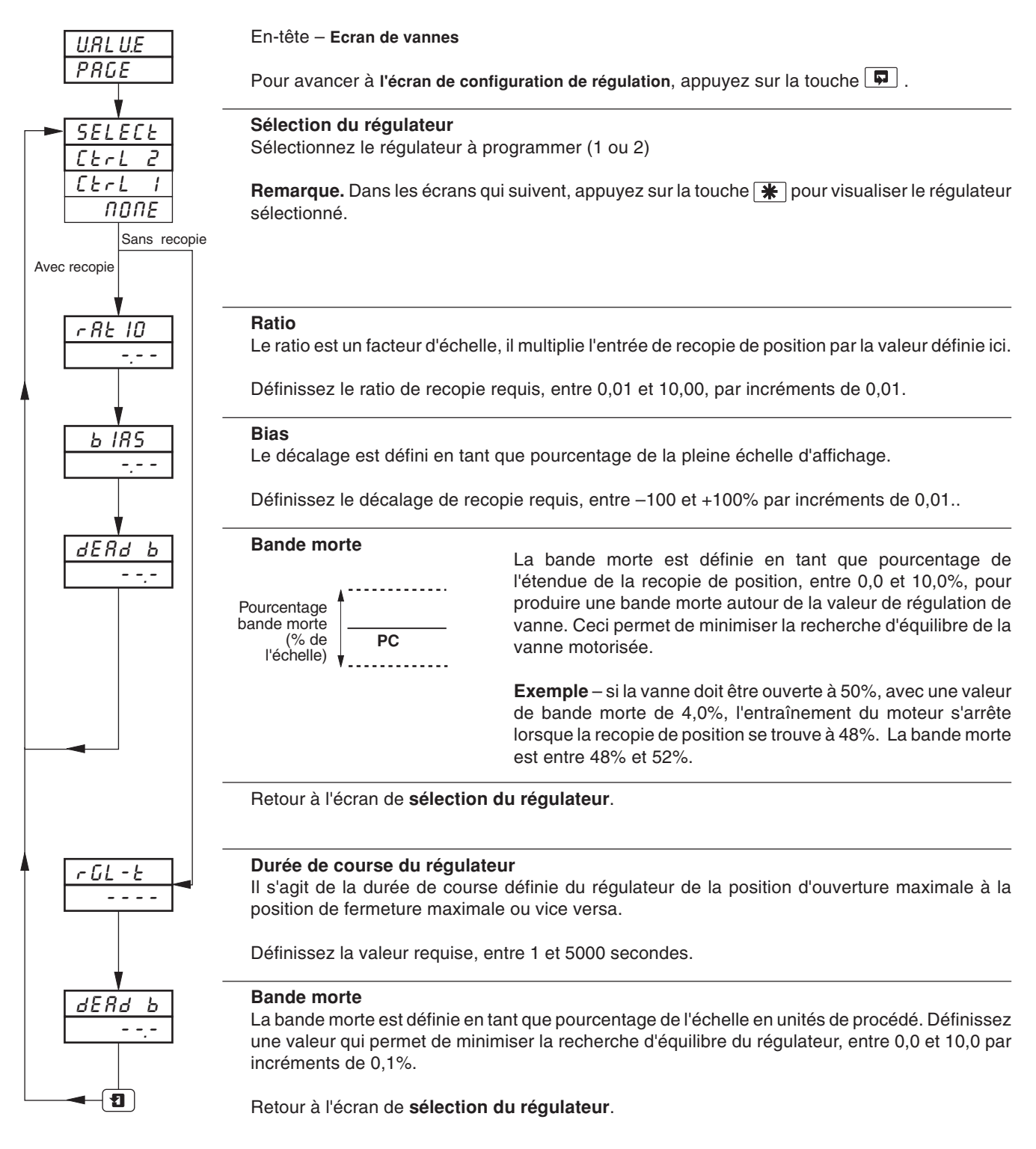

### **4.2.4 Calcul des impulsions de régulation, des échelles et écarts (régulations sans recopie uniquement)**

Durée minimale "ON" des impulsions d'action intégrale (pour un écart de régulation fixe)

= (en secondes) Durée course x % bande morte %Bande Proportionnelle

Durée minimale (approximative) entre les impulsions d'action intégrale (pour un écart de régulation fixe)

Action intégrale x % bande morte 2 x Ecart régulation = (en secondes)

Durée de l'échelon proportionnelle

$$
= 2 \times \left[ \frac{\% \text{ Ecart régulation}}{\% \text{ Bande proportionnelle}} \right] \times \text{ Durée de course} \quad \text{as } \text{ seconds}
$$

% d'écart de régulation

$$
= \frac{PC - Variable \, \, \text{Proc\'e}d\'e}{\text{Echelle}}
$$

## **4.3 Configuration de régulation**

#### **Information.**

- **Types de régulation** Courant variable, Durée d'impulsions variable (et Marche/Arrêt), Régulation de vanne (régulation de vanne motorisée avec recopie, ou sans recopie) et Chaud/froid.
- **• Modes de régulation et sorties à la mise en route programmables.**
- **• Actions de régulation inversées et directes.**
- **• Limites de sortie basse et haute.**
- **Actions programmables en cas de panne** active les actions en cas de panne sur les entrées à réguler (variable de procédé, point de consigne externe et recopie de position).

### **4.3.1 Ecran de configuration de la régulation**

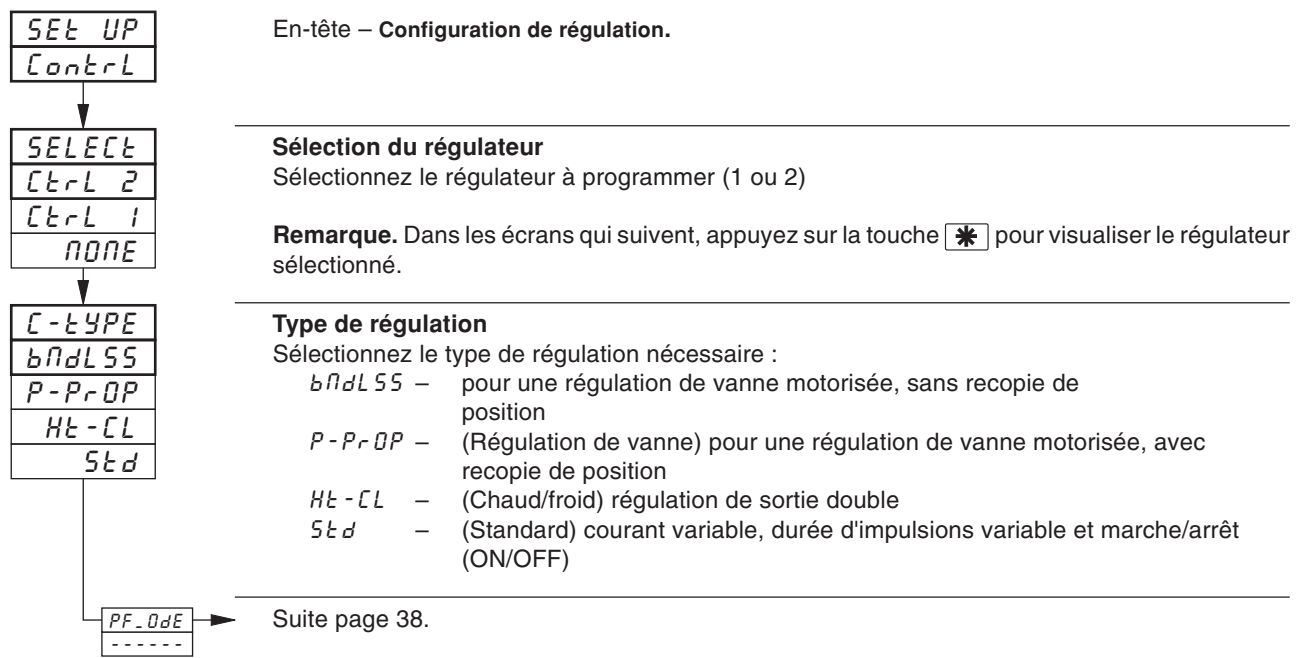

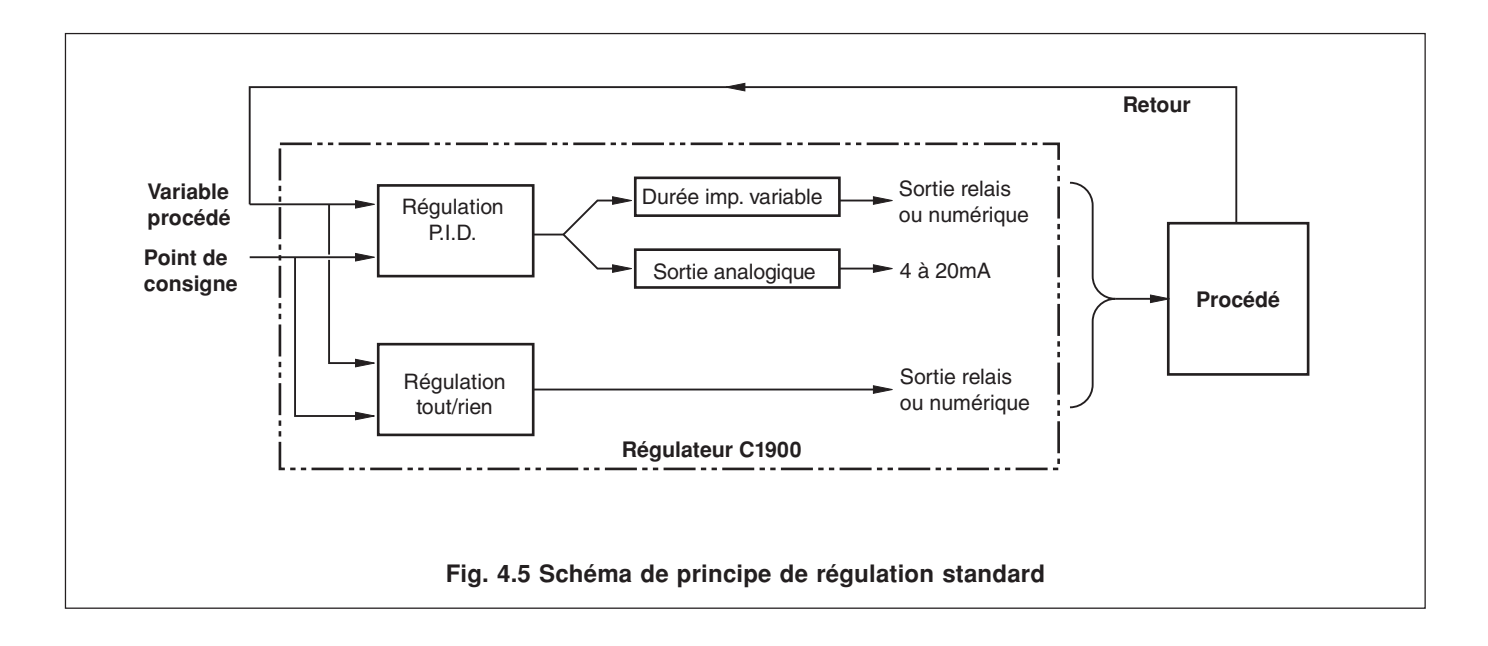

# **...4 NIVEAU DE CONFIGURATION DE RÉGULATION**

**…4.3.1 Ecran de configuration de régulation**

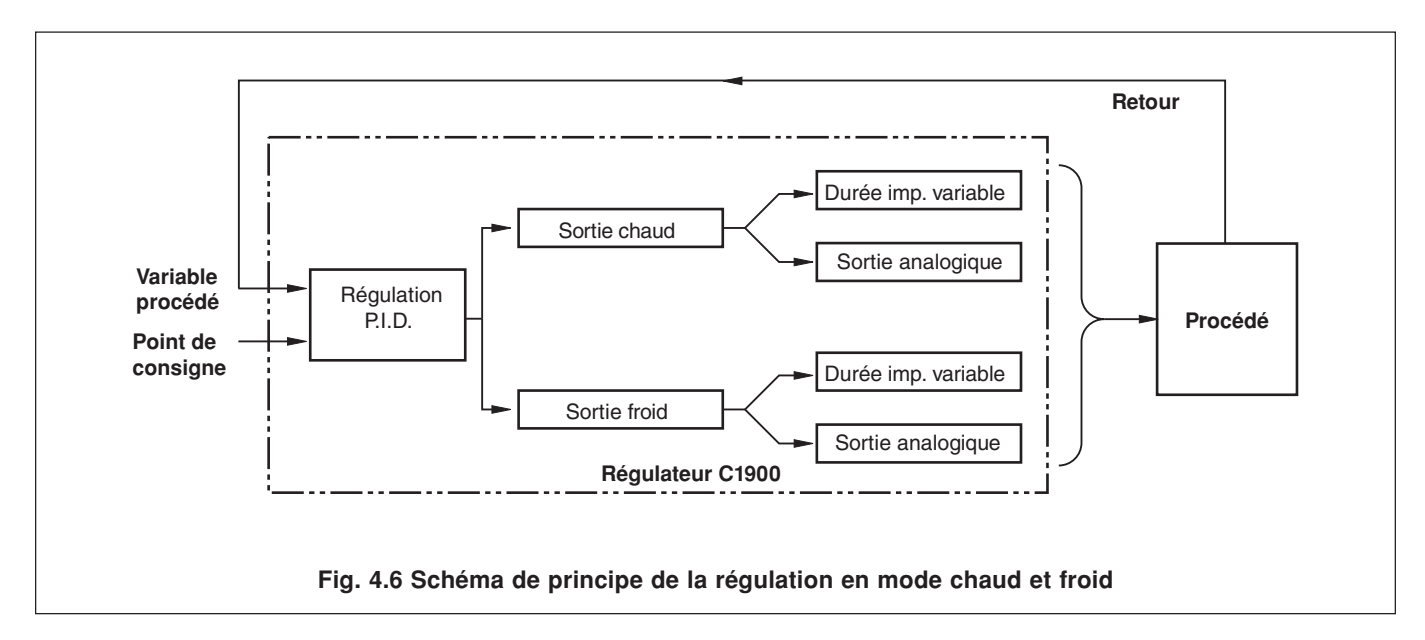

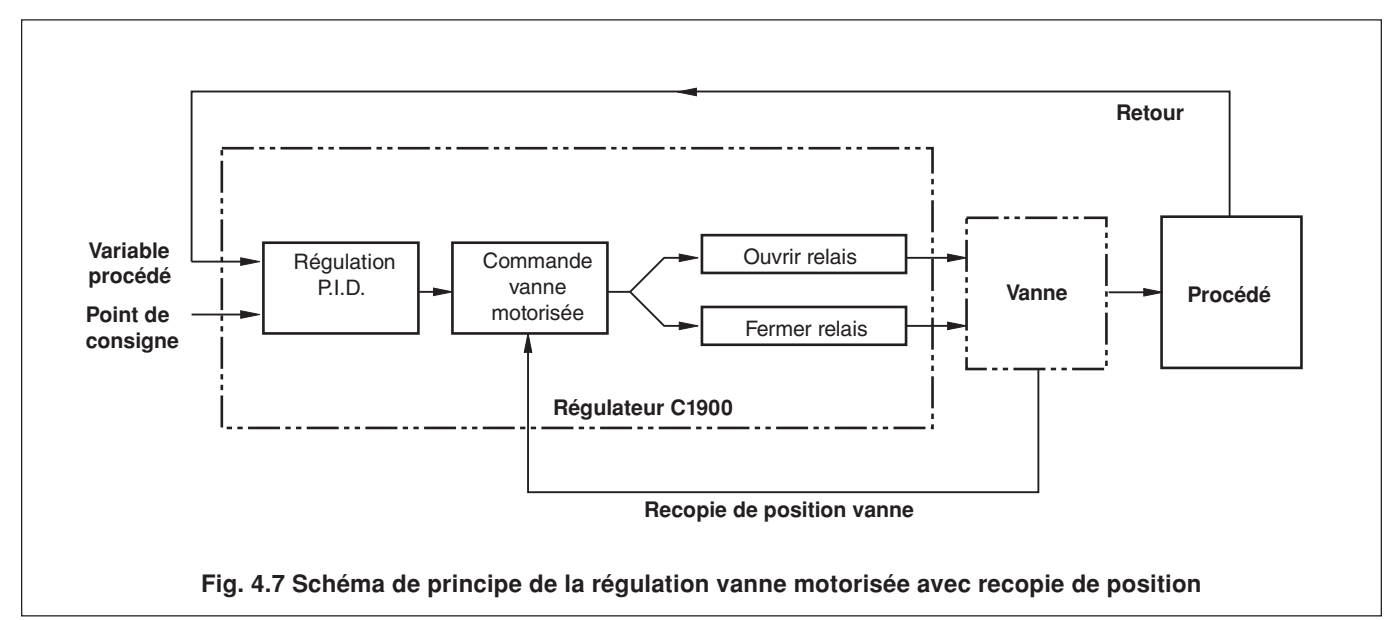

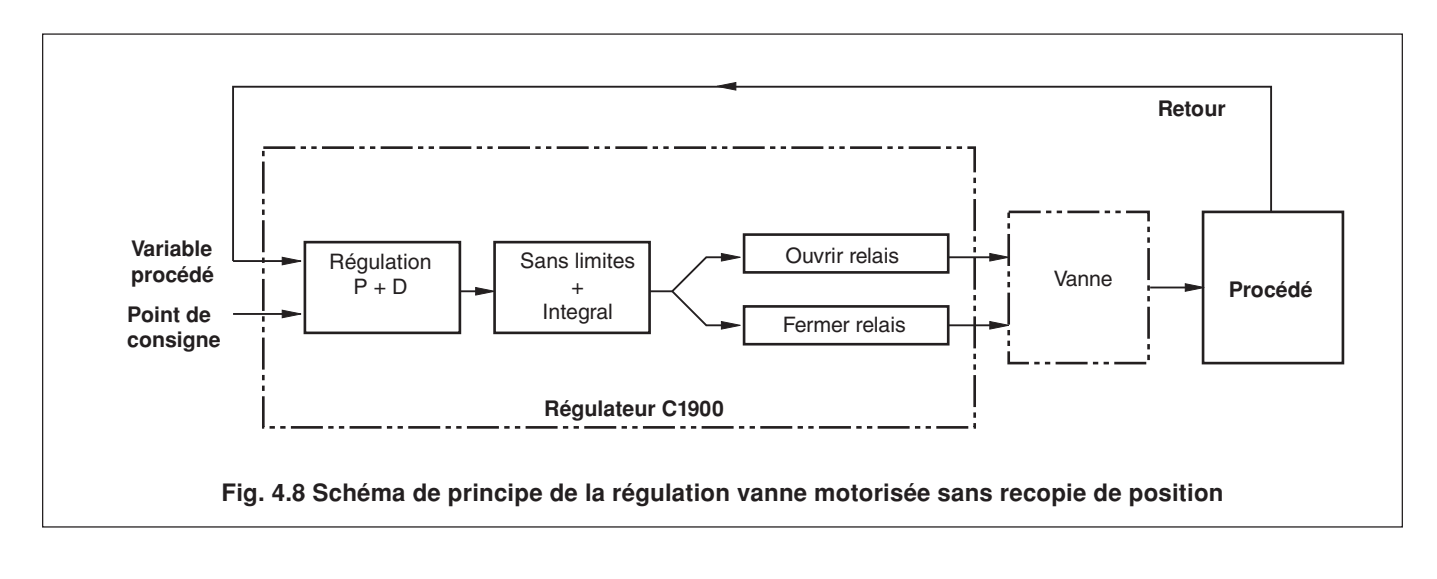

### **4.3.2 Ecran de configuration de régulation (mode coupure de courant)**

**Information.**

- **• Mode de mise sous tension programmable**.
- **• Valeurs de sortie (ou positions de vannes) programmables**.

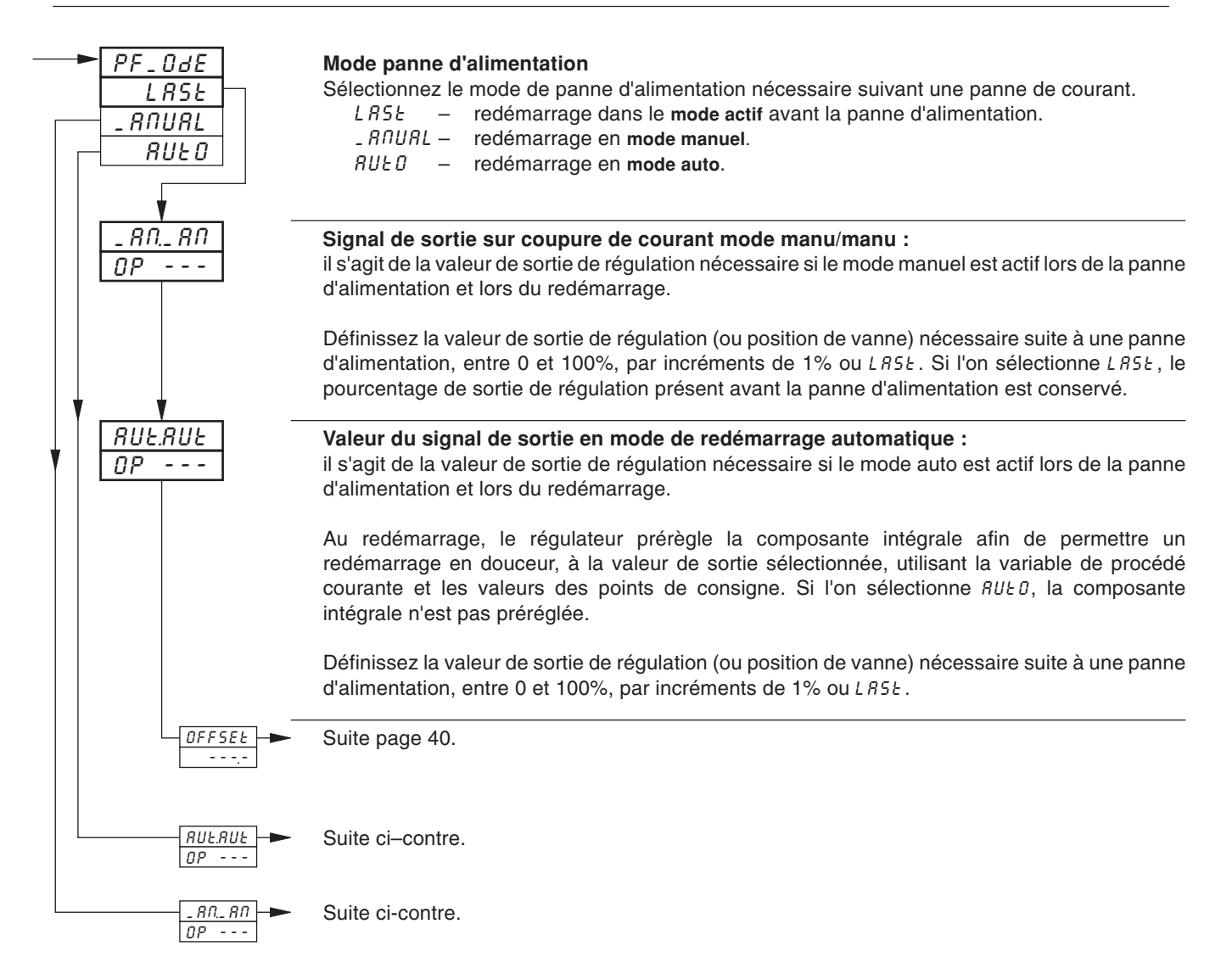

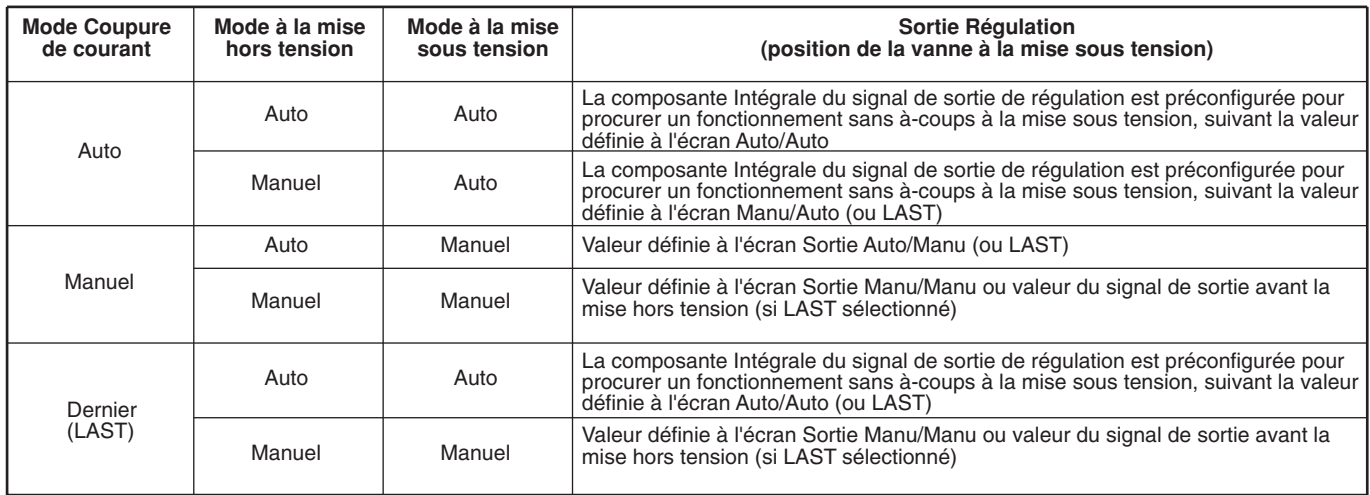

**Tableau 4.1 Modes de régulation à la mise sous tension et hors tension**

# **...4 NIVEAU DE CONFIGURATION DE RÉGULATION**

#### MANU MAN.MAN  $OP - - -$ <mark>AUE. AN</mark><br>OP --- $-$  -  $-$ AUt.AUt  $\overline{DP}$  --<u>- RNAUL<br>OP ---</u>  $-$  -  $-$ OFFSEt  $-$  -  $-$ OFFSEt  $-$  -  $-$ **AUTO Signal de sortie sur coupure de courant mode manu/manu :** il s'agit de la valeur de sortie de régulation nécessaire si le mode manuel est actif lors de la panne d'alimentation et lors du redémarrage. Définissez la valeur de sortie de régulation (ou position de vanne) nécessaire suite à une panne d'alimentation, entre 0 et 100%, par incréments de 1% ou LR5Ł. Si l'on sélectionne LASE, le pourcentage de sortie de régulation présent avant la panne d'alimentation est conservé. **Signal de sortie sur coupure de courant mode auto/manu :** il s'agit de la valeur de sortie de régulation nécessaire si le mode actif est le mode auto lors de la panne d'alimentation et le mode manuel lors du redémarrage. Définissez la valeur de sortie de régulation (ou position de vanne) nécessaire suite à une panne d'alimentation, entre 0 et 100%, par incréments de 1%. Suite. **Valeur du signal de sortie en mode de redémarrage automatique :** il s'agit de la valeur de sortie de régulation nécessaire si le mode auto est actif lors de la panne d'alimentation et lors du redémarrage. Au redémarrage, le régulateur prérègle la composante intégrale afin de permettre un redémarrage en douceur, à la valeur de sortie sélectionnée, utilisant la variable de procédé courante et les valeurs des points de consigne. Si l'on sélectionne  $BUED$ , la composante intégrale n'est pas préréglée. Définissez la valeur de sortie de régulation (ou position de vanne) nécessaire suite à une panne d'alimentation, entre 0 et 100%, par incréments de 1% ou RUED. **Signal de sortie sur coupure de courant mode manu/auto :** il s'agit de la valeur de sortie de régulation nécessaire si le mode actif est le mode manuel lors de la panne d'alimentation et le mode auto lors du redémarrage. Au redémarrage, le régulateur prérègle la composante intégrale afin de permettre un redémarrage en douceur, à la valeur de sortie sélectionnée (ou à la sortie active avant la coupure d'alimentation, en cas de sélection de  $LBSE$ ), utilisant la variable de procédé courante et les valeurs des points de consigne. Si l'on sélectionne  $BUED$ , la composante intégrale n'est pas préréglée. Définissez la valeur de sortie de régulation (ou position de vanne) nécessaire suite à une panne d'alimentation, entre 0 et 100%, par incréments de 1% ou RUED. Suite.

#### **…4.3.2 Ecran de configuration de régulation (mode coupure de courant)**

## **4 NIVEAU DE CONFIGURATION DE RÉGULATION...**

### **4.3.3 Ecran de configuration de régulation (actions de régulation et limites – sauf chaud/froid)**

**Information.**

- **Deux décalages de régulation**.
- **Actions de régulation programmables pour toutes les sorties**.
- **Limites de sortie haute/basse (ou position de vanne), en mode de régulation automatique**.

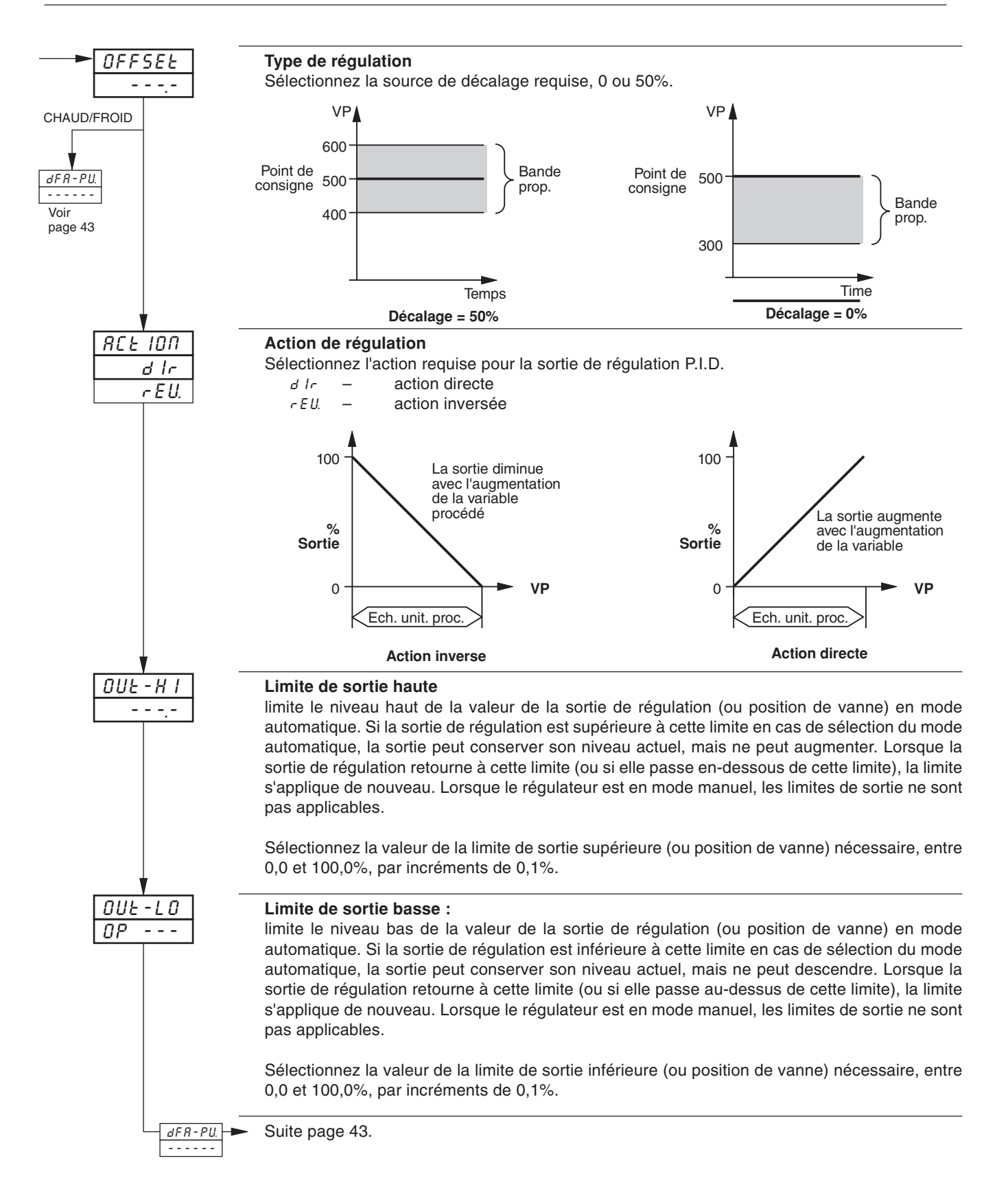

## **...4 NIVEAU DE CONFIGURATION DE RÉGULATION**

#### **4.3.4 Ecran de configuration de régulation (actions de régulation et limites – chaud/froid)**

**Information.**

- **• Actions de régulation programmables indépendamment pour les sorties 'chaud' et 'froid'** directes ou inversées.
- **• Limites de sortie des sorties 'chaud' et 'froid'**.

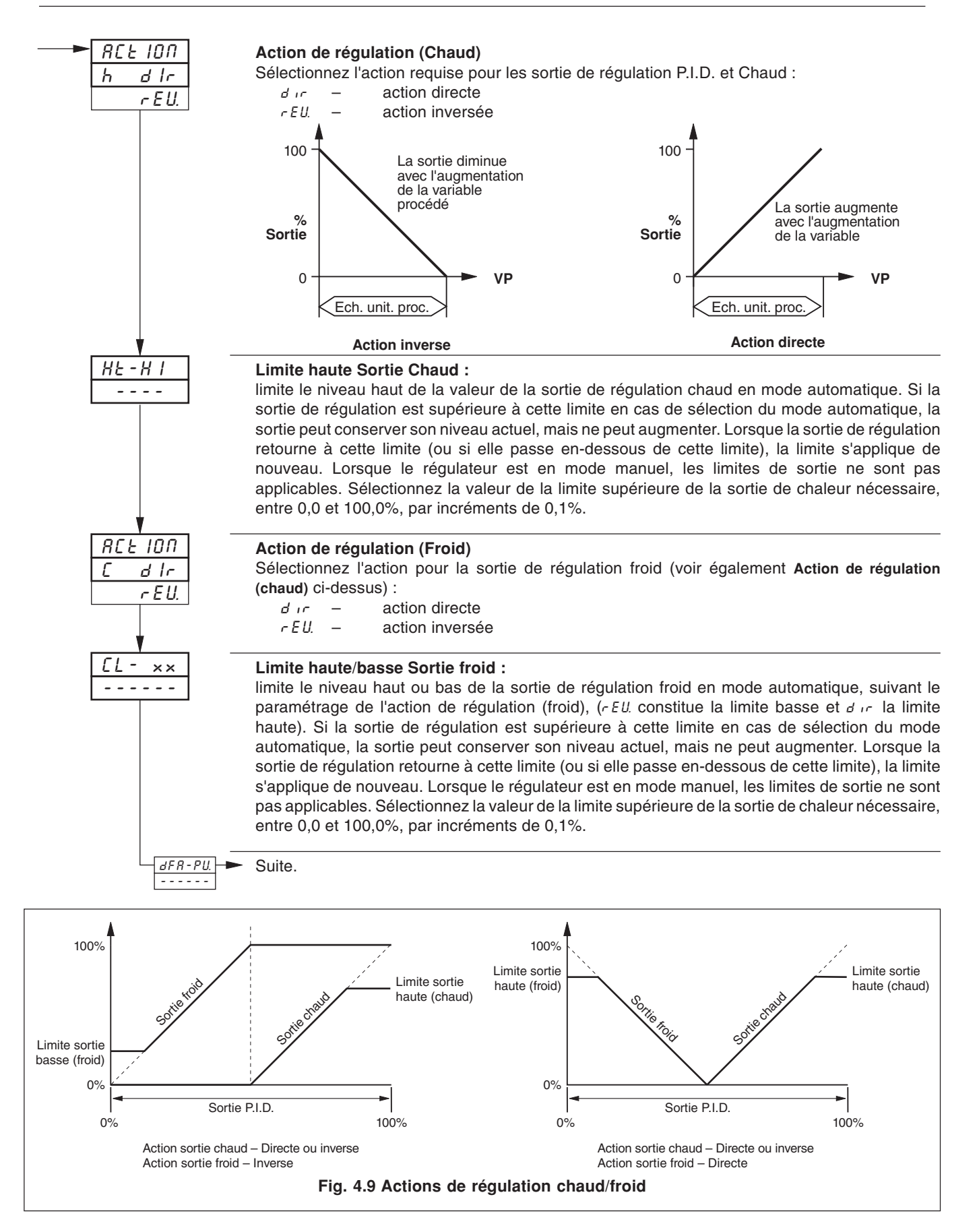

### **4.3.5 Ecran de configuration de la régulation (actions de régulation par défaut)**

**Information.**

**• Action de régulation par défaut programmable si l'entrée dépasse les seuils d'erreur –** programmable indépendamment pour toutes les entrées (variable procédé, point de consigne externe et position de la recopie).

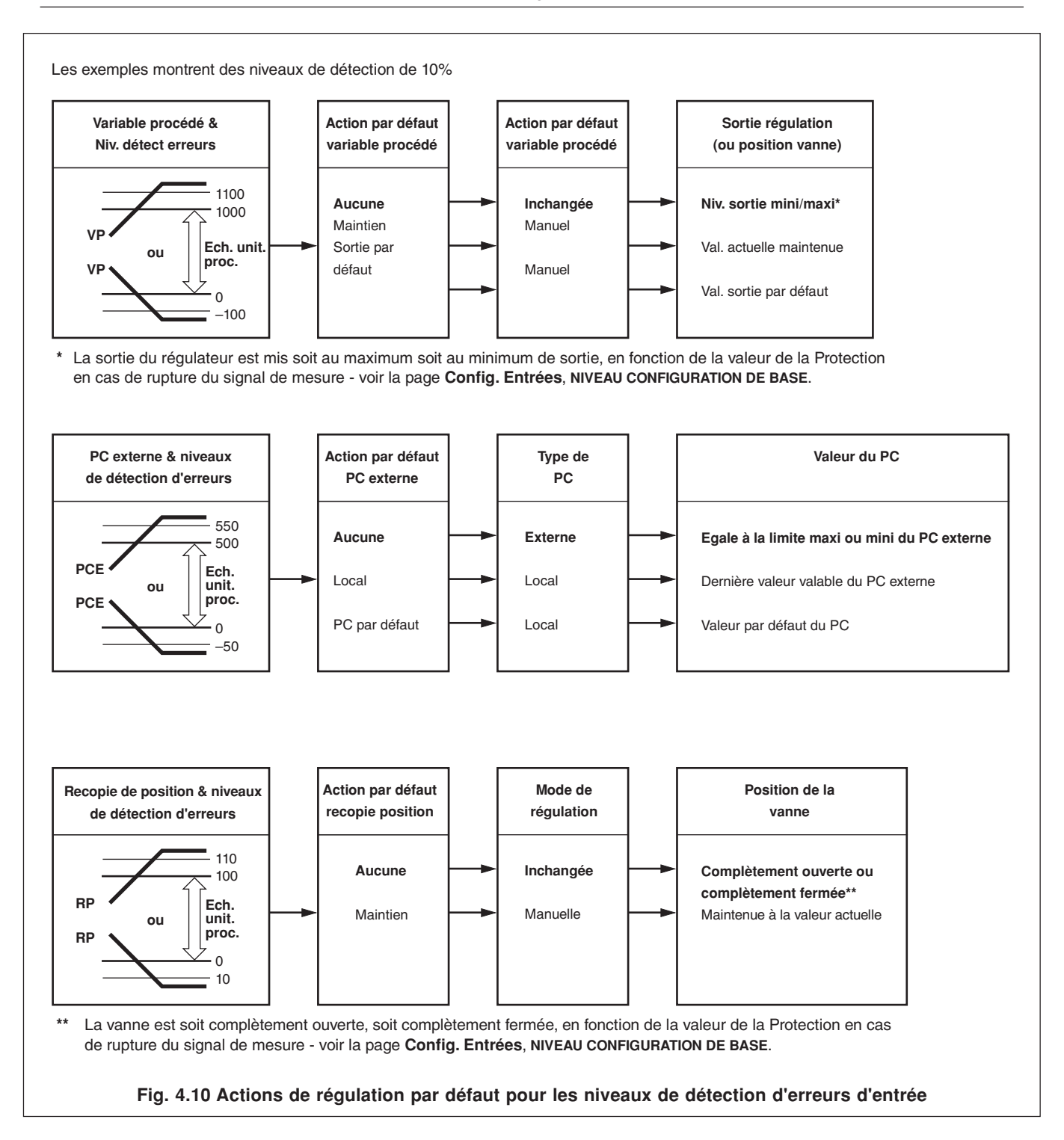

# **...4 NIVEAU DE CONFIGURATION DE RÉGULATION**

### **4.3.5 Ecran de configuration de régulation (actions de régulation par défaut)**

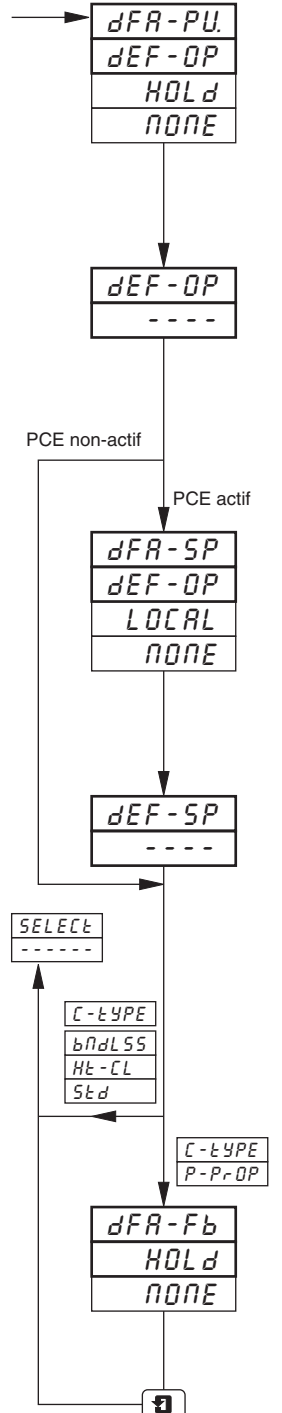

#### **Action par défaut (Variable de procédé)**

Sélectionnez l'action de régulation par défaut, nécessaire si la variable de procédé dépasse son niveau de détection d'erreurs (défini à l'écran de **Configuration des entrées**, **NIVEAU DE CONFIGURATION DE BASE**) :

- $dE OP -$  retourner au mode de régulation manuelle et attribuer à la sortie de régulation la valeur de **Sortie par défaut** (cf. écran suivant).
- HOL d retourner au mode de régulation manuelle et maintenir la sortie à sa valeur actuelle.
- $n$ D $nE$  pas d'action.

#### **Sortie par défaut**

Définissez la valeur de la sortie de régulation par défaut utilisée si la variable de procédé dépasse le niveau de détection d'erreurs (entre 0 et 100% par incréments de 1%).

**Remarque.** Pour la régulation sans recopie de la vanne motorisée, la valeur de la sortie par défaut ne peut être que 0 ou 100%.

#### **Action par défaut (Point de consigne)**

Sélectionnez l'action de régulation par défaut, nécessaire si le point de consigne externe dépasse son niveau de détection d'erreurs (défini à l'écran de **Configuration des entrées**, **NIVEAU DE CONFIGURATION DE BASE**) :

- dEF–SP retourner au point de consigne local et utiliser la valeur par **défaut du point de consigne** (cf. écran suivant).
- $LDCAL$  retourner au point de consigne local.<br> $DBDE$  pas d'action.
- pas d'action.

#### **Point de consigne par défaut**

Définissez la valeur du point de consigne de régulation par défaut utilisée si le point de consigne externe dépasse le niveau de détection d'erreurs (en unités de procédé).

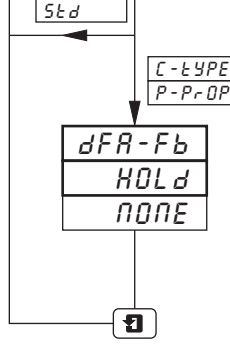

#### **Action par défaut (Recopie de position)**

Sélectionnez l'action de régulation par défaut, nécessaire si la recopie de position dépasse son niveau de détection d'erreurs (défini à l'écran de **Configuration des entrées**, **NIVEAU DE CONFIGURATION DE BASE**) :

- HOLd retourner au mode de régulation manuelle et maintenir la vanne à sa position actuelle.
- $nQnE$  pas d'action.

Retour à l'écran de **sélection du régulateur**.

# **4 NIVEAU DE CONFIGURATION DE RÉGULATION...**

### **4.4 Configuration de l'écran de visualisation**

**Information.**

- **• Affichage personnalisé des paramètres de l'écran de visualisation**.
- **• Indication de coupure de courant –** en cas d'activation, LINE FAILEd s'affiche pour indiquer qu'il s'est produit une coupure de courant.
- **Interrupteur Auto/Manu**  $\mathcal{F}$  activation ou désactivation.

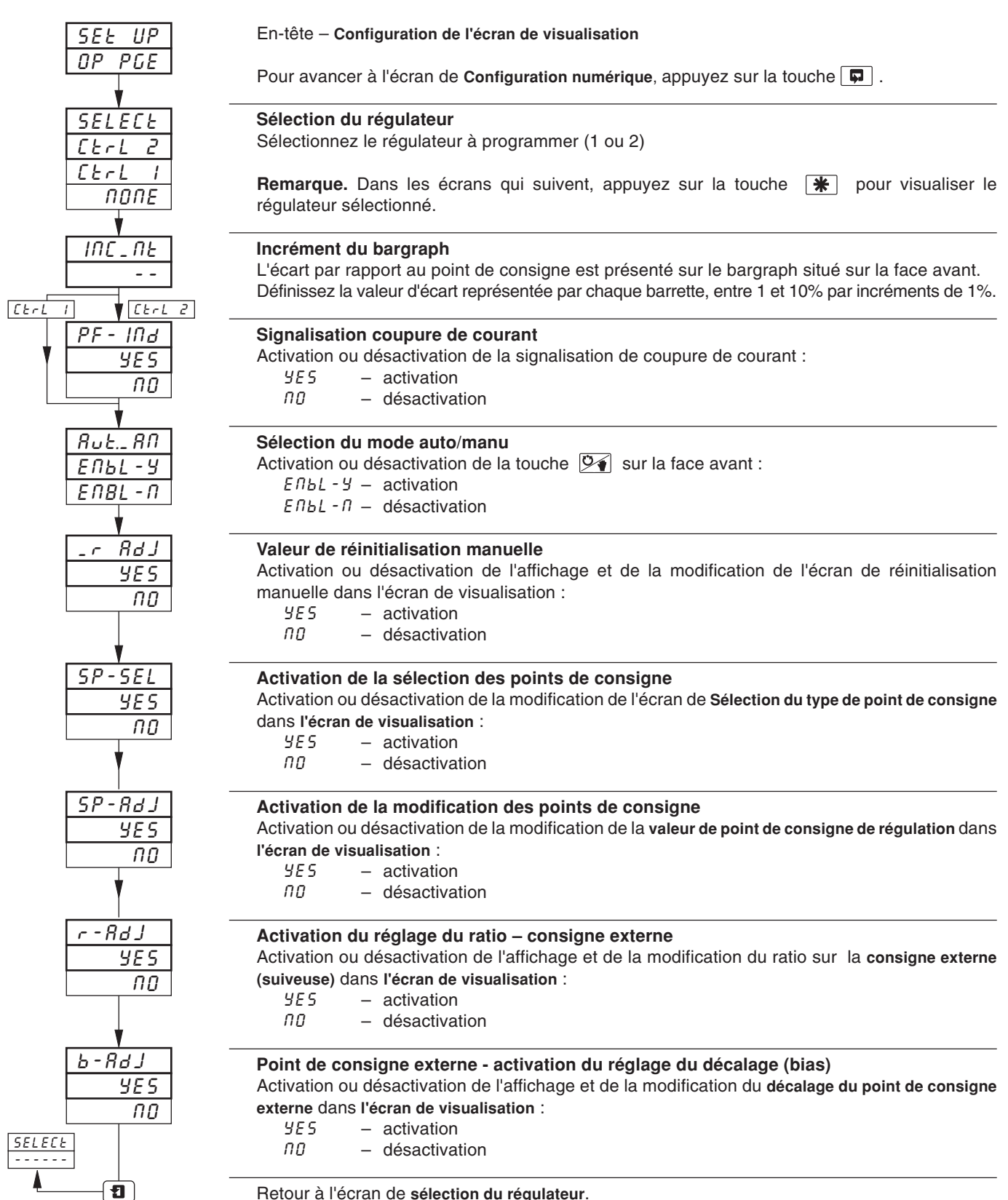

# **...4 NIVEAU DE CONFIGURATION DE RÉGULATION**

### **4.5 Configuration de l'écran numérique**

#### **Information.**

- **• Modes de régulation et types de points de consigne sélectionnables de façon numérique**.
- **• Jusqu'à 3 points de consigne locaux sélectionnables de façon numérique**.
- **• Sources de signaux numériques** pouvant provenir d'entrées numériques externes, d'alarmes internes, d'équations logiques, de modes de régulation, d'événements rampe/palier ou de signaux de totalisation.

#### **Remarque.**

- La liste complète des sources numériques figure au Tableau 3.1 à la page 17.
- Les sources numériques peuvent déclencher une action ou un changement d'action, selon le paramétrage (simple ou double).

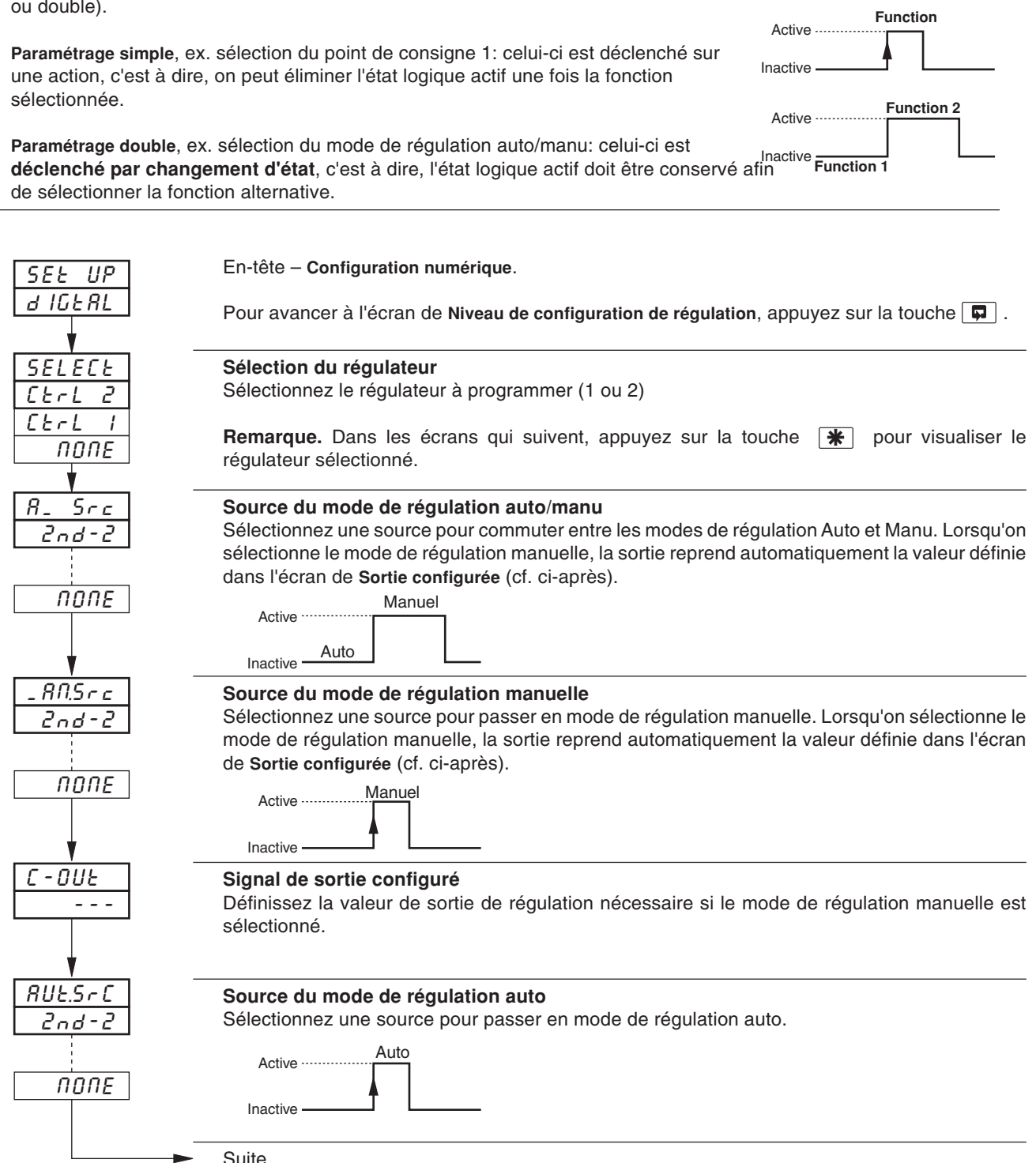

# **4 NIVEAU DE CONFIGURATION DE RÉGULATION...**

### **4.6 Configuration des entrées numériques**

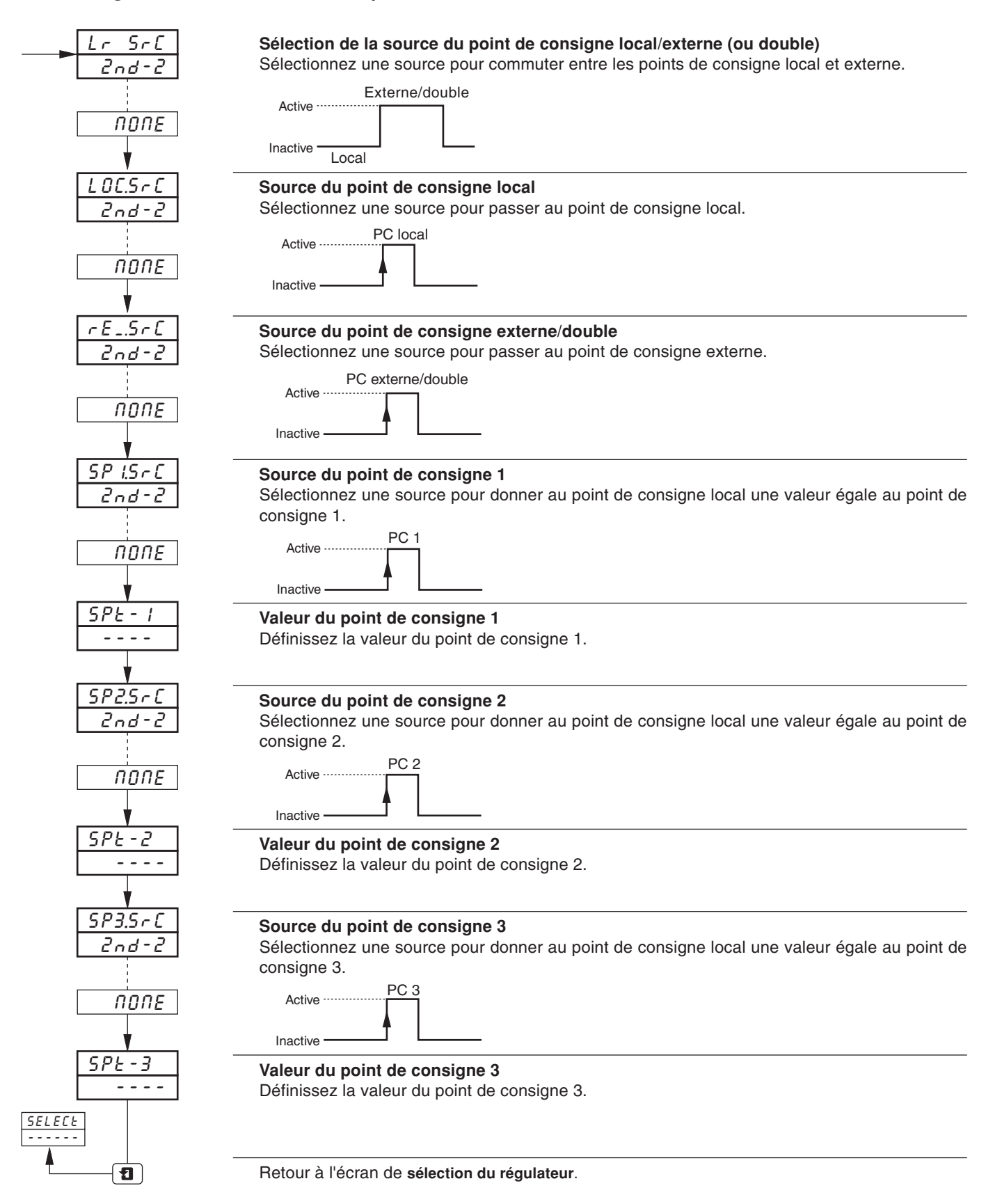

# **5 NIVEAU DE CONFIGURATION AVANCÉ**

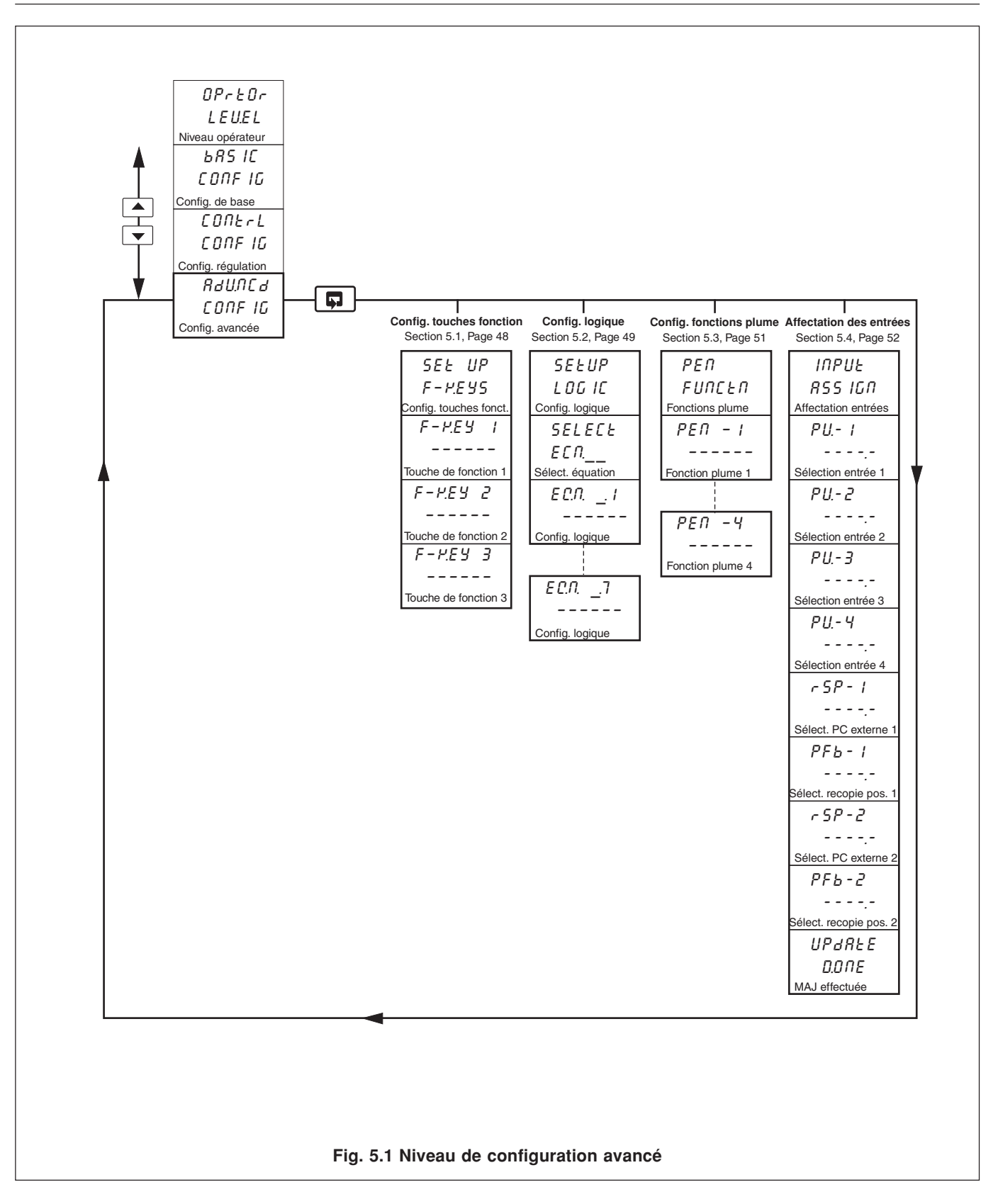

## **5.1 Configuration des Touches de fonction**

**Information.**

- **• Touche de fonction programmable** sur chaque face avant
- **• Fonction d'origine** ramène l'affichage de l'instrument au début de l'écran de visualisation lorsque l'on se trouve au début d'un écran quelconque.
- **• Fonction d'acquittement global d'alarmes** acquittement de toute alarme non acquittée quelle que soit la voie.
- **• Fonction lève-plume** soulève et abaisse les plumes (à utiliser sur les faces de régulateur non-équipées d'une touche lève- plume dédiée).
- **• Sélection du point de consigne externe**.
- **• Accès rapide au mode auto-réglant** retour au début de l'écran de **mode auto-réglant**.
- **• Accès rapide aux commandes de profil opérateur** retour au début de l'écran de **commande de profil opérateur**.

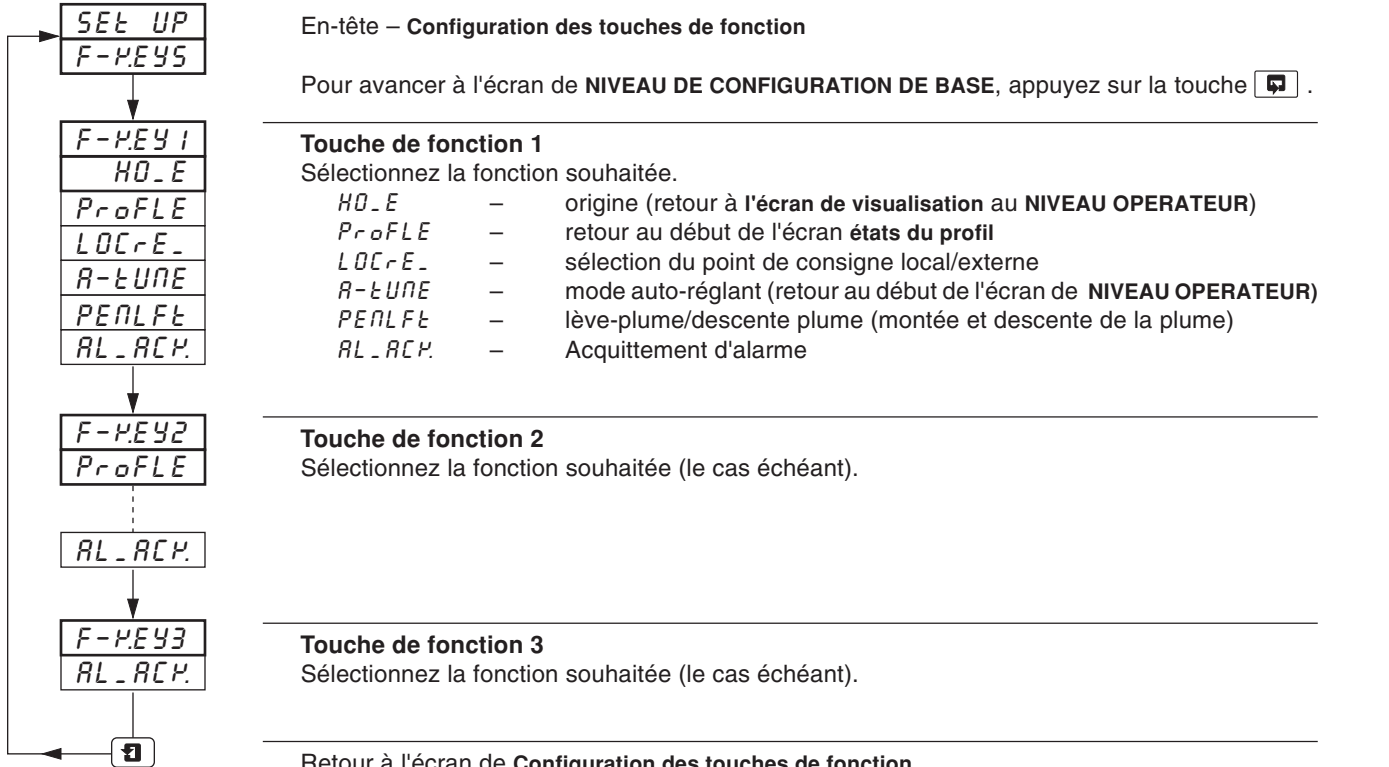

Retour à l'écran de **Configuration des touches de fonction**.

# **...5 NIVEAU DE CONFIGURATION AVANCÉ**

### **5.2 Configuration logique**

#### **Information.**

- **• 8 équations logiques.**
- **• 7 éléments par équation.**
- **• opérateurs OU/ET.**
- **• Combinaison de signaux numériques internes et externes** soit des alarmes, des entrées numériques, le résultat d'autres équations logiques, des événements en temps réel (si l'option horloge est installée), des modes de régulation, des modes de point de consigne, des segments de profil et des programmes (le cas échéant).

Pour chaque équation, les éléments 1 à 7 sont calculés séquentiellement. Les éléments impairs sont utilisés pour les entrées logique alors que les pairs servent aux opérateurs logiques. Voir schema ci-aprés.

Les entrées logiques doivent être paramétrées suivant les sources de la table 3.1 page 15.

Les opérateurs logiques doivent être paramétrées suivant les expressions  $RIB$ ,  $Br$ ,  $EIB$ . (Et, OU, FIN). L'expression EnD. (FIN) validera et cioturera une équation.

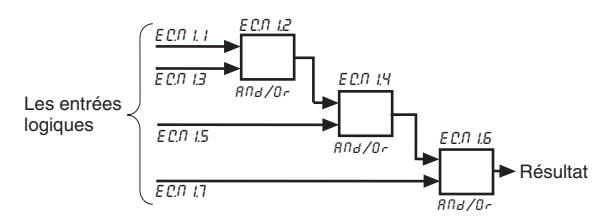

**Remarque.** Les éléments logiques de chaque équation sont calculés séquentiellement. C'est-à-dire que les éléments 1, 2 et 3 sont évalués d'abord et ce résultat est ensuite ajouté aux éléments 4 et 5. Ce résultat est alors conjugué avec les éléments 6 et 7 pour obtenir le résultat de l'équation logique.

L'exemple ci-après illustre le contrôle du niveau d'un réservoir avec les sélections suivantes :

- variable de procédé 1 avec une échelle en unités de procédé de 0 à 100 pieds
- le résultat de l'équation logique 1 reste affecté au relais 1.1, qui permet de piloter la vanne commandée.

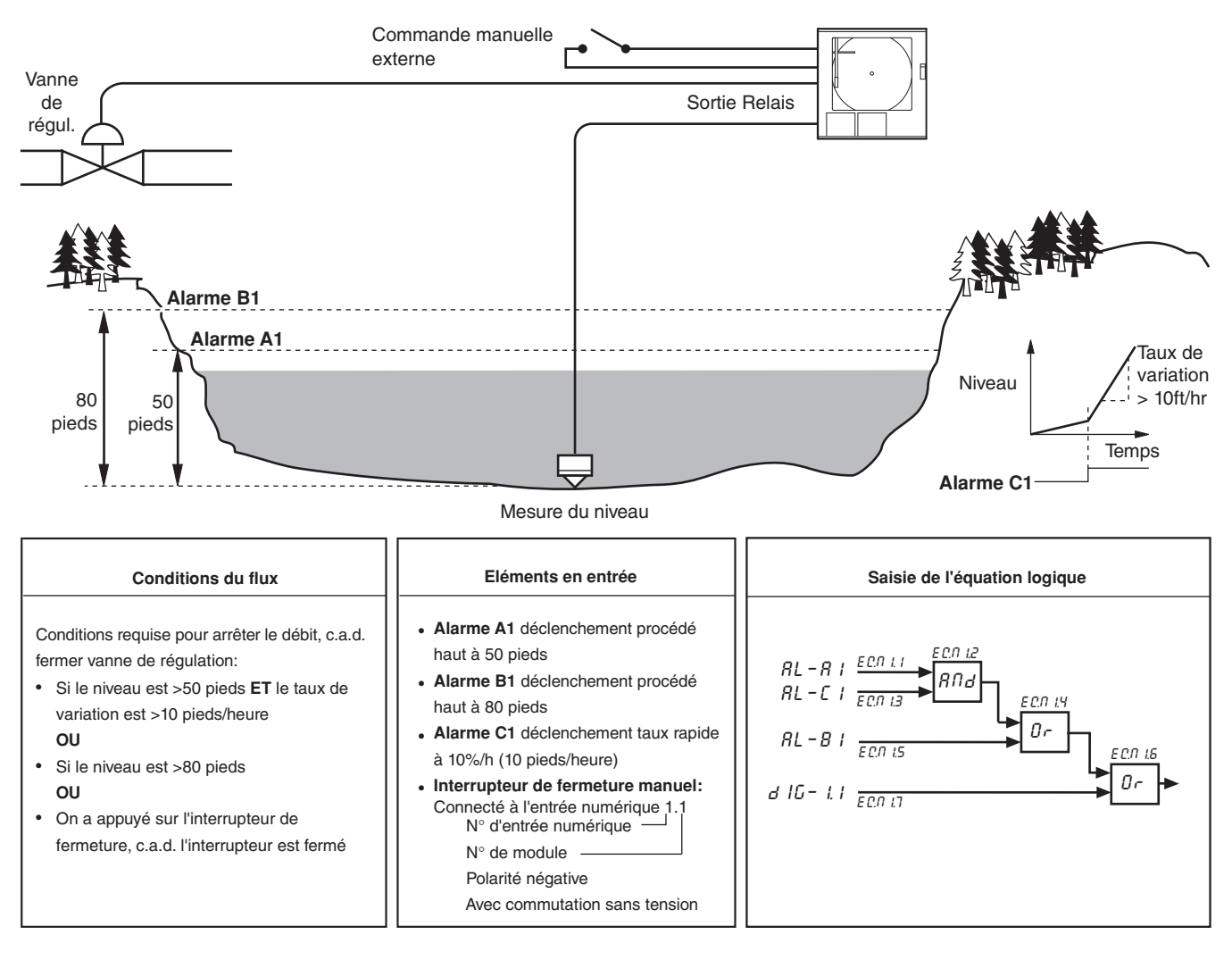

# **5 NIVEAU DE CONFIGURATION AVANCÉ...**

### **5.2 Configuration logique**

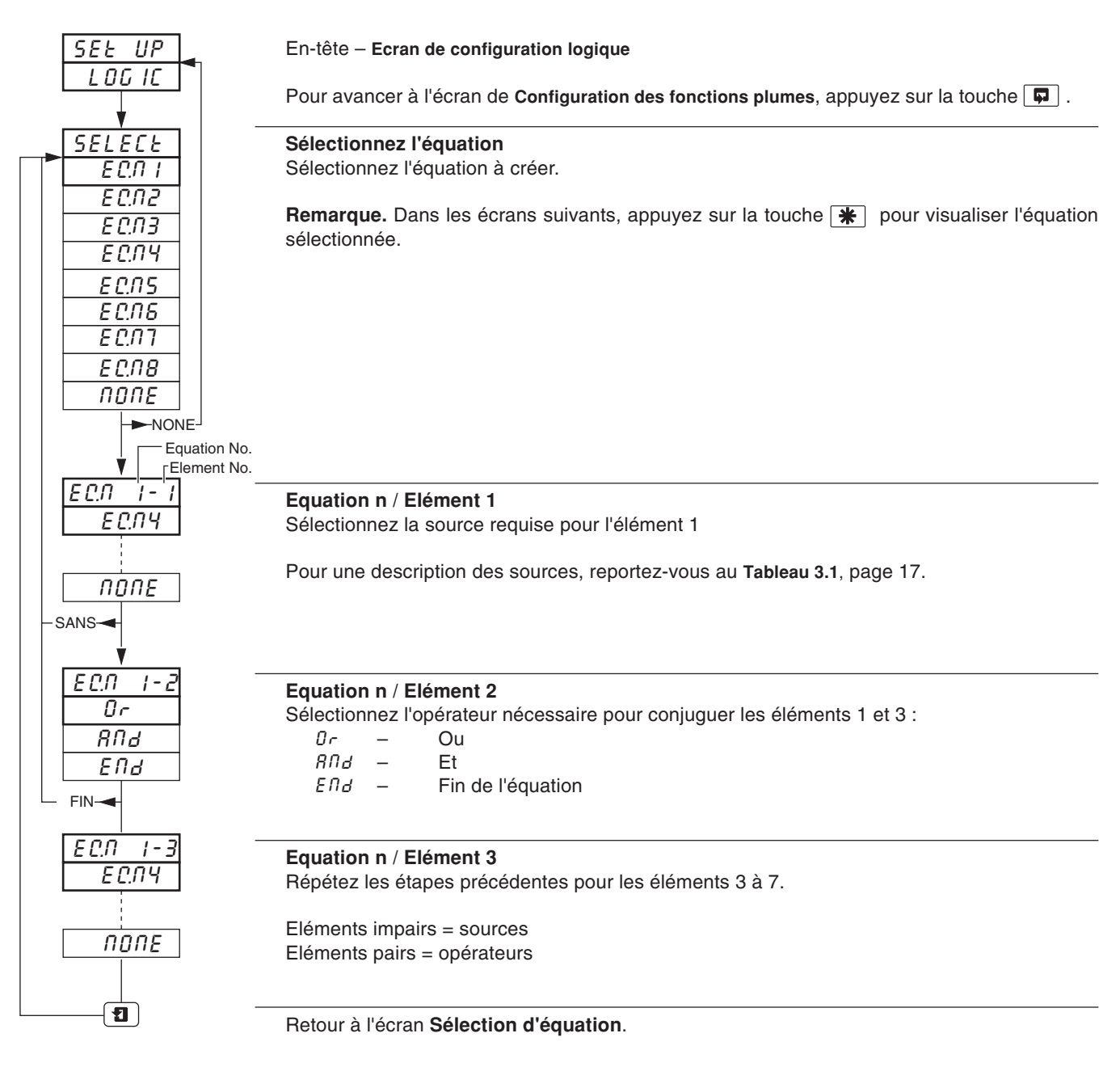

## **...5 NIVEAU DE CONFIGURATION AVANCÉ**

### **5.3 Configuration des Fonctions plumes**

Information. Toute plume installée peut être affectée à une fonction de tendance ou d'événement.

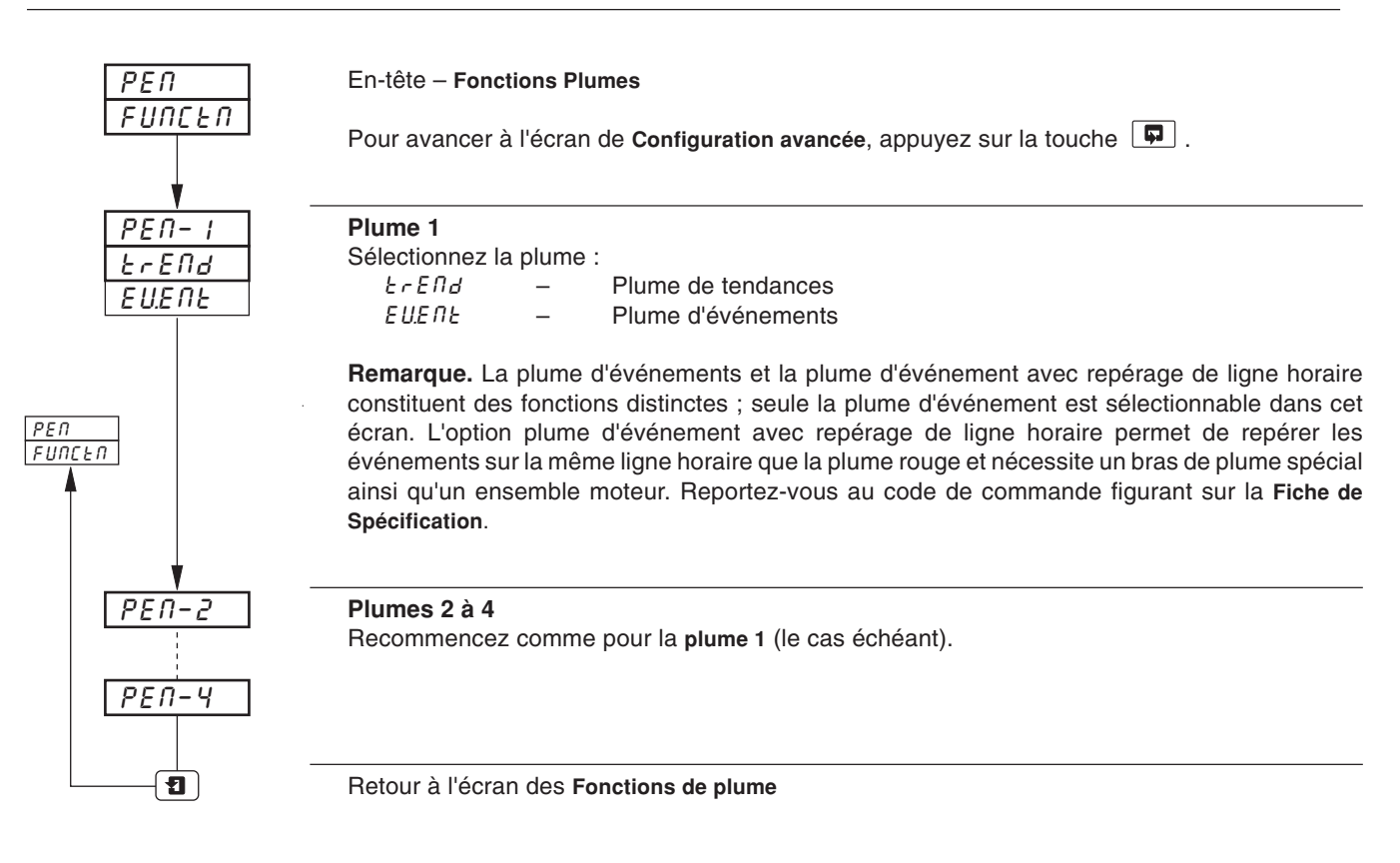

# **5 NIVEAU DE CONFIGURATION AVANCÉ...**

#### **5.4 Affectation des entrées**

Instrument une voie

 $PU I\overline{P-}$ 

2, 3 et 4 voies

 $IP-1$  $IP-P$  $IP-3$  $IP-4$  $IP-5$ IP–6

**Information. Affectation des variables de procédé, des points de consigne externes et des recopies de position** – tous peuvent être affectés à une entrée analogique quelconque ou à un résultat de bloc mathématique (le cas échéant). En-tête – **Affectation des entrées** INPUt ASSIGN

**Remarque.** Cet écran n'est accessible qu'à partir de l'en-tête.

Pour avancer à l'écran de **NIVEAU DE CONFIGURATION AVANCE**, appuyez sur la touche  $\boxed{\Box}$ .

### **Variable de procédé 1**

Sélectionnez une entrée analogique ou un résultat de bloc mathématique pour la variable de procédé 1.

 $IP - 1$  à  $IP - 6$  – entrées analogique 1 à 6 (si disponibles)  $bL_1 + 1$  à  $bL_1 + 4 - b$ locs mathématiques 1 à 4 (si disponibles)

#### **Variable de procédé 2**

 $\overline{\phantom{a}}$  $\overline{\phantom{a}}$ 

 $bLF-1$  $bLH$ –2  $bLH-3$  $bLH-4$ 

Sélectionnez une entrée analogique ou un résultat de bloc mathématique pour la Variable de procédé  $2 -$  voir  $PU - 1$  pour une description des entrées et des blocs mathématiques.

### **Variable de procédé 3**

Sélectionnez une entrée analogique ou un résultat de bloc mathématique pour la Variable de procédé  $3 - \text{voir PL-1}$  pour une description des entrées et des blocs mathématiques.

#### **Variable de procédé 4**

Sélectionnez une entrée analogique ou un résultat de bloc mathématique pour la Variable de procédé 4 – voir  $PU-1$  pour une description des entrées et des blocs mathématiques.

#### **Point de consigne externe (Régulateur 1)**

Sélectionnez une entrée analogique ou un résultat de bloc mathématique pour la consigne externe du Régulateur 1 – voir PU- 1 pour une description des entrées et des blocs mathématiques.

#### **Recopie de position (Régulateur 1)**

Sélectionnez une entrée analogique ou un résultat de bloc mathématique pour la recopie de position du Régulateur  $1 -$ voir  $PU - I$  pour une description des entrées et des blocs mathématiques.

#### **Point de consigne externe (Régulateur 2)**

Sélectionnez une entrée analogique ou un résultat de bloc mathématique pour le point de consigne externe du Régulateur  $2 -$  voir  $PU - 1$  pour une description des entrées et des blocs mathématiques.

#### **Recopie de position (Régulateur 2)**

Sélectionnez une entrée analogique ou un résultat de bloc mathématique pour la recopie de position du Régulateur  $2 -$ voir  $PU - 1$  pour une description des entrées et des blocs mathématiques.

#### **MAJ Active/Done**

L'écran *BCL IIIE* s'affiche momentanément au fur et à mesure de la mise en mémoire volatile des modifications. Le message  $dDB$ . est affiché à la fin.

Retour à l'écran d'**Affectation des entrées.**

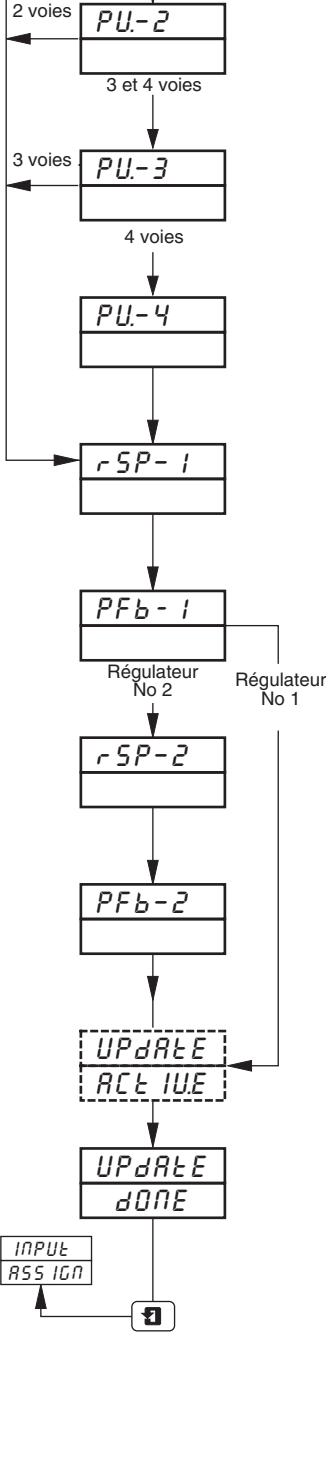

# **6 CONNEXIONS & CAVALIERS**

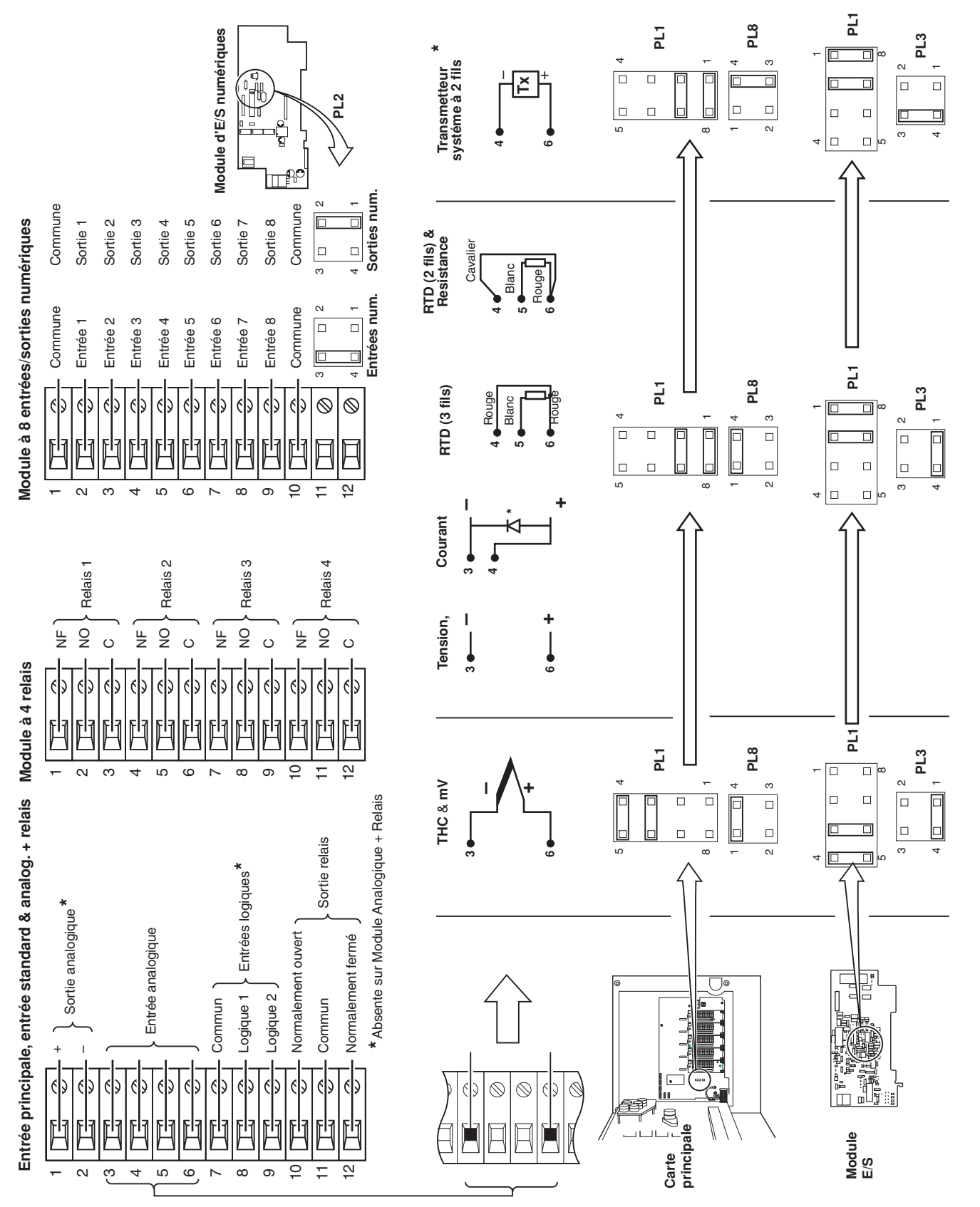

\* Diode recommandée : tension directe > 0,8 V @ 20 mA ou utiliser deux diodes standard en série de type 1N4001 **\* Diode recommandée : tension directe > 0,8 V @ 20 mA ou utiliser deux diodes standard en série de type 1N4001**

# **REMARQUES**

# **...REMARQUES**

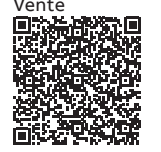

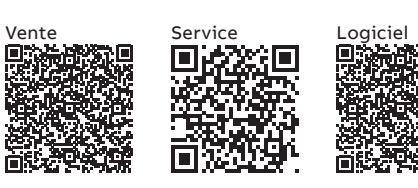

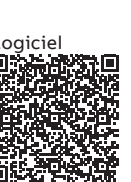

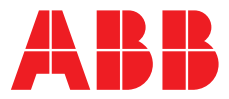

### **ABB France SAS Measurement & Analytics**

**—**

3 Avenue du Canada Les Ulis F-91978 COURTABOEUF Cedex France Tél : +33 1 64 86 88 00 Fax : +33 1 64 86 99 46

#### **ABB Automation Products GmbH Measurement & Analytics**

Im Segelhof 5405 Baden-Dättwil Suisse Tél: +41 58 586 8459 Fax: +41 58 586 7511 Email: instr.ch@ch.abb.com

#### **abb.com/measurement**

—

#### **ABB Inc.**

#### **Measurement & Analytics**

3450 Harvester Road Burlington Ontario L7N 3W5 Canada Tél: +1 905 639 8840 Fax: +1 905 639 8639

## **ABB Limited**

## **Measurement & Analytics**

Howard Road, St. Neots Cambridgeshire, PE19 8EU UK Tel: +44 (0)1480 475321 Fax: +44 (0)1480 217948 Email: instrumentation@gb.abb.com

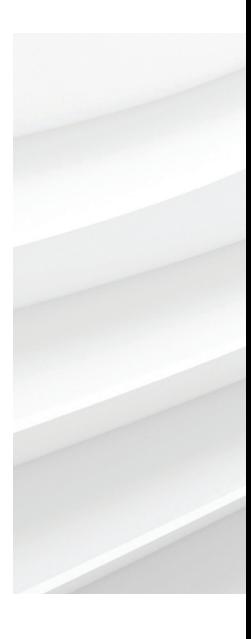

Nous nous réservons le droit d'apporter des modifications techniques ou de modifier le contenu de ce document sans préavis. En ce qui concerne les commandes, les caractéristiques spéciales convenues prévalent. ABB ne saura en aucun cas être tenu pour responsable des erreurs potentielles ou de l'absence d'informations constatées dans ce document. Tous les droits de ce document, tant ceux des textes que des illustrations, nous sont réservés. Toute reproduction, divulgation à des tiers ou utilisation de son contenu (en tout ou partie) est strictement interdite sans l'accord écrit préalable d'ABB. © ABB 2018